# OPENNTF WEBINARS

April, 2022 OpenNTF Webinar What's New in Domino Designer

# AGENDA

- Welcome Howard Greenberg and Graham Acres
- Presentation Ulrich Krause, midpoints GmbH
- Q and A All

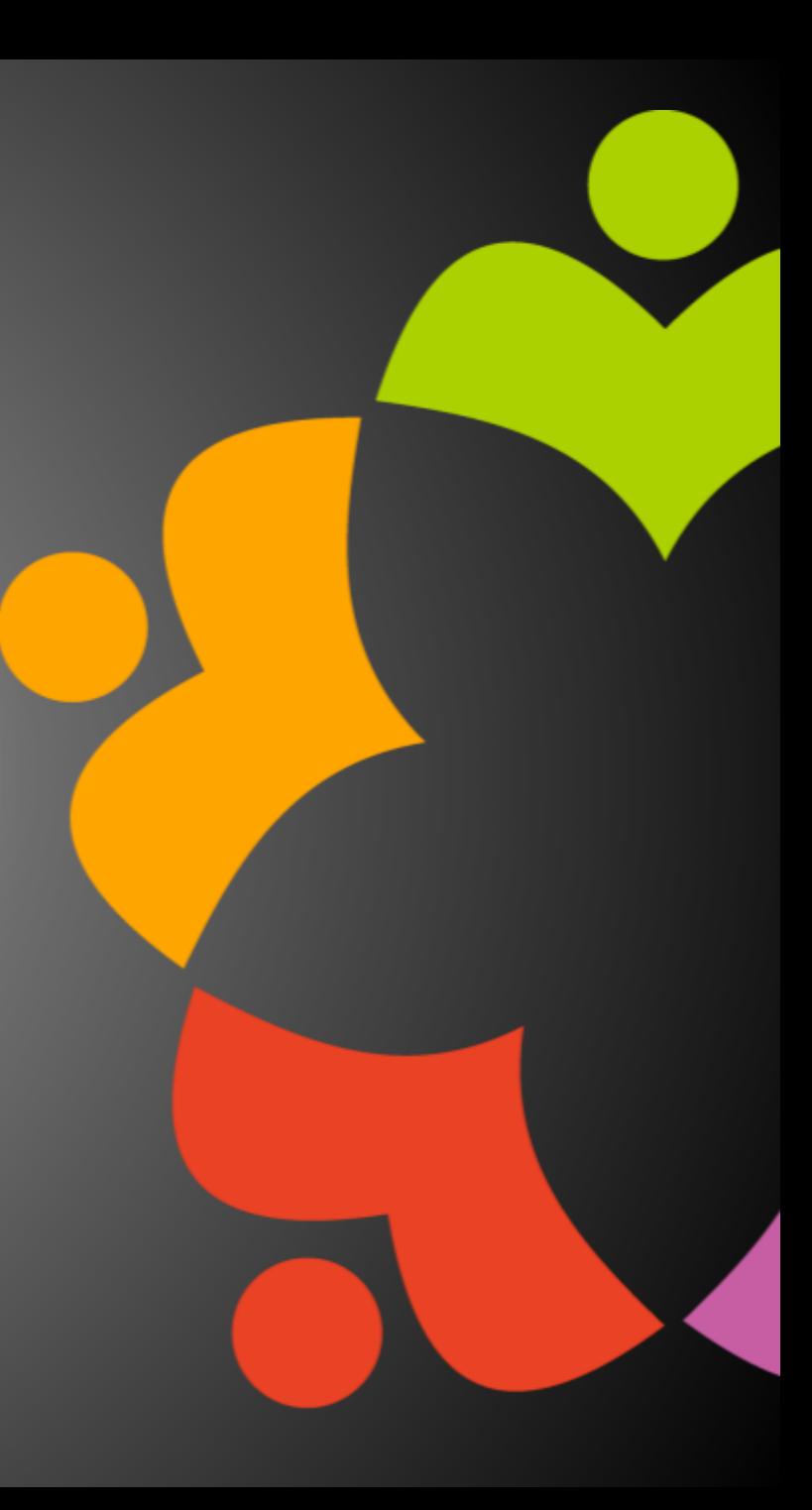

# THANKS TO THE OPENNTF SPONSORS

- HCL made a contribution to help our organization
	- Funds these webinars!
	- Contests like Hackathons
	- Running the organization
- Prominic donates all IT related services
	- Cloud Hosting for OpenNTF
	- Infrastructure management for HCL Domino and Atlassian **Servers**
	- System Administration for day-to-day operation

# HCL NOTES UI CONTEST

- OpenNTF is co-sponsoring HCL Notes UI Contest with **GroupWave**
- The new application should work within **Notes Client V12.0.1 and Nomad** for mobile devices (both iOS and Android
- Entries will be judged on usability, compatibility, and technical design
- The jury consists of HCL Ambassadors and HCL employees
- Winners announced at Engage in May!
- More info at <https://www.groupwave.be/contest/>

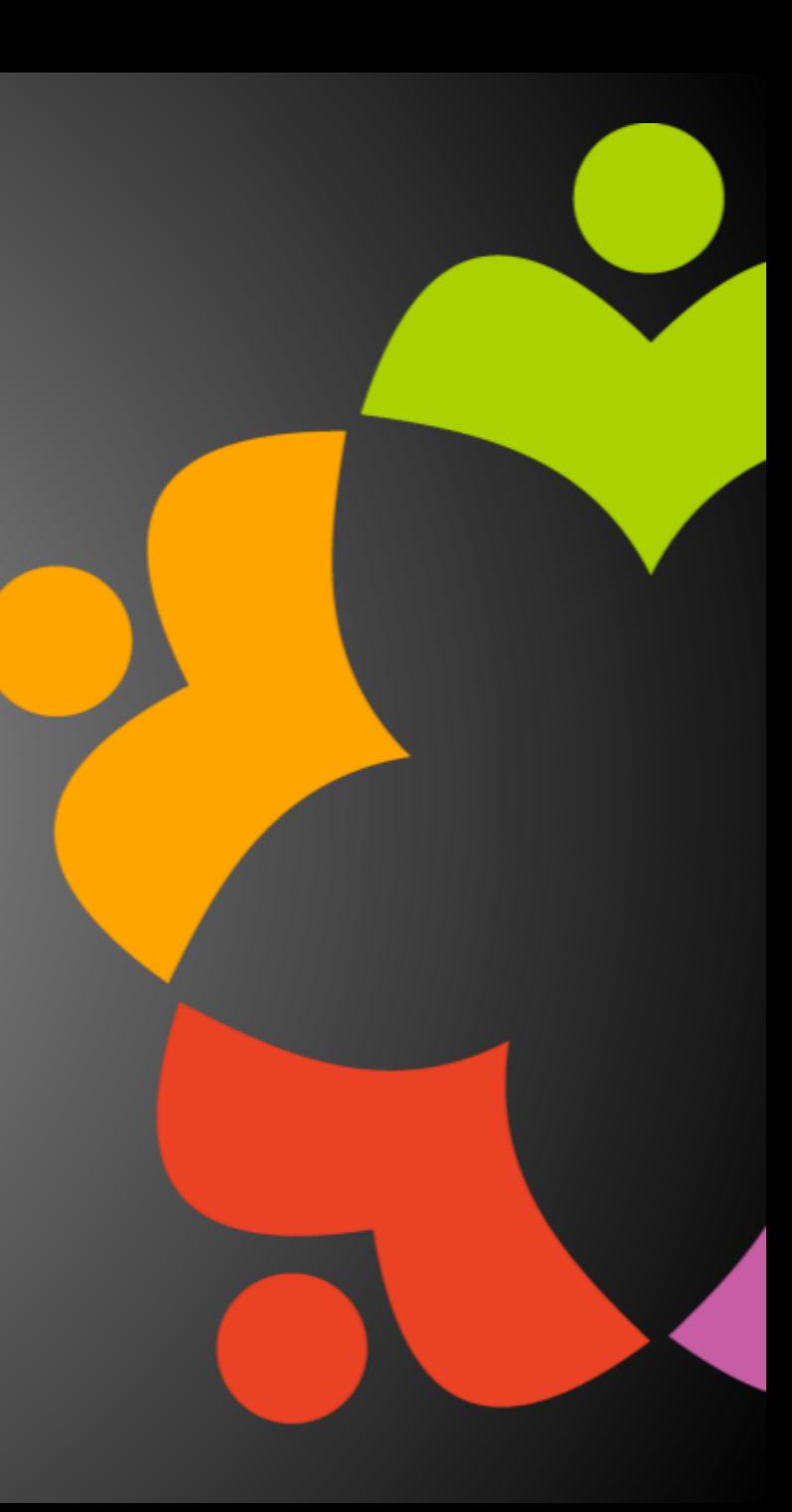

# THIS IS OUR COMMUNITY

- Join us and get involved!
- We are all volunteers
- No effort is too small
- If your idea is bigger than you can do on your own, we can connect you to a team to work on it
- Test or help or modify an existing project
- Write guides or documentation
- Add reviews on projects / stars on Snippets

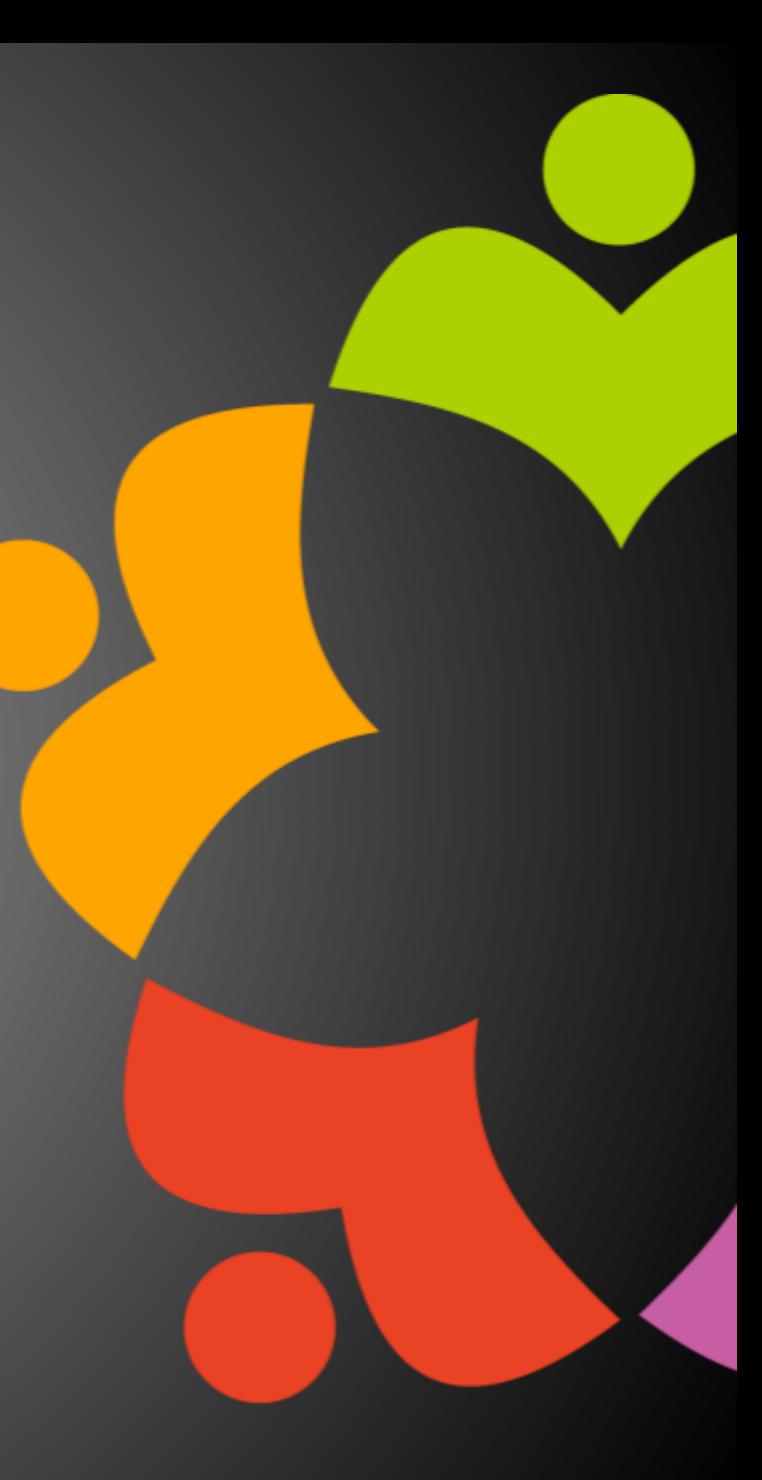

# OPENNTF BOARD UPDATES

- Community Projects
	- Catalog of User Group Presentations
	- Led by Oliver Busse
	- Channel on slack.openntf.com #presentation-project
- The Future of OpenNTF
	- How to Evolve OpenNTF
	- We want your input!
	- Blog and video posted soon
	- Feedback via Discord

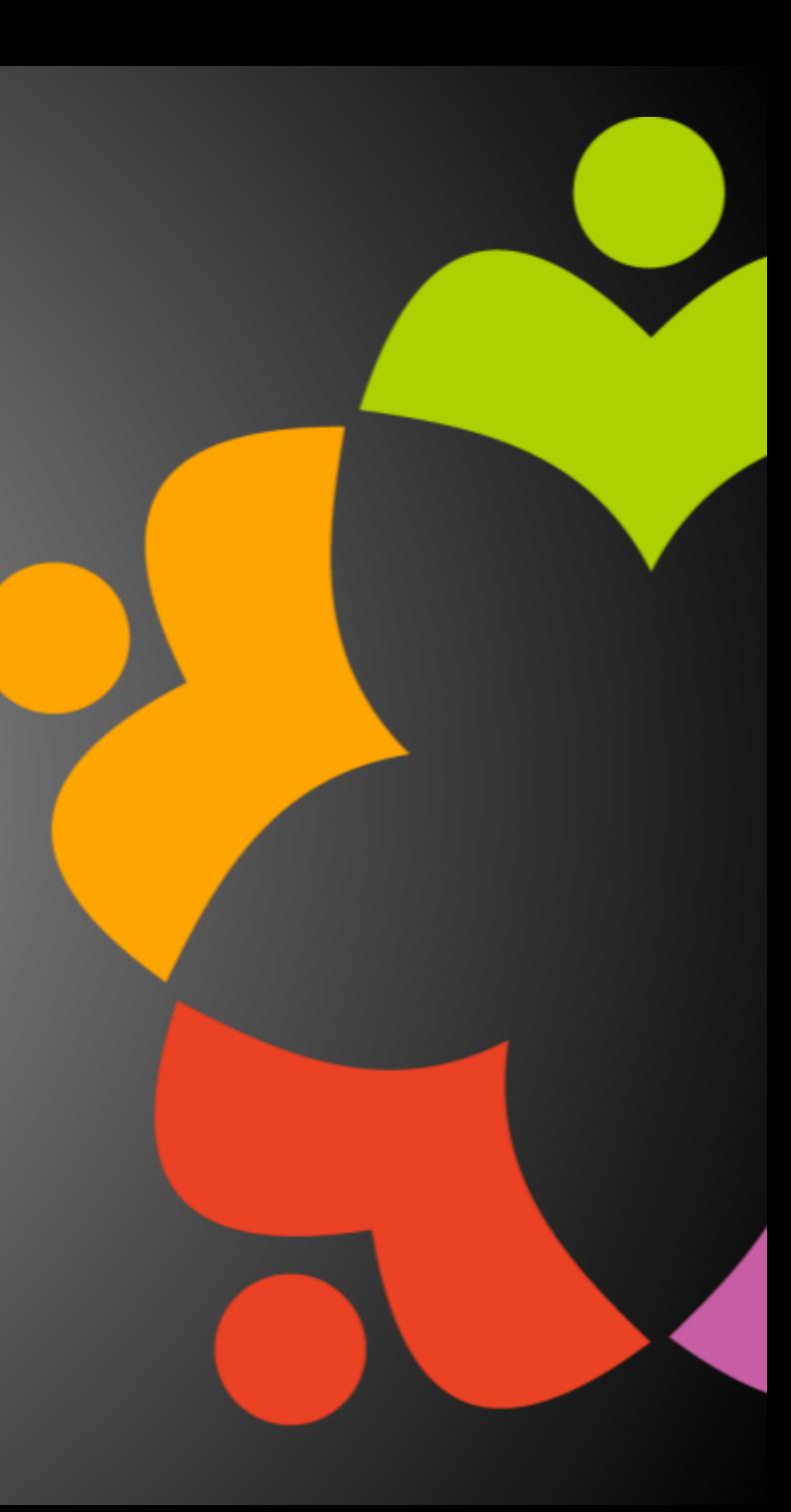

# UPCOMING EVENTS

• Engage 2022 – Bruges, Belgium – **NOW** May 23-25, 2022

• https://engage.ug/

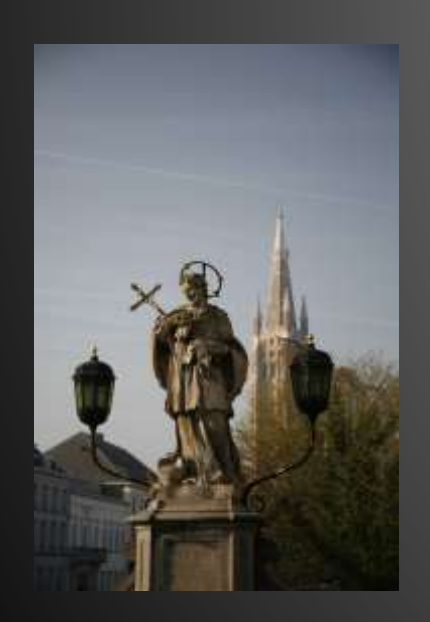

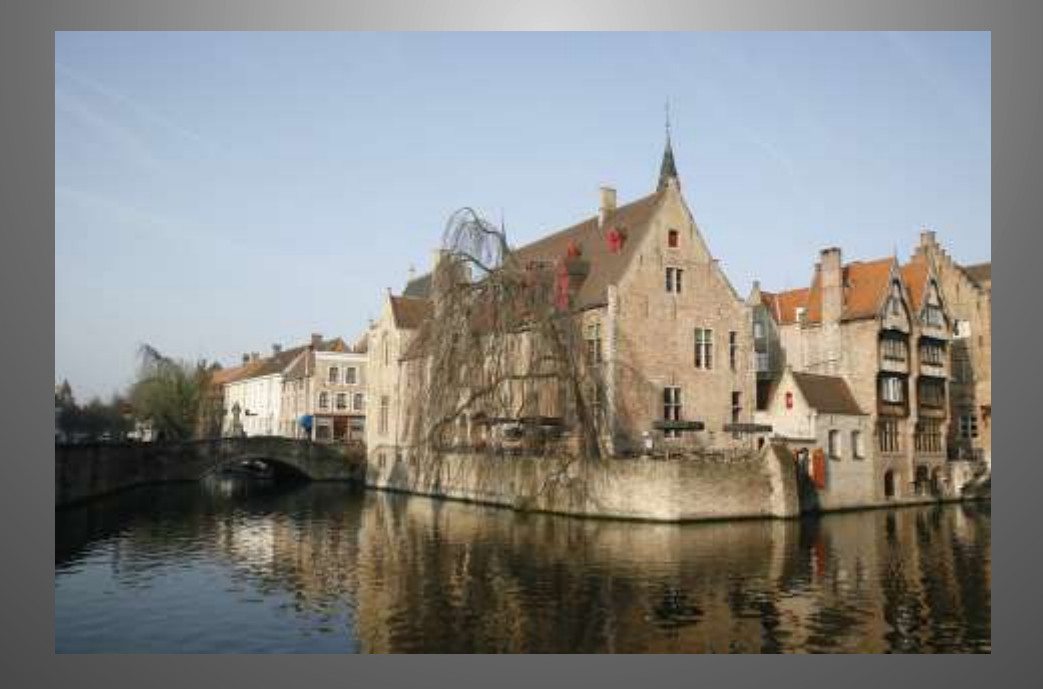

# NEXT WEBINAR – ONE TOUCH SETUP

- Watch <https://www.openntf/org/webinars> for more information
- June: OpenNTF Annual General Meeting

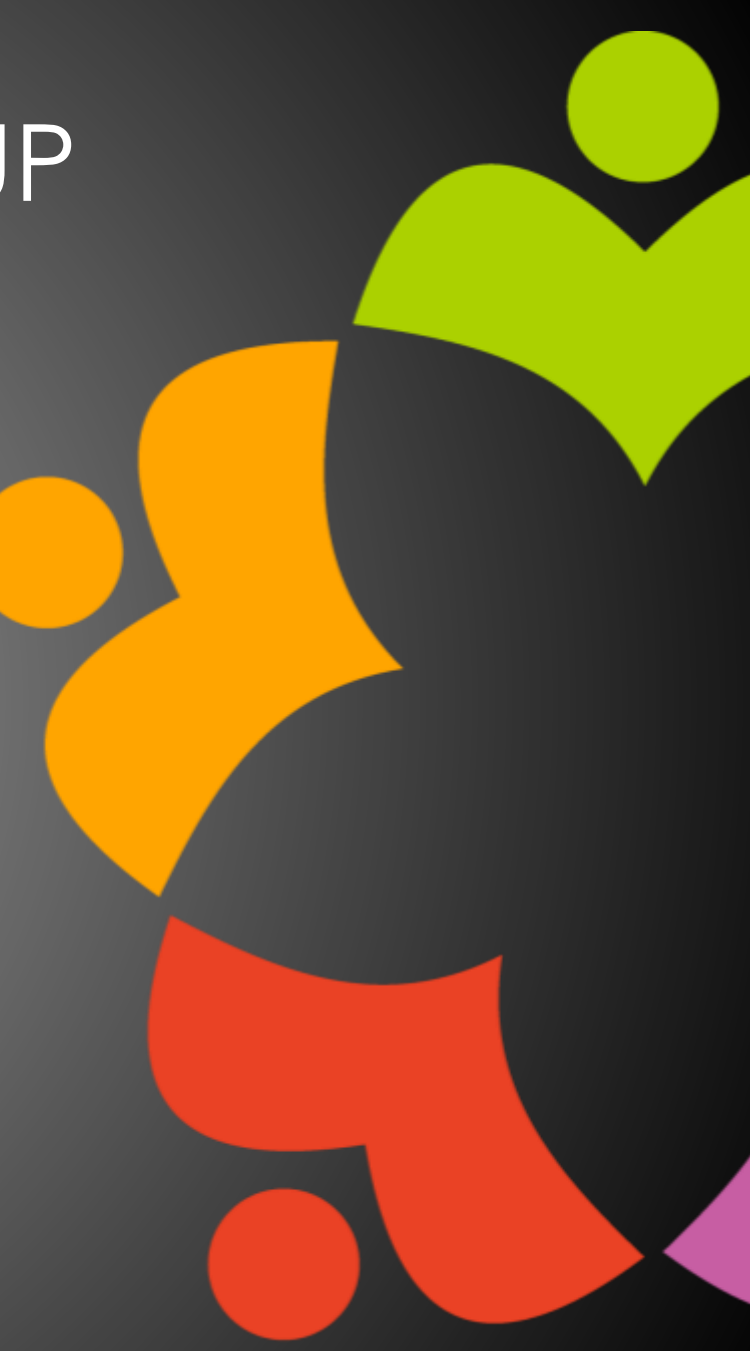

# ASKING QUESTIONS

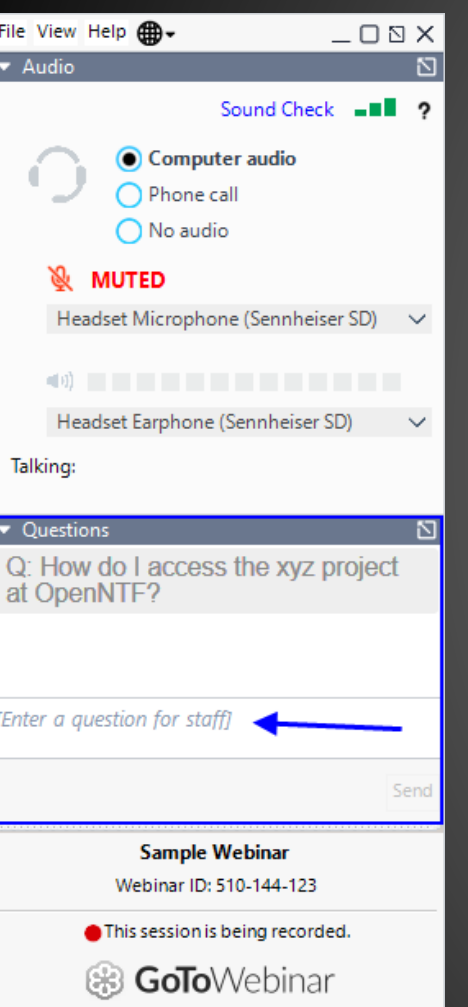

- First Question Will this be recorded?
	- Yes, view on YouTube!!!
	- <https://www.youtube.com/user/OpenNTF>
- Use the Questions Pane in GoToWebinar
- We will get to your questions at the end of the webinar
- The speakers will respond to your questions verbally
	- (not in the Questions pane)
- Please keep all questions related to the topics that our speakers are discussing!!!
- Unrelated Question => post at:
	-

# WHAT'S NEW IN DOMINO DESIGNER

Ulrich Krause

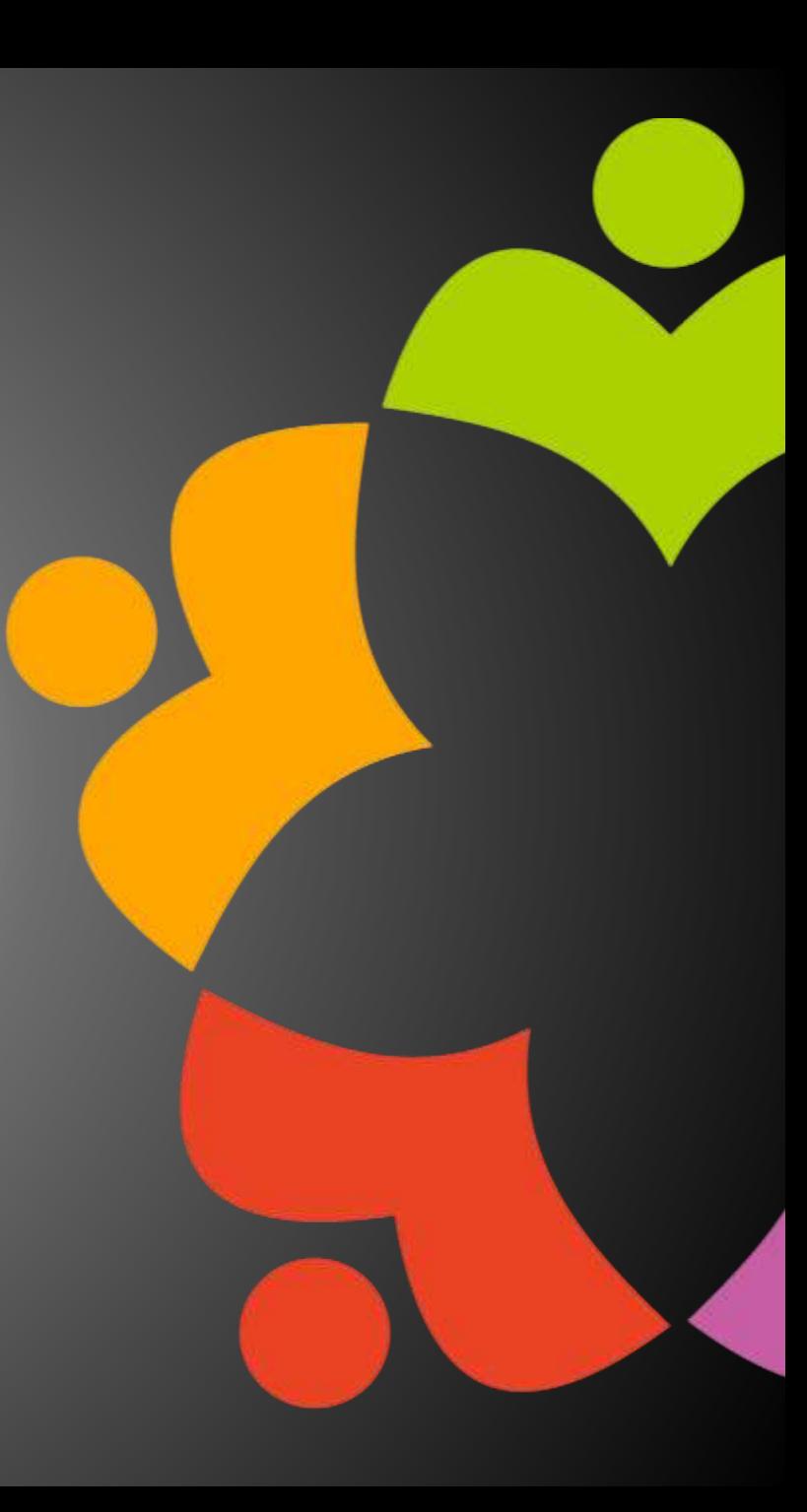

# **What is new in Domino Designer**

Ulrich Krause, midpoints GmbH, open**ntf** 04/2022

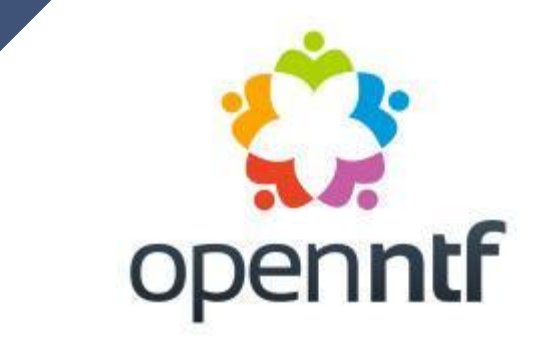

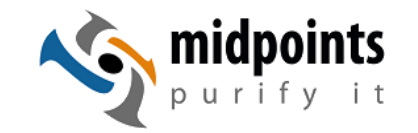

Lotus, IBM, HCL Notes und Domino since 1993

Developer / Administrator / Consultant

IBM Champion 2010 - 2019 HCL Ambassador 2019 - 2022

Let's Encrypt For Domino (LE4D) https://www.midpoints.de/de-solutions-LE4D

Working with midpoints GmbH, Germany

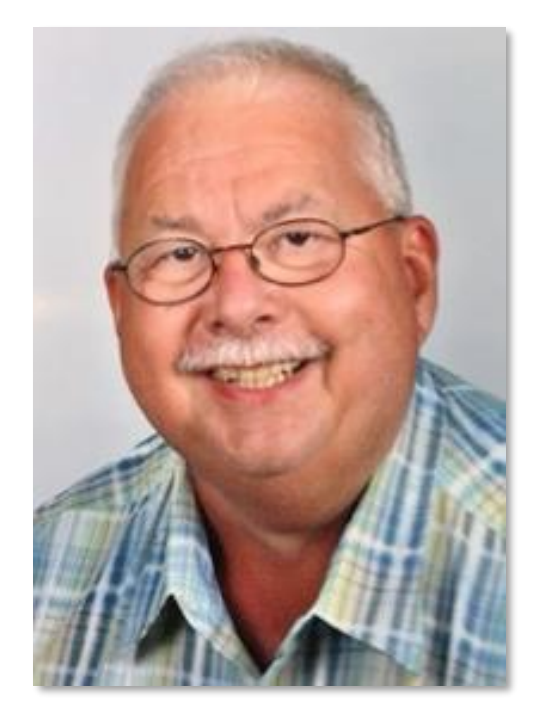

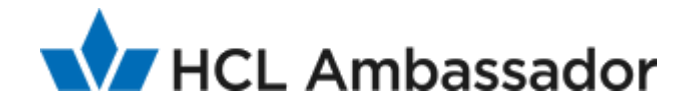

# **Tools & Resources** … free of charge

# panagenda Advanced Document Properties

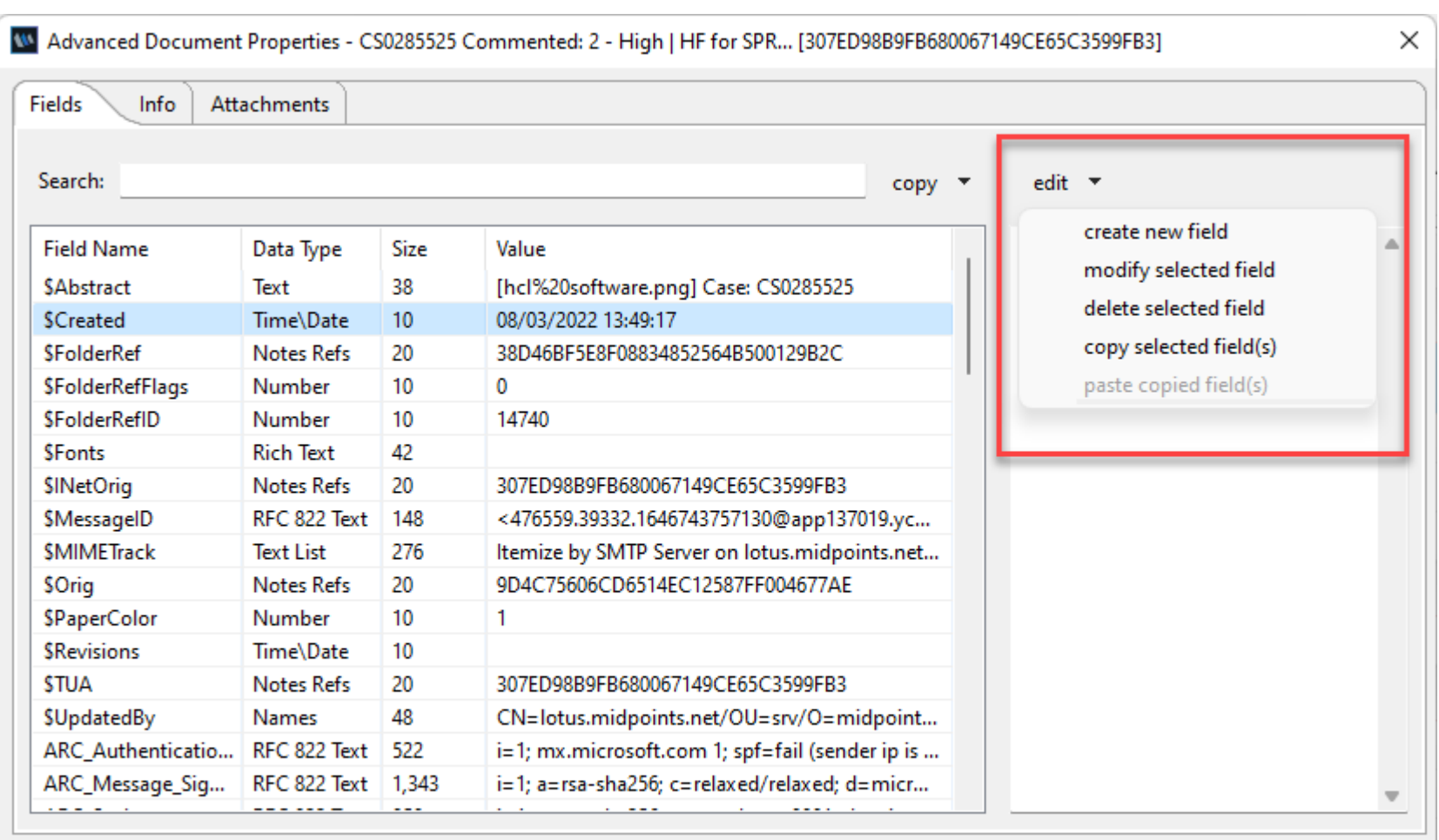

Available for free download. Compatible with Notes 9+.

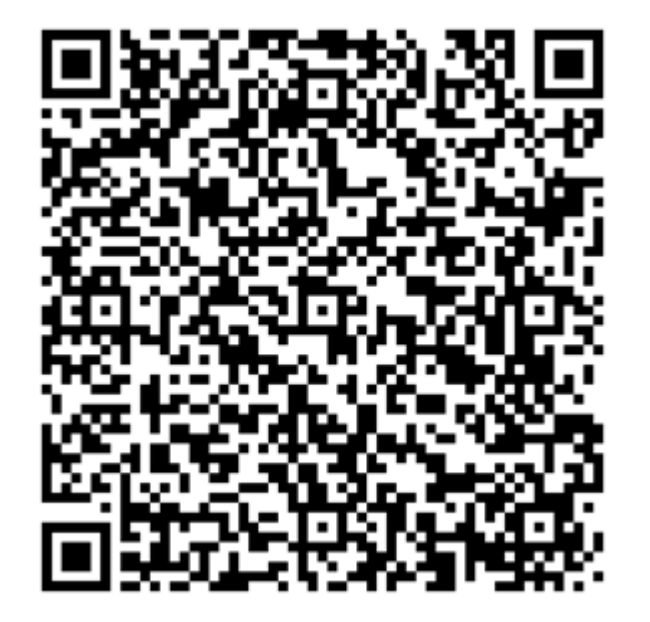

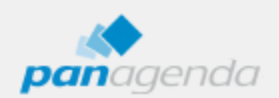

Follow Document Selections

Close

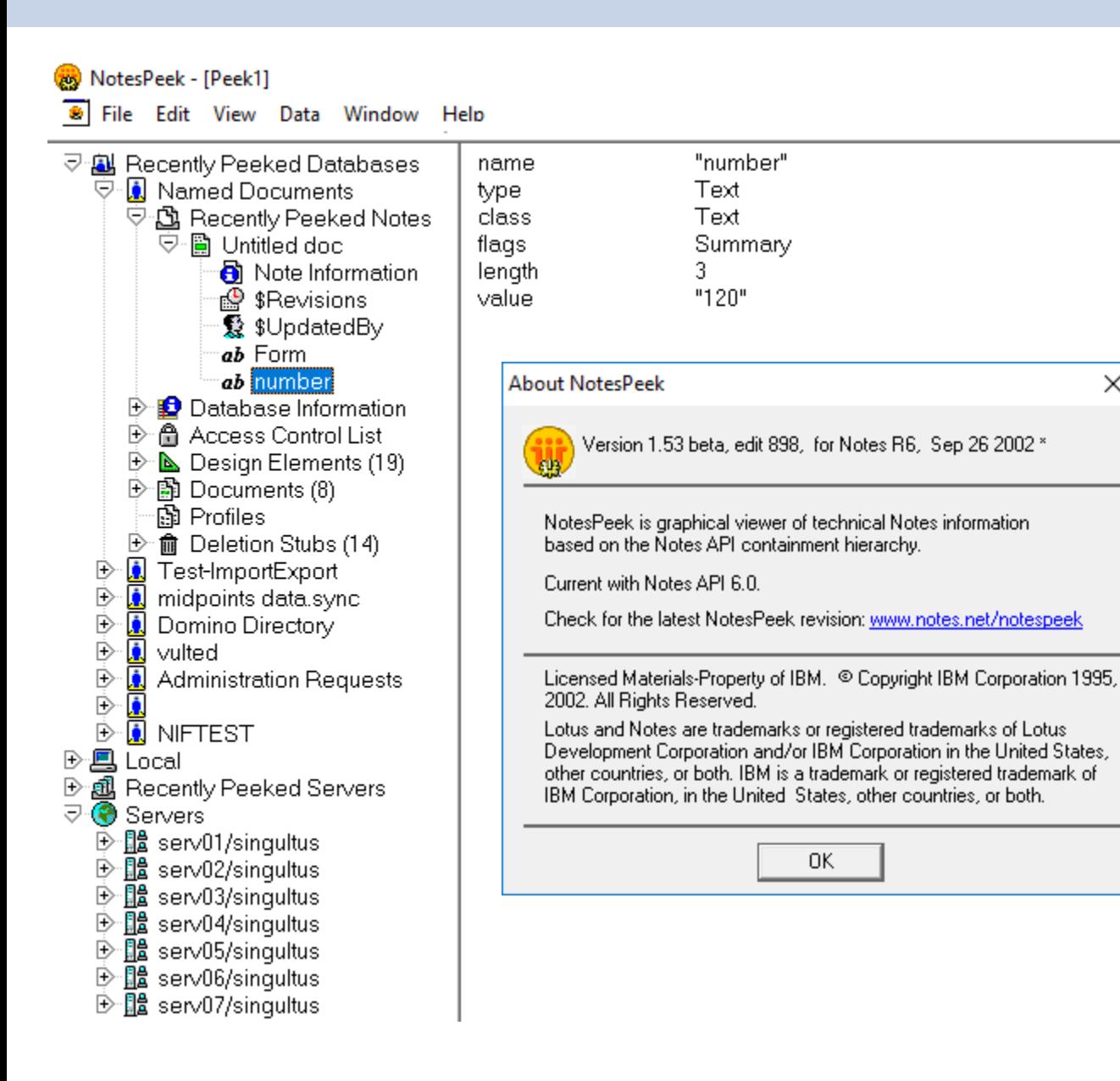

# Using NotesPeek

[https://ds\\_infolib.hcltechsw.com/ldd/dominowiki.nsf/dx/Using\\_NotesPeek](https://ds_infolib.hcltechsw.com/ldd/dominowiki.nsf/dx/Using_NotesPeek)

## Download

 $\times$ 

[http://domquery.info/ldd/sandbox.nsf/Threads/2791869F4E1D3FA38525](http://domquery.info/ldd/sandbox.nsf/Threads/2791869F4E1D3FA385256F2C00432973?OpenDocument) 6F2C00432973?OpenDocument

**5**

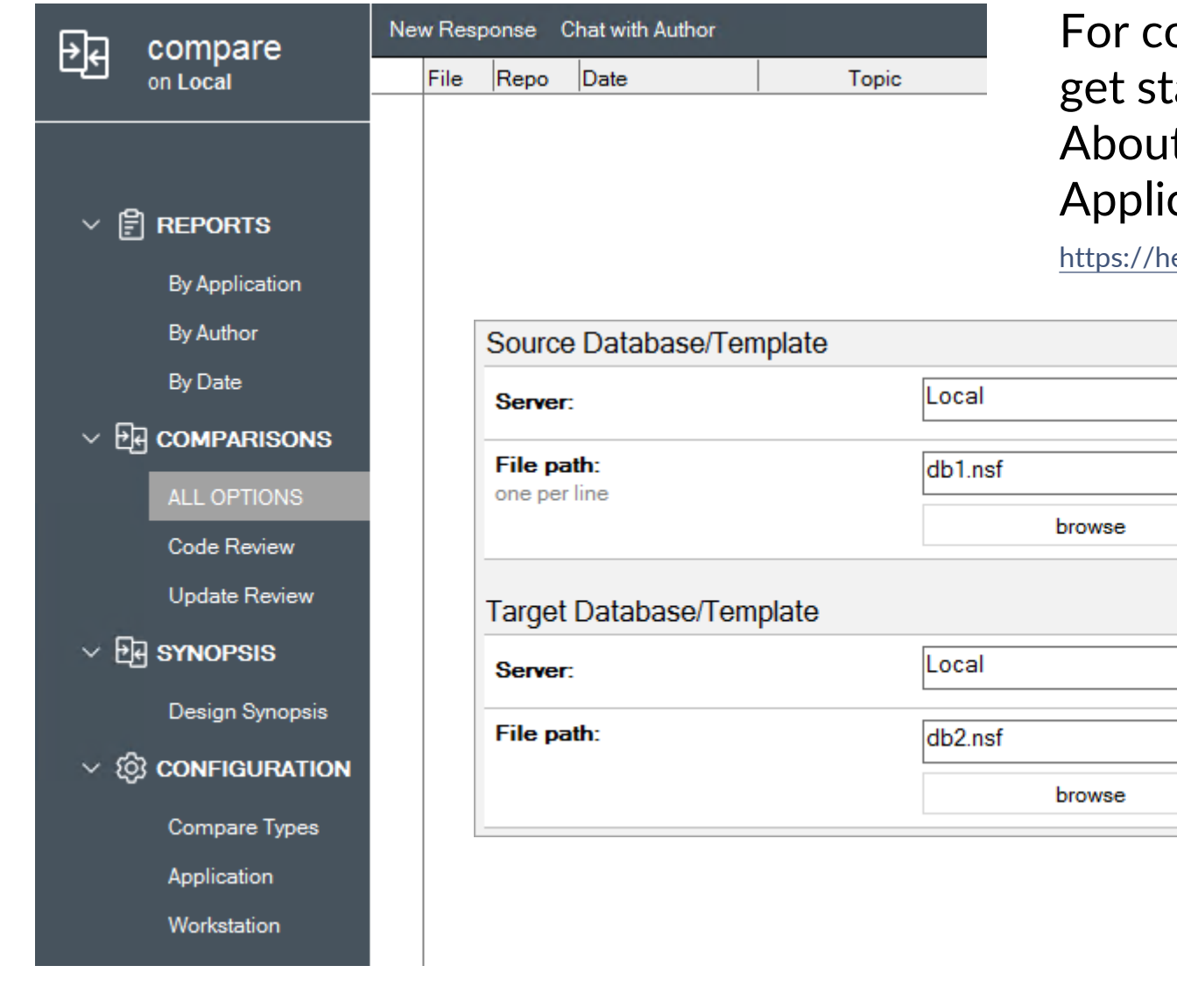

omplete information on all options and how to  $c$  arted, open the application and select Help  $>$   $>$ It This Application and Help > > Using This cation .

elp.hcltechsw.com/dom\_designer/beta/12.0.1/basic/wn\_databasecompare.html

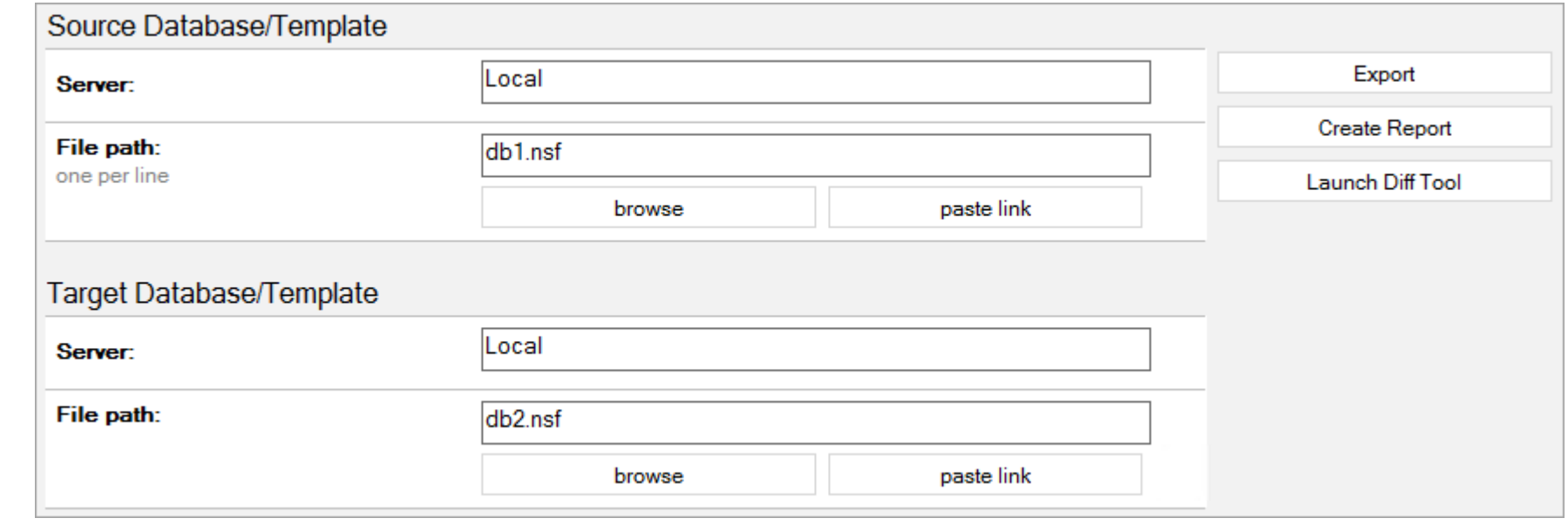

## Design Synopsis

巼

 $\checkmark$ 

Title Last Modified  $\Diamond$ Design Synopsis  $\blacktriangledown$  compare on Local  $\triangleright$  agent  $\blacktriangleright$  database  $\blacktriangleright$  databasescript  $\triangleright$  form  $\blacktriangleright$  frameset **All Design Elements**  $\blacktriangleright$  helpaboutdocument  $\blacktriangleright$  helpusingdocument **By Application**  $\triangleright$  icon  $\blacktriangleright$  imageresource By Element Type  $\triangleright$  outline Flat  $\triangleright$  page  $\blacktriangleright$  profiledocument  $\blacktriangledown$  scriptlibrary 25.08.2021 Resources Doc Comparison 25.08.2021 Form CompareConfig 25.08.2021 Subform\_ReportOptions 25.08.2021 **Isconst** 25.08.2021 DefectTaskManager 25.08.2021 zprintf 25.08.2021 Form\_AppProfile 25.08.2021

Subform exportOptions

25.08.2021

You can use "Database Comparison" to generate a design synopsis of a database that is exported to another database.

The target database contains documents describing each design element.

**7**

## Fixlist is back

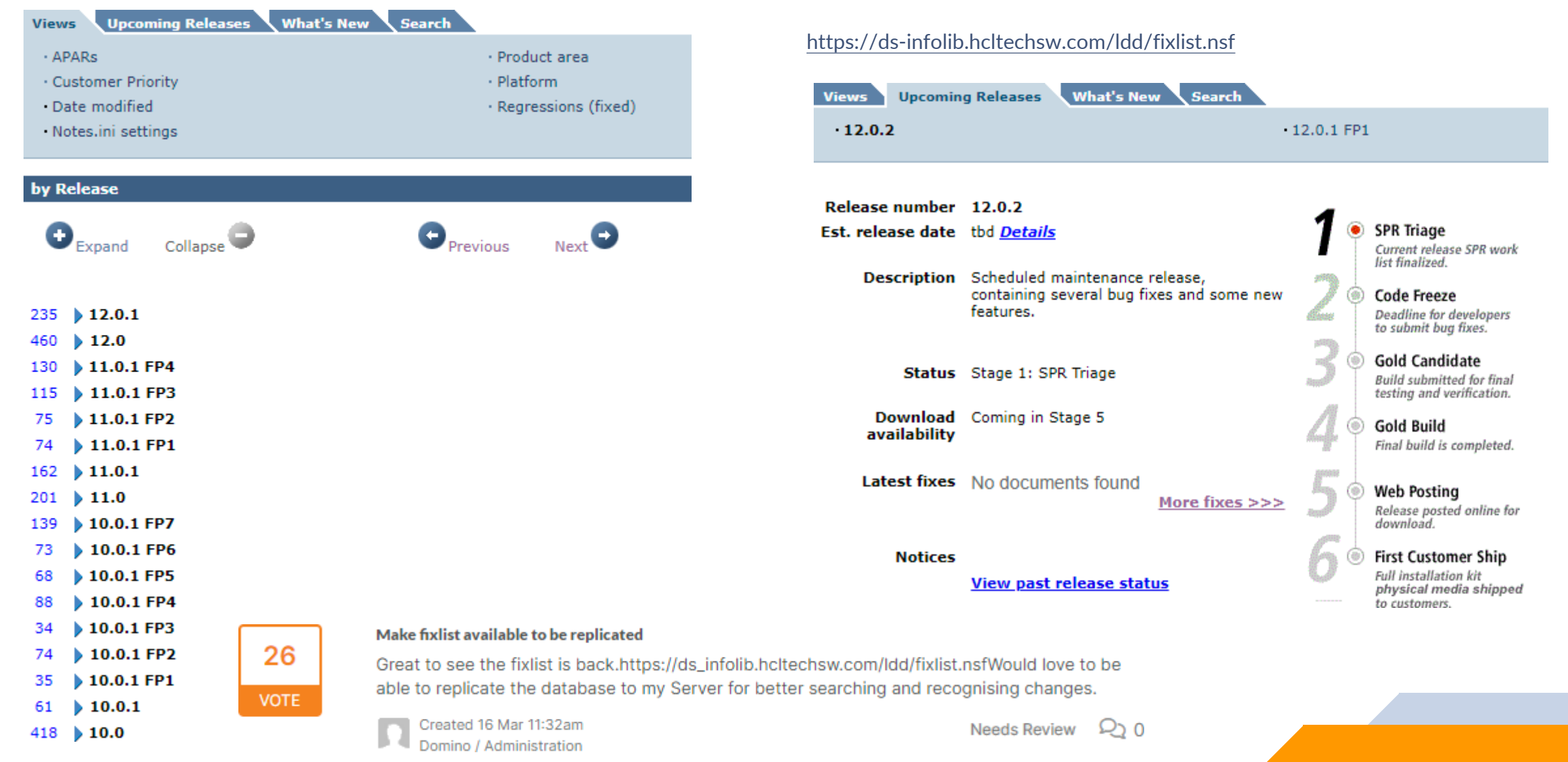

<https://domino-ideas.hcltechsw.com/ideas/DOMINO-I-2023>

# Domino Designer Documentation

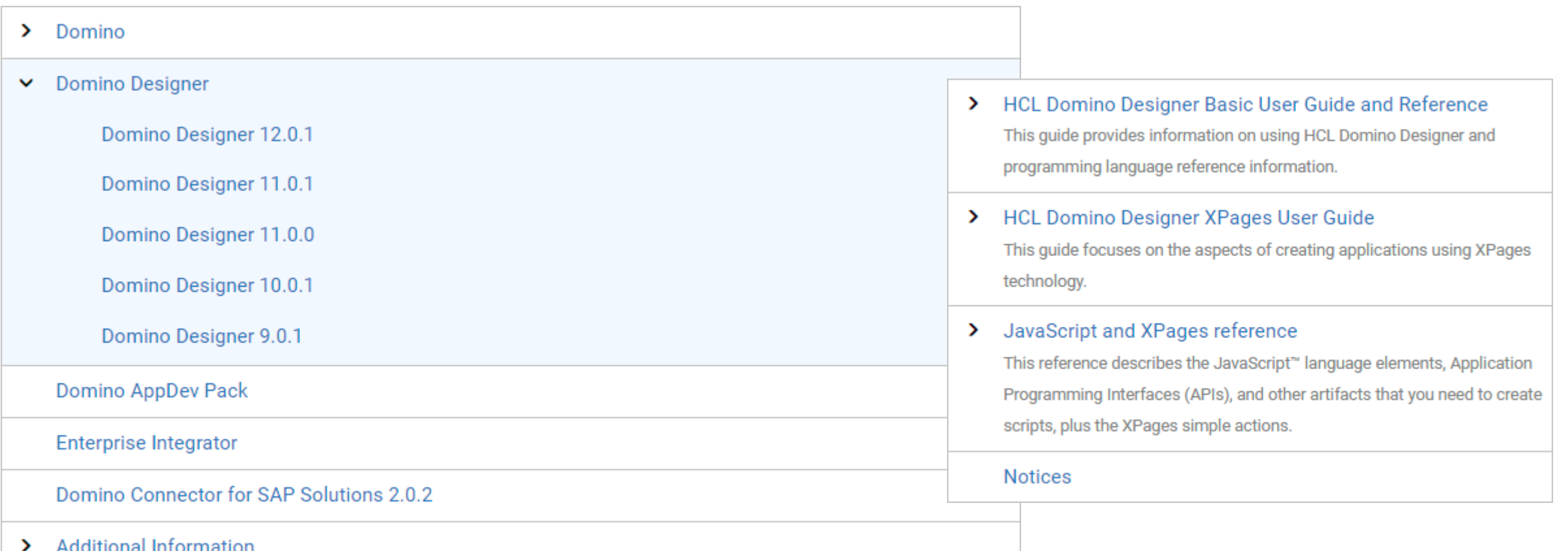

[https://help.hcltechsw.com/dom\\_designer/designer\\_welcome.html](https://help.hcltechsw.com/dom_designer/designer_welcome.html)

#### import java.util.Locale;

import com.github.javafaker.Faker;

import lotus.domino.AgentBase; import lotus.domino.Database: import lotus.domino.DateTime; import lotus.domino.Document; import lotus.domino.Session;

public class JavaAgent extends AgentBase {

public void NotesMain () {

Database  $db = null$ : Document doc =  $null$ ; DateTime  $dt = null$ :

final String FORM = "person";

 $final$  long MAX RECORDS = 25000;  $\text{long}$  records = 0:

#### $try$  {

```
Session session = getSession();
db = session.getCurrentDatabase();
```

```
for (Locale loc : Locale.getAvailableLocales()) {
    records = 0:System.out.println(loc.toLanguageTag());
    Faker faker = new Faker (new Locale (loc.toLanguageTag()));
```
#### $do \{$

```
doc = db.createDocument();
```
doc.replaceItemValue("Form", FORM);

doc.replaceItemValue("firstName", faker.address().firstName()); doc.replaceItemValue("lastName", faker.address().lastName());

## **Java Faker** is a port of Ruby's faker that generates fake data.

It's useful when you're developing a new project and need some pretty data for showcase.

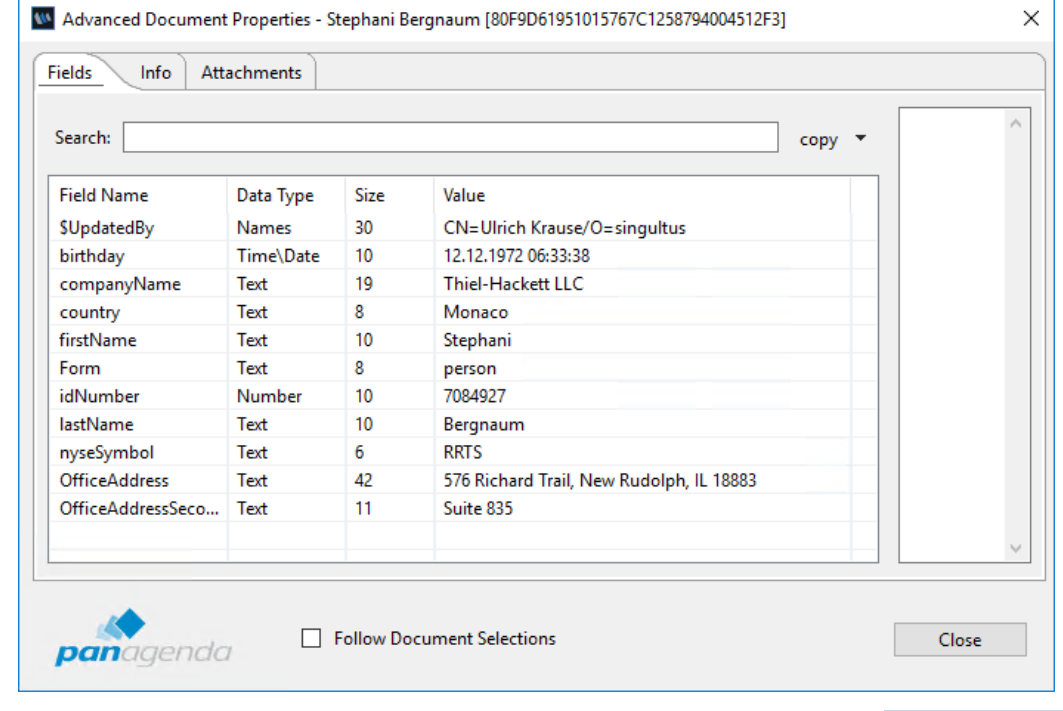

#### <https://github.com/DiUS/java-faker>

# **Aside from LS & Java**

# **C API SDK**

> This PC > data (E:) > 0.git > notesapi >

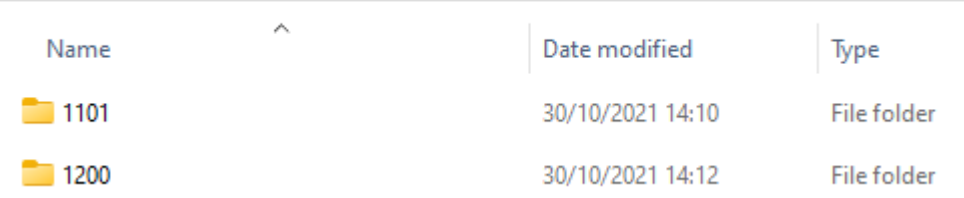

11.0.1 (first update since v 9.x), but no makefiles 12.0.0 comes with makefiles

## Aside from LotusScript & Java

# **C API SDK**

#### > This PC > data (E:) > 0.git > notesapi >

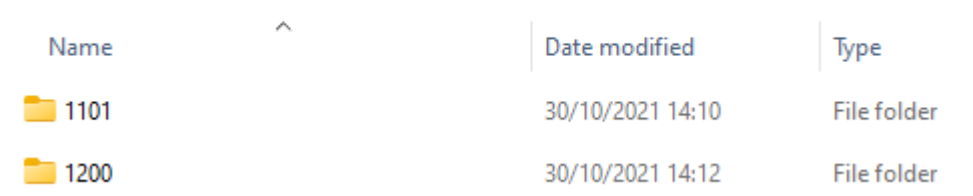

# 11.0.1 (first update since v 9.x), but no makefiles 12.0.0 comes with makefiles

<https://www.eknori.de/2021-02-07/capi-sdk-11-0-1-for-hcl-notes-domino-released/> <https://www.eknori.de/2021-02-10/onemk-makefiles-made-easy/>

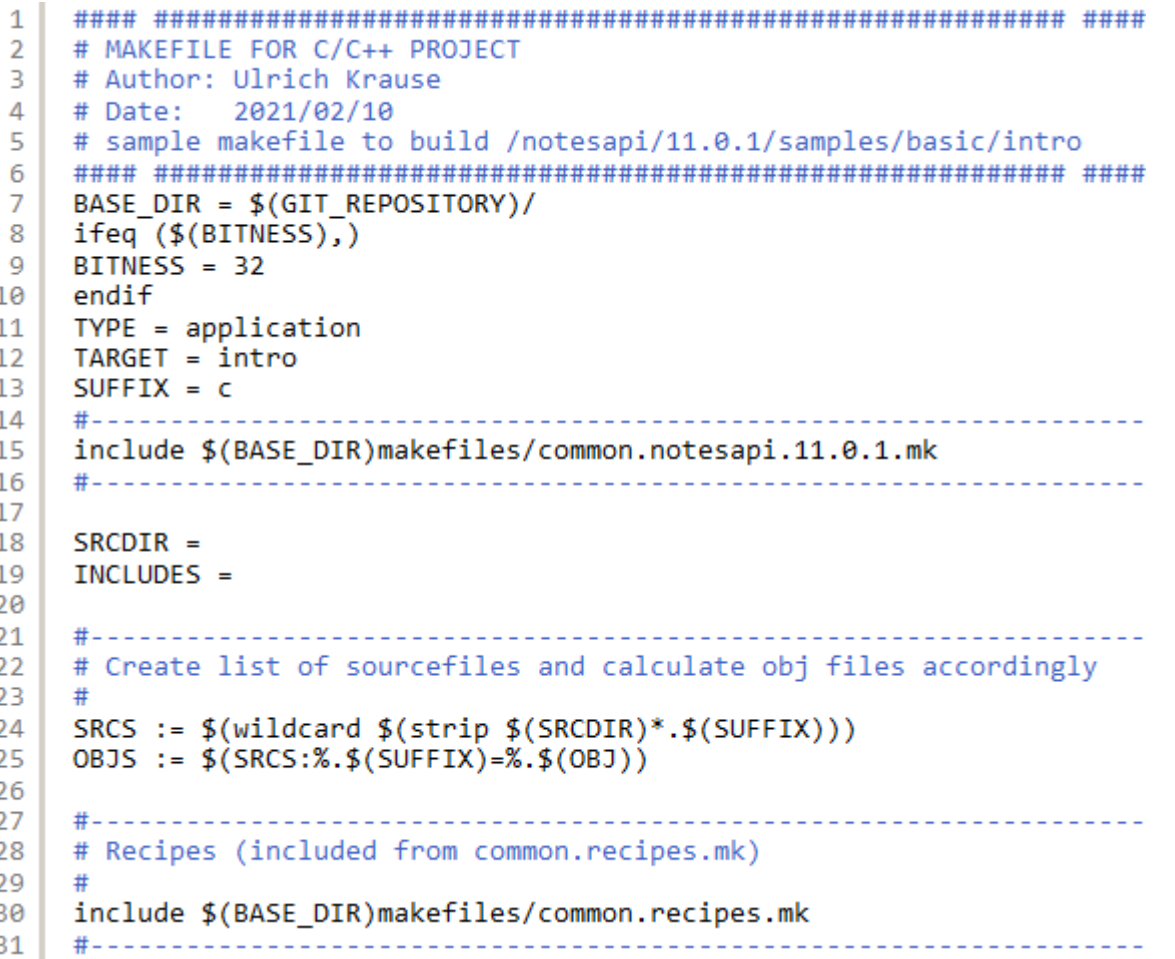

## Aside from LotusScript & Java

# **C API SDK**

#### > This PC > data (E:) > 0.git > notesapi >

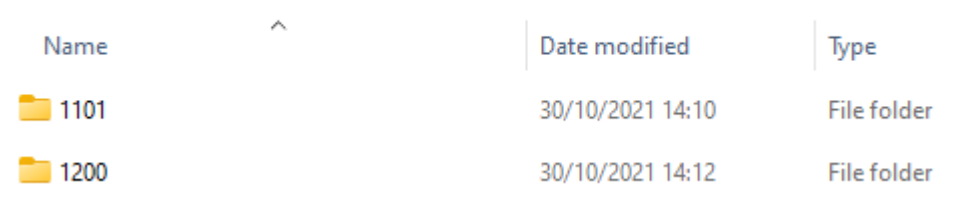

# 11.0.1 (first update since v 9.x), but no makefiles 12.0.0 comes with makefiles

<https://www.eknori.de/2021-02-07/capi-sdk-11-0-1-for-hcl-notes-domino-released/> <https://www.eknori.de/2021-02-10/onemk-makefiles-made-easy/>

# MAKEFILE FOR C/C++ PROJECT # Author: Ulrich Krause # Date: 2021/01/05 BASE\_DIR = \$(GIT\_REPOSITORY)/ ifeq (\$(BITNESS),)  $BITNESS = 32$ endif  $TYPE = application$  $TARGE = *ntf*build$  $SUFFIX = cpp$ include \$(BASE DIR)makefiles/common.notesapi.9.0.1.mk  $SRCDIR = src$  $INCLUDES = \n\$ inc  $\lambda$ \$(BASE\_DIR)easylogging/src \  $$(BASE$  DIR) cmdline \ \$(BASE DIR) notes 2 \ \$(BASE\_DIR)cppnotes/include \ \$(NOTESAPI)include \ \$(BASE\_DIR)boost/boost\_1\_75\_0 LDLIBS ADDITIONAL PATH =  $\setminus$ \$(BASE\_DIR)\_static\_libs ifeq (\$(DETECTED\_OS),\$(strip Windows)) LDLIBS  $+=$  cmdline- $$(BITNESS)$ -vc141.lib LDLIBS  $+=$  ncpp-3.0.0-w\$(BITNESS)-vc141.lib LDLIBS  $+=$  notes2-w\$(BITNESS).lib LDLIBS += /NODEFAULTLIB:LIBCMT WINVER = /DWINVER=0xA00 else  $LDLIBS += -lstdc++fs$ LDLIBS  $+= -lncpp-3.0.0-w$ (BITNESS) -vc141$  $LDLIBS += -lcmdline-\$(BITNESS)-vc141$ endif # Create list of sourcefiles and calculate obj files accordingly SRCS :=  $\frac{1}{2}$ (wildcard  $\frac{1}{2}$ (strip  $\frac{1}{2}$ (SRCDIR)/\*. $\frac{1}{2}$ (SUFFIX))) OBJS :=  $$(SRCS:\%.\$(SUFFIX)=\%.\$(OBJ))$ # Recipes (included from common.recipes.mk) include \$(BASE\_DIR)makefiles/common.recipes.mk 

### Aside from LotusScript & Java

## **DOTS (Domino OSGI Tasklet Service**)

# 37 **VOTE**

### **Bring back DOTS support**

DOTS was an important addition in the panorama of the scheduled processes fo Domino. True, it was cumbersome to have to install the Social Component in order to have DOTS task

but overall it was a "breath of decent fresh air". Considered the power ...

Created 26 Mar 06:56am Domino

Shipped ו רב

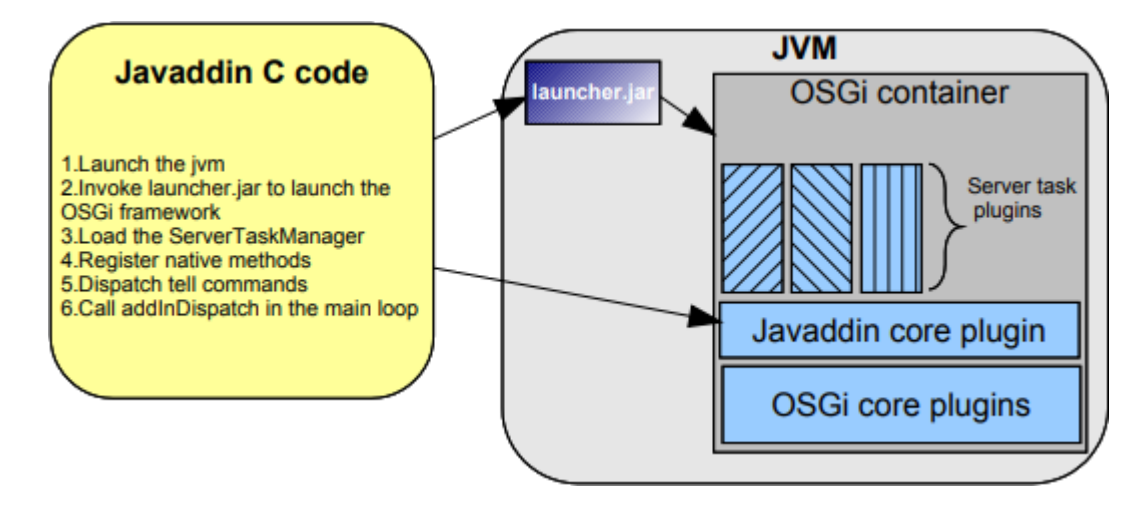

https://www.openntf.org/main.nsf/project.xsp?r=project/OSGI%20 [Tasklet%20Service%20for%20IBM%20Lotus%20Domino/summary](https://www.openntf.org/main.nsf/project.xsp?r=project/OSGI%20Tasklet%20Service%20for%20IBM%20Lotus%20Domino/summary)

# Domino OSGI Tasklet Service (DOTS) is available again

DOTS is available again in Domino 12.

For more information, see article KB0089518 on the HCL Software Support site.

[https://help.hcltechsw.com/domino/12.0.0/admin/wn\\_dotsredux.html](https://help.hcltechsw.com/domino/12.0.0/admin/wn_dotsredux.html)

# **64 Bit Client**

Notes Basic Client

Notes Standard Client

Domino Designer

Admin Client

# Notes 1201 x64 Beta

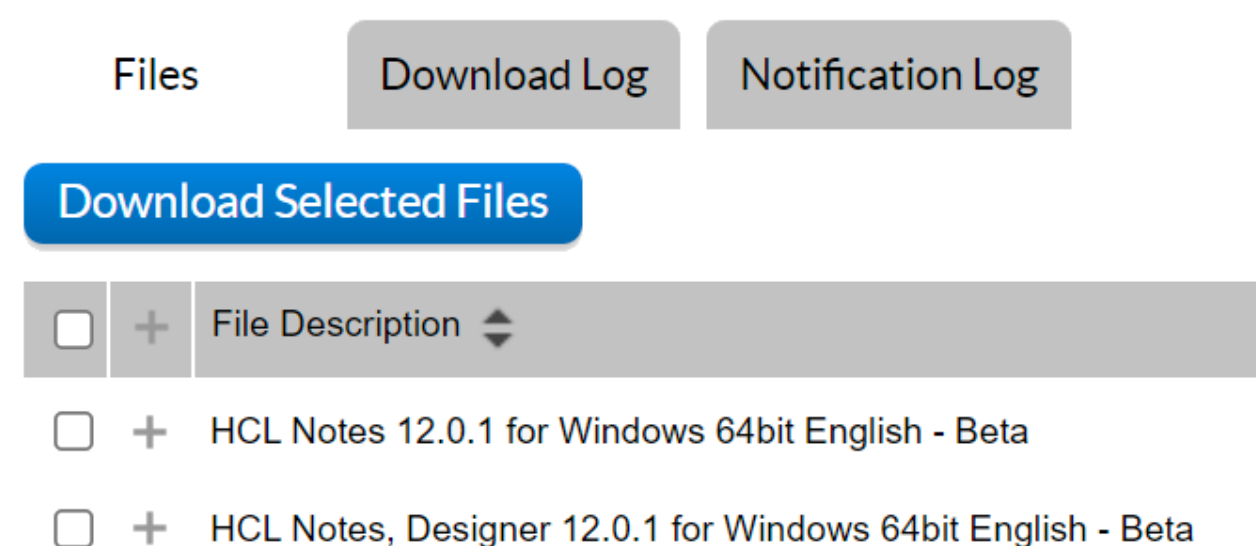

#### C:\tools\SysinternalsSuite>sigcheck c:\notes\admin.exe

**16**

Sigcheck v2.03 - File version and signature viewer Copyright (C) 2004-2014 Mark Russinovich Sysinternals - www.sysinternals.com

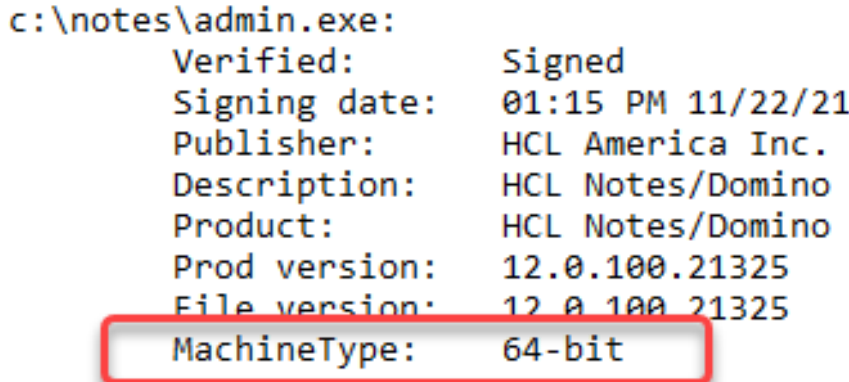

File Size  $\Rightarrow$ 

681.6MB

 $0.95GB$ 

# **A look in the rearview mirror** … Domino V10.x / 11.x

# **NotesHTTPRequest**,

The new **LotusScript** class allows HTTP requests to web servers. For more information, see the section LotusScript Classes A - Z in the IBM Domino Designer Basic User Guide and Reference.

# **Domino Query Language (DQL)**

Is a new facility that runs in Domino core that allows for a terse, shorthand syntax for finding documents according to a wide variety of complexity of terms.

It leverages existing design elements without the need to write detailed code to access them.

DQL can be executed in the **LotusScript** and **Java Query** method on the **(Notes) Database** object or via the **domino-db node.js API**.

For more information, see the Domino Query Language documentation, currently under [https://help.hcltechsw.com/dom\\_designer/10.0.1/basic/dql\\_overview.html](https://help.hcltechsw.com/dom_designer/10.0.1/basic/dql_overview.html)

# **NotesRichTextItem**,

New method **convertToHtml** to convert a RichTextItem to an HTML string After this method is called, the **getHTMLReferences** method can be called.

The **HTMLReference** class was created to represent the data contained within an HTML reference

s

## NotesRichText

 $\ldots()$ convertToHtml() getHtmlReferences()  $\dots()$ 

[https://help.hcltechsw.com/dom\\_designer/9.0.1/appdev/H\\_](https://help.hcltechsw.com/dom_designer/9.0.1/appdev/H_HTMLREFERENCE_CLASS.html) HTMLREFERENCE\_CLASS.html

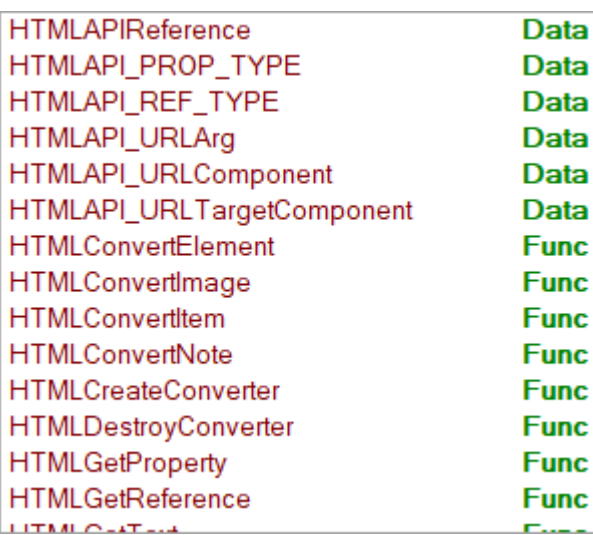

"*Unfortunately, the documentation for this was a mistake, as it was a method under development years ago.* 

*It is unsupported and will be removed going forward."* 

- James Cooper/USA/PNPHCL -

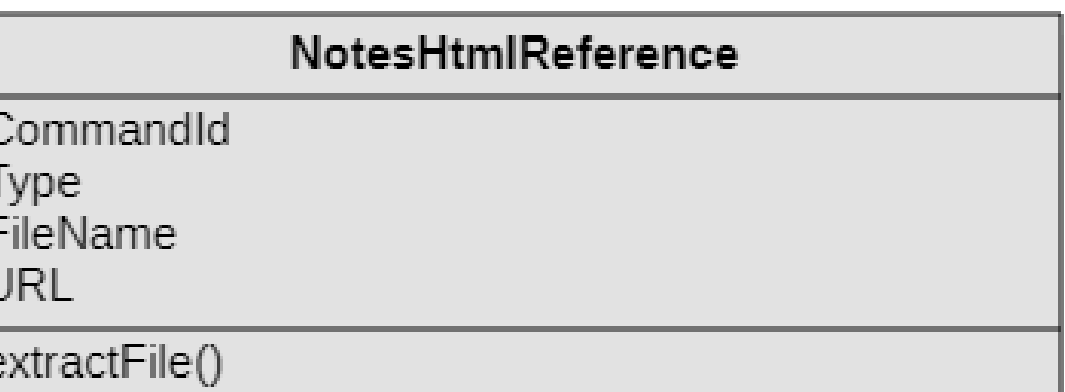

[https://help.hcltechsw.com/dom\\_designer/9.0.1/appdev/H\\_CONVERTOHTML\\_](https://help.hcltechsw.com/dom_designer/9.0.1/appdev/H_CONVERTOHTML_METHOD_NOTESRICHTEXTITEM.html) METHOD\_NOTESRICHTEXTITEM.html

## **Domino AppDev Pack**

A server-side component called **Proton**. An administrator installs and configures Proton on one or more Domino servers.

A Node.js module called **domino-db**. A developer adds this module to a Node.js application. domino-db uses Proton to perform bulk operations on documents in a server database. dominodb uses the Domino Query Languge (DQL) to select target documents for most operations.

A Node.js based service called **IAM** (Identity and Access Management). An administrator can deploy it aside Domino to enable remote applications to access Domino resources through RESTFul APIs with standard **OAuth2.0** authorization flows. It is a Preview feature.

For details, see the App Dev Pack documentation.

<https://doc.cwpcollaboration.com/appdevpack/docs/en/homepage.html>

New or enhanced LotusScript and Java classes

The **NotesHTTPRequest** LotusScript class, introduced in release 10.0, supports additional methods and properties.

A new class, **DominoQuery**, is used to compile, tune, and run Domino Query Language queries. Available for **LotusScript** and **Java**.

The following new **LotusScript** classes support JSON: **NotesJSONArray, NotesJSONElement, NotesJSONNavigator,** and **NotesJSONObject**.

New properties to support Domino -based mobile clients such as HCL Nomad New LotusScript classes **NotesGPS** and **NotesGPSPosition** New methods and properties for **NotesJsonNavigator**, **NotesJsonArray**, **NotesJsonObject** classes New methods for (**Notes**)**DominoQuery** classes New properties for **NotesViewColumn** class **Domino Query Language** enhancements.

[https://help.hcltechsw.com/dom\\_designer/11.0.1/basic/wn\\_designer\\_11.0.html](https://help.hcltechsw.com/dom_designer/11.0.1/basic/wn_designer_11.0.html) [https://help.hcltechsw.com/dom\\_designer/11.0.1/basic/wn\\_designer\\_11.0.1.html](https://help.hcltechsw.com/dom_designer/11.0.1/basic/wn_designer_11.0.1.html)

## NotesRegistration class (11.0.1 LS/Java)

End If

**End Sub** 

Private Sub registerPerson(syncDoc As NotesDocument) Dim newUserDoc As NotesDocument If (Not syncDoc Is Nothing) Then

```
If (syncDoc.Hasitem(ITEM_OBJECT_GUID)) Then
   If Not syncDoc.hasItem(ITEM CERTIFICATE) Then
```

```
firstName = syncDoc.firstName(0)lastName = syncDocu lastName(0)
```

```
Call calcUserIdFileName
Call calcMailFileName
```
req.Contactnoteid = syncDoc.Noteid

```
Call reg. RegisterNewUser(lastName,
         REG USER ID FILEPATH & userIdFileName,
         REG MAIL SERVER,
         firstName,
         \boldsymbol{H}\mathbf{r} =REG_CERT_ID_PWD,
         n nmailFileName,
         11.11\mathbf{r} =userPassword,
         NOTES DESKTOP CLIENT)
    End if
End if
```
Used to register users who have existing Person documents created by syncing Active Directory users into the Domino directory. (HCL DirSync)

[https://help.hcltechsw.com/dom\\_designer/11.0.1/basic/H\\_CONTACTNOTEID\\_](https://help.hcltechsw.com/dom_designer/11.0.1/basic/H_CONTACTNOTEID_PROPERTY_NOTESREGISTRATION.html) PROPERTY\_NOTESREGISTRATION.html

new as of V11.0.1

```
last name
file to be created
mail server
first name
middle initial
certifier password
location field
comment field
mail file
forwarding domain
user password
user type
```

```
Public Sub registerPerson2()
    Dim newllserDoc As NotesDocument
```

```
firstName = "John"lastName = "Doe"
```

```
Call calcUserIdFileName
Call calcMailFileName
```

```
Call reg. Register New User (last Name, \overline{\phantom{a}}REG USER ID FILEPATH & userIdFileName,
REG MAIL SERVER,
firstName,
33.33
  \mathbf{r} =REG CERT ID PWD,
88. BB
88. BE
mailFileName,
userPassword,
NOTES DESKTOP CLIFNT)
MsgBox reg.Contactnoteid
```
reg.RegisterNewUser does not return contactNoteId

*Mike O'Brien HCL: "I see that it could be convenient to have it be returned after registering a brand new person.*

*Thanks, we will look into this."*

## Create Empty Document Collection (supported)

### NotesDatabase

 $\ldots()$ CreateDocumentCollection()  $\dots()$ 

Returns an empty document collection.

**Available** since V8 **Undocumented** since V8 **Supported** & **documented** as of V 11.0.1

Leere NotesDocumentCollection erzeugen: db.CreateDocumentCollection  $*$  am: 06.01.12 - 09:56:51  $*$ 

Ab Notes 8 gibt es eine einfache Möglichkeit, eine leere NotesDocumentCollection zu erzeugen:

Dim coll As NotesDocumentCollection if db.IsOpen Then Set coll = db.CreateDocumentCollection end if

Quelle: https://www-304.ibm.com/support/docview.wss?uid=swq21368236

**Gruß** Andreas

<https://atnotes.de/index.php/topic,53402.0.html>
## NotesViewEntryCollection

 $\ldots()$ intersect(collection: Variant, maintainOrder: boolean) substract(collection: Variant, maintainOrder: boolean)  $\dots()$ 

# (Optional) Boolean **maintainOrder**.

Specifies that after the intersect / substract operation is complete, whatever order the originating view was in when the NotesEntryCollection was created will remain in force for subsequent entry processing.

That is, either the default view order will be used or that last set by calling **view.resortView**.

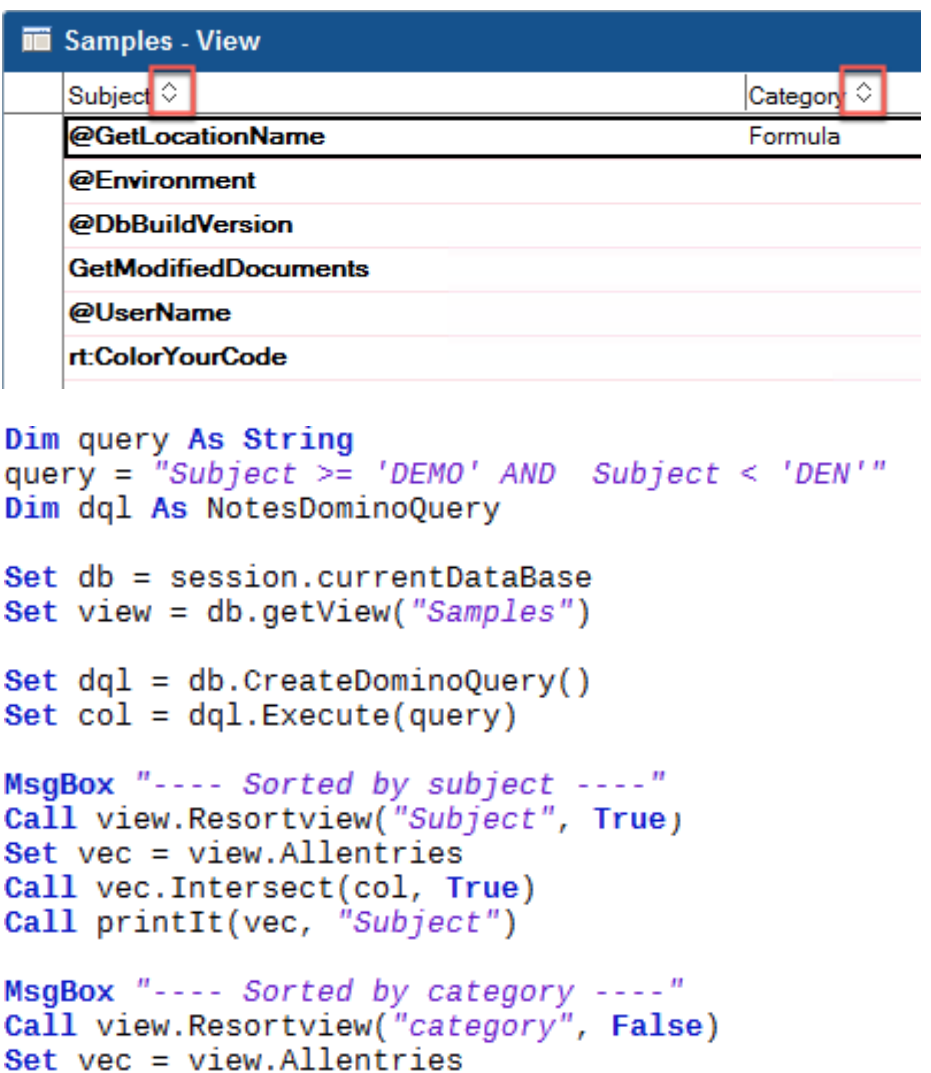

Call vec. Intersect(col, True)

Call printIt(vec, "category")

Agent message: Sorted by subject Agent message: demoAtest 12 6A84F3FBD0C6D0F5C125845E00240A77 Agent message: demoBtest 2 E72797D4293801F1C125845E00241753 Agent message: DEMOZIP & Unzip F0D4655E17B0E8F0C125845E002331AB Agent message: DEMO: CheckFormula B1A1B7BC7A734ACDC12577F7003185F2 Agent message: DEMO: DIM - Zeitschleife 7A936907A8AE5274C12577F70040B23A Agent message: DEMO: GetNextDocument vs. GetNthDocument 1371EDB4A6B34EF5C125780600475516 Agent message: DEMO: Header / Footer 4A9B263BBE367EDFC1257800002D0DC5 Agent message: DEMO: Is Item empty? 17411321A64AD64BC12577FA00329961 Agent message: Demo: IsRTEmpty 008DA28641C1F231C125782000410BE7 Agent message: DEMO: Permutation B4F22E2A62F50F60C12578070037FE89 Agent message: DEMO: Replace Images with attachments 5C2627E92A50A84BC12577FD0032FD36 Agent message: DEMO: ZIP & Unzip 6F77CDFBB5292375C125780700401EE7 Agent message: DEMO: @LocationGetInfo F30B3962E3C389D0C125782A00552969 Agent message: DEMO: @Sort 3CFA6937A918E912C1257807002979D3 Agent message: Demo: @WhichFolders in LS I 36F1213B073EFBE9C12577FF003705E8 Agent message: DeMo:NoSpace 75F989288E7056EFC125845E00233D05 Agent message: Sorted by category Agent message: - no value -Agent message: - no value -Agent message: - no value -Agent message: - no value -Agent message: - no value -Agent message: - no value -Agent message: - no value -Agent message: Richtext 17411321A64AD64BC12577FA00329961 Agent message: LotusScript 36F1213B073EFBE9C12577FF003705E8 Agent message: LotusScript 1371EDB4A6B34EF5C125780600475516 Agent message: Images 5C2627E92A50A84BC12577FD0032FD36 Agent message: Formula 3CFA6937A918E912C1257807002979D3 Agent message: Formula F30B3962E3C389D0C125782A00552969 Agent message: API 008DA28641C1F231C125782000410BE7 Agent message: API 6A84F3FBD0C6D0F5C125845E00240A77 Agent message: API E72797D4293801F1C125845E00241753

# **NotesGPS**

HighAccuracy **TimeoutSec** 

GetCurrentPosition() RequestAccess()

Provides access to user location for supported platforms.

Currently supported for **HCL Nomad** beginning with Release 1.0.4.

# NotesGPSPosition

Coordinates

Timestamp

 $Update()$ 

# **NotesGPSCoordinates**

Accuracy Altitude AltitudeAccuracy Heading Latitude. Longitude Speed

## NotesGPS (V 11 & LotusScript only)

&Include "Isxbeerr.lss"

```
Public Sub devicePosition()
   Dim lastError As Integer
   Dim GPS COORDINATES As T GPS COORDINATES
```

```
Call getCoordinates (GPS COORDINATES, lastError)
```

```
If (NOERROR <> lastError) Then
```

```
If (lastError = 1sERR NOTES METHODNOTAVAILABLE) Then
   MsgBox ERR MSG NOT AVAILABLE
```
#### Else

```
MsgBox "Error: " & CStr(lastError)
End If
Exit Sub
```
End if

#### MsgBox

```
" LAT: " & GPS COORDINATES.latitude &
" LONG: " & GPS COORDINATES. longitude
```
End Sub

Private Sub getCoordinates(GPS\_COORDINATES As T\_GPS\_COORDINATES, lastError As integer) On Error GoTo err handle **Const NOERROR =**  $\theta$ 

Dim session As New NotesSession Dim gps As NotesGPS Dim gpsPosition As NotesGPSPosition Dim gpsCoordinates As NotesGPSCoordinates

Set  $qps = session.Createstign()$ 

If Not gps. Requestaccess() Then Exit sub

Set gpsPosition = gps.Getcurrentposition() Set gpsCoordinates = gpsPosition.Coordinates

GPS\_COORDINATES.latitude = gpsCoordinates.Latitude GPS\_COORDINATES.longitude = gpsCoordinates.Longitude

```
exit here:
    Exit sub
err handle:
    lastError = ErrResume exit here
End Sub
```
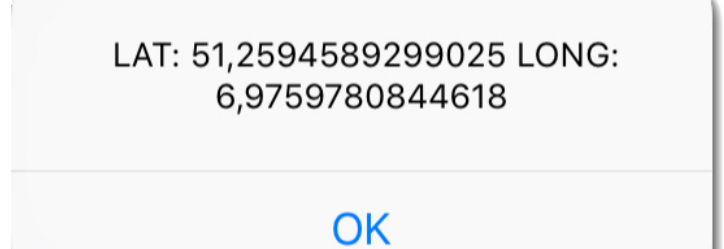

30

Type T GPS COORDINATES

**End Type** 

latitude As Double

longitude As Double

# @Platform([Specific]) (v12)

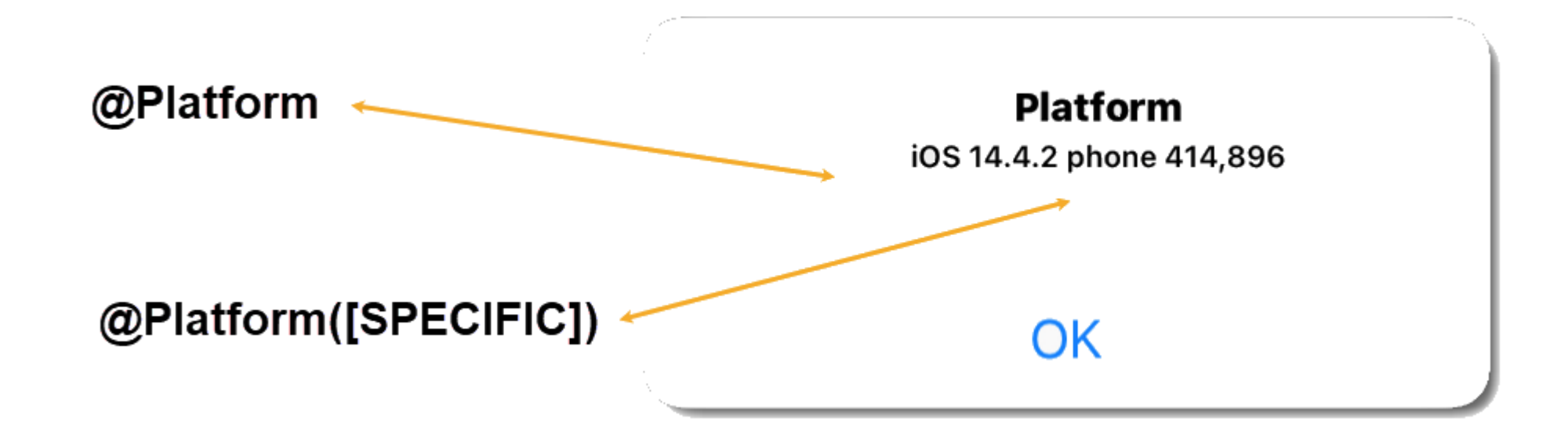

# @Prompt([Ok]: "Platform": @Implode(@Platform([Specific])))

[https://help.hcltechsw.com/dom\\_designer/12.0.0/basic/H\\_PLATFORM\\_FUNCTION.html](https://help.hcltechsw.com/dom_designer/12.0.0/basic/H_PLATFORM_FUNCTION.html)

# NotesDominoQuery (V10 LS/Java)

# NotesDominoQuery

**MaxScanDocs MaxScanFntries NoViews** RebuildDesignCatalog RefreshDesignCatalog **RefreshFullText RefreshViews** TimeoutSec CreateIndex()  $Execute()$ Explain() ListIndexes() Parse() RemoveIndex() ResetNamedVariables() SetNamedVariable()

LotusScript / Java class to compile, tune, and run Domino Query Language queries.

# Do not create manually. Use **dql.createIndex(viewName, field)** Omit the optional parameters *IsVisible* & *Nobuild* Programmatically update if needed (**dql.removeIndex() & dql.createIndex()**) Check with **dql.listIndexes()** Use a **prefix** to identify the views/indexes for use with DQL & to avoid conflict with existing views.

 $10<sup>1</sup>$ **VOTE**  Add namespace property to (Notes)DominoQuery class

When working with DQL, best practice is to create/update/remove indexes programmatically using their according methods.

To avoid conflicts with existing views of the same name, all indexes created should have a prefix.

<https://domino-ideas.hcltechsw.com/ideas/DDXP-I-818>

Dim dql As NotesDominoQuery Set  $dq1 = db.Createdominoguery()$ Set dql.namespace =  $"dq11"$ 

Call dql.Createindex("idxBySubject", "Subject")

## Create Views For DQL

```
Public Class DglIndexHelper
   Private session As NotesSession
   Private ns As String
   Private db As NotesDatabase
   Private dql As NotesDominoQuery
   Public Sub New()
       Set me. session = New NotesSession
   End Sub
   Public Sub createIndex(tIdx As IDX)
       Set me.dql = me.db.Creadominoguery()Call me.dql.CreateIndex(
       me.ns & " " & tIdx.tName, tIdx.tFields, tIdx.tIsVisible, tIdx.tNoBuild)
   End Sub
   Public Sub removeIndex(tIdx As IDX)
       Dim view As NotesView
       Set me.dql = me.db.Createdominoquery()
       Set view = me. db. Getview(me.ns & " " & tIdx. thame)Call dql.RemoveIndex(me.ns & " " & tIdx.tName)
   End Sub
   Public Sub updateIndex(tIdx As IDX)
       Call me. RemoveIndex (tIdx)
       Call me. CreateIndex (tIdx)
   End Sub
   Public Property Set database As NotesDatabase
       Set Me.db = database
   End Property
   Public Property Set namespace As String
       me.ns = namespaceEnd Property
End Class
```
Helper Class to handle creation, removal and update of DQL indexes.

Supports namespace

## createIndex()

Dim session As New NotesSession Dim db As NotesDatabase  $Set$  db = session.currentDatabase

```
Dim indexHelper As New DqlIndexHelper()
indexHe1per.name space = "domino"Set indexHelper.database = db
```
Dim tIdx As IDX tIdx.tName =  $"camp22"$ 

```
\textsf{ReDim}\xspace tidx.tFields(1)
tIdx.tFields(\theta) = "Subject"
tIdx.tFields(1) = "Folder"
```

```
t \, \text{Id} x \cdot t \, \text{Is} \text{Visible} = \text{true}
```
# Call indexHelper.createIndex(tIdx)

Index domino\_camp22 on ec11.nsf **successfully populated**, and cataloged for field Subject - index will be usable for all DQL terms and sorting using the field name Subject **ec11.nsf harvested**, 0 catalog documents removed, 18 view designs or aliases cataloged out of 17 total with 4 field-usable columns 50.870 msecs and LastModified of 16.03.2022 08:13:13

**CREATE INDEX operation of Index domino\_camp22 on ec11.nsf SUCCEEDED** 

# Manage the views of this database

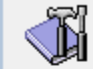

Use this tool to manage the views of this database.

### Selected: ec11 nsf. 29 MB

The view indexes of this database consume 3 MB of disk space, which is 9% of the entire space used by this database.

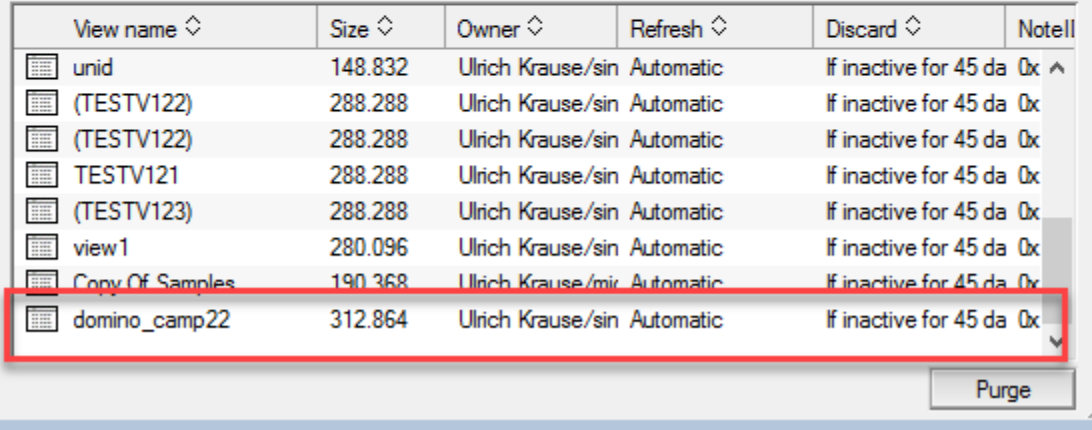

 $7$   $\times$ 

Done

## removeIndex()

Dim session As New NotesSession Dim db As NotesDatabase Set  $db = session.currentDatabase$ 

Dim indexHelper As New DqlIndexHelper()  $indexHe1per.name space = "domino"$ Set indexHelper.database =  $db$ 

Dim tIdx As IDX tIdx.tName =  $"camp22"$ 

Call indexHelper.removeIndex(tIdx)

Manage the views of this database Œ

Use this tool to manage the views of this database.

#### Selected: ec11.nsf, 29 MB

The view indexes of this database consume 2 MB of disk space, which is 8% of the entire space used by this database.

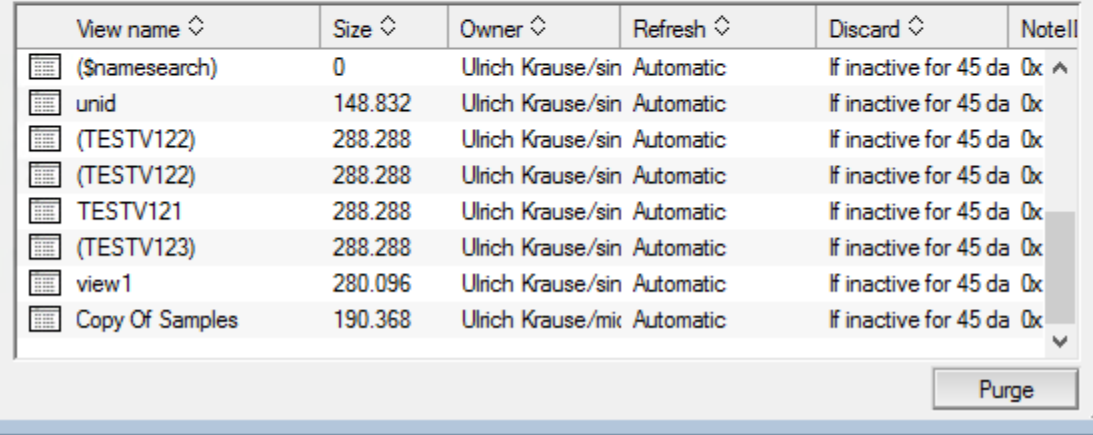

**ec11.nsf harvested**, 0 catalog documents removed, 17 view designs or aliases cataloged out of 16 total with 4 field-usable columns 48.70 msecs and LastModified of 16.03.2022 09:27:19

**DELETE INDEX operation of Index domino\_camp22 on ec11.nsf SUCCEEDED** 

 $7x$ 

Done

## updateIndex()

```
Dim session As New NotesSession
Dim db As NotesDatabase
Set db = session.currentDatabase
```

```
Dim indexHelper As New DqlIndexHelper()
indexHe1per.name space = "domino"Set indexHelper.database = db
```

```
Dim tIdx As IDX
tIdx.tName = "camp22"
```

```
\textsf{ReDim}\xspace tidx.tFields(1)
tIdx.tFields(\theta) = "Categories"
tIdx.tFields(1) = "Subject"
```

```
tIdx.tIsVisible = false
tIdx.tNoBuild = false
```
## Call indexHelper.updateIndex(tIdx)

DELETE INDEX operation of Index domino camp22 on ec11.nsf SUCCEEDED Index (domino camp22) (using hidden view) on ec11 nsf successfully populated, and cataloged for field Categories - index will be usable for all DQL terms and sorting using the field name Categories ec11.nsf harvested, 0 catalog documents removed, 18 view designs or aliases cataloged out of 17 total with 5 field-usable columns 68.542 msecs and LastModified of 16.03.2022 09:35:21 **CREATE INDEX operation of Index domino camp22 on ec11.nsf SUCCEEDED** 

Manage the views of this database Œ

Use this tool to manage the views of this database.

#### Selected: ec11 nsf, 29 MB

The view indexes of this database consume 3 MB of disk space, which is 9% of the entire space used by this database.

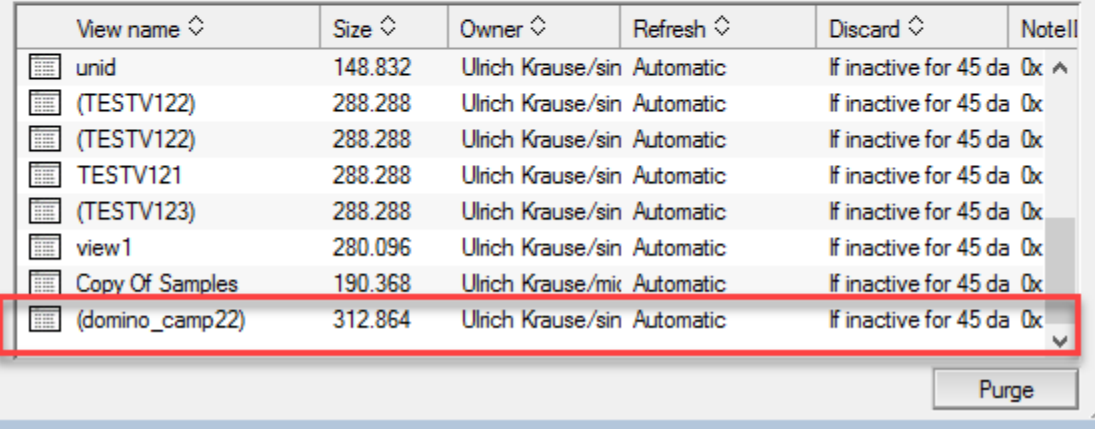

 $7$   $\times$ 

Done

Lists the indexes that are optimized for Domino DQL query terms.

Results are returned in JSON format, with the following structure:

**Columnref** is whether DQL *'viewname'.columnname* syntax can be used with the field and

**Fieldref** is whether the *field name* can be used directly in DQL terms.

```
{
  "DBName": "dev\\ordwrk2.nsf",
  "Indexes": [
    {
       "Indexname": "All",
       "Columnname":"Sales_person",
       "Columnref": true,
       "Fieldref": true
    },
    ...
  ]
}
```
## **listIndexes()**

Dim session As New NotesSession Dim db As NotesDatabase  $Set$  db = session.currentDatabase

Dim indexHelper As New DqlIndexHelper()  $Set$  indexHelper.database = db

Call indexHelper.listAllIndexes()

Indexname: Anon, Columnname: Subject, Columnref: True, Fieldref: False Indexname: Samples, Columnname: subject, Columnref: True, Fieldref: False Indexname: TESTV121, Columnname: Subject, Columnref: True, Fieldref: True Indexname: view1, The Columnname: Subject, Columnref: True, Fieldref: False Indexname: (TESTV122), Columnname: Subject, Columnref: True, Fieldref: True Indexname: (TESTV122), Columnname: Subject, Columnref: True, Fieldref: True Indexname: (TESTV123), Columnname: Subject, Columnref: True, Fieldref: True Indexname: (\$namesearch), Columnname: Subject, Columnref: True, Fieldref: False **Indexname: CatDiscworldCharacters, Columnname: company, Columnref: False, Fieldref: False**  Indexname: DiscworldCharacters, Columnname: company, Columnref: True, Fieldref: False

Indexname: Samples, Columnname: category, Columnref: True, Fieldref: False Indexname: Jampies, Columname: Category, Columnie: True, Fieldref: True **39**<br>Indexname: (domino\_camp22), Columnname: Categories, Columnref: True, Fieldref: True **39** 

Public Sub listAllIndexes() Dim nav As NotesJSONNavigator Dim arr As NotesJSONArray Dim el As Notes ISONE lement

> Set  $me$ .dol =  $me$ .db.Createdominoquery() Set nav =  $me$ .dql.ListIndexes()

Set el = nav.GetElementBvName("Indexes") If Not el.type=JsonElem type array Then Exit Sub

Set  $arr = e1$ , value Set  $el = arr.getFirstElement()$ 

While Not el Is Nothing Call me.printIndexInfo(el) Set  $el = arr.GetNextElement()$ Wend **Fnd Sub** 

Private Sub printIndexInfo(idx As NotesJSONElement) Dim s As String

Dim el As NotesJSONElement Set  $el = idx.value.GetFirstElement()$ 

While Not el Is Nothing

```
s = s & el. Name & ": " & el. value & ". "
    Set el = idx.value.GetNextElement()Wend
```
Print s **Fnd Sub** 

## NotesViewColumn

# NotesViewColumn

IsValidDominoQueryColumn IsValidDominoQueryField

 $0.10\,10$ 

# properties missing in documentation

[https://help.hcltechsw.com/dom\\_designer/12.0.0/basic/H\\_NOTESVIEWCOLUMN\\_CLASS.html](https://help.hcltechsw.com/dom_designer/12.0.0/basic/H_NOTESVIEWCOLUMN_CLASS.html)

# See: *"Identifying view columns used by DQL Processing"*

[https://doc.cwpcollaboration.com/appdevpack/docs/en/domino-query-language.html#identifying-view-columns-used-by-dql](https://doc.cwpcollaboration.com/appdevpack/docs/en/domino-query-language.html#identifying-view-columns-used-by-dql-processing)processing

"Show responses in a hierarchy" must be set to OFF (it is default to on)

*"The pain of remembering all settings is why we created CreateIndex."* 

– John Curtis -

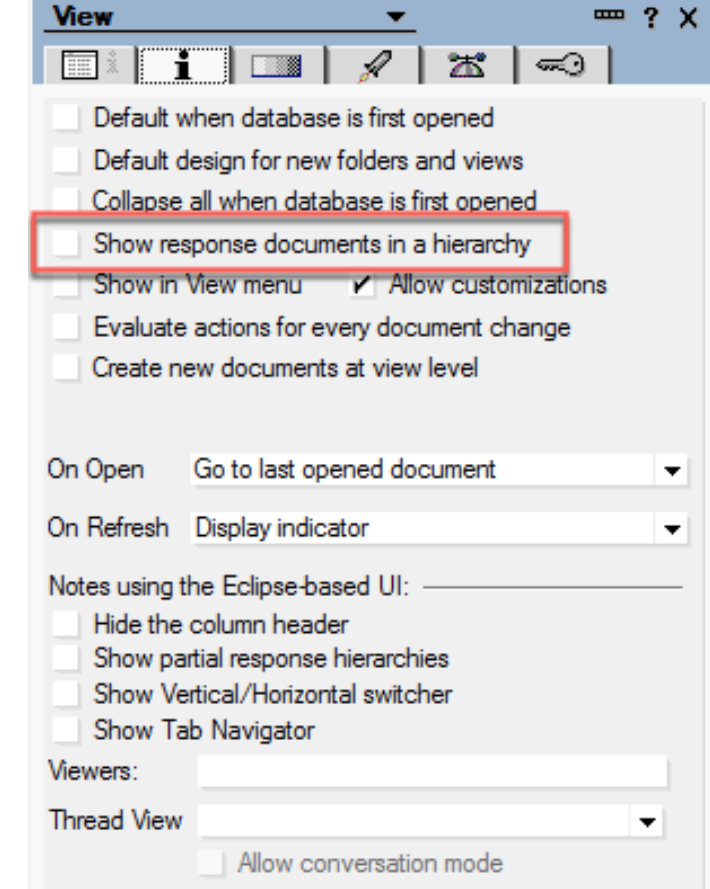

# **Check NotesViewColumn**

Public Sub checkViewColumn(tIdx As IDX, index As integer) Dim View As NotesView Dim column As NotesViewColumn Set view =  $me. db.getView(me.ns & " " & tIdx.time)$  $Set$  column = view. Columns (index) If column Is Nothing Then Exit Sub Dim ret As String ret = {View.SelectionFormula: } & view.Selectionformula &  $Chr(13) & fColumn. Ishierarchical: } &$  wiew. Ishierarchical &  $Chr(13)$  &  $fColumn. ItemName:$  & column. Itemname &  $Chr(13) & fColumn. IsSorted: } &$  column. Issorted & Chr(13) &  ${Column. Is sorted ascending: }$  & column. Issortdescending &  $Chr(13)$  &  $fColumn. Formula:$  } & column.Formula &  $Chr(13)$  & {Column. Isvaliddominoquerycolumn: } & column.Isvaliddominoquerycolumn &  $Chr(13)$  & {Column. Isvaliddominoqueryfield : } & column. Isvaliddominoqueryfield End Sub

View.SelectionFormula: SELECT @All Column.Ishierarchical: False Column.ItemName: Categories Column.IsSorted: True Column.Issortdescending: False Column.Formula: Column.Isvaliddominoquerycolumn: True Column.Isvaliddominoqueryfield: True

OK.

 $\times$ 

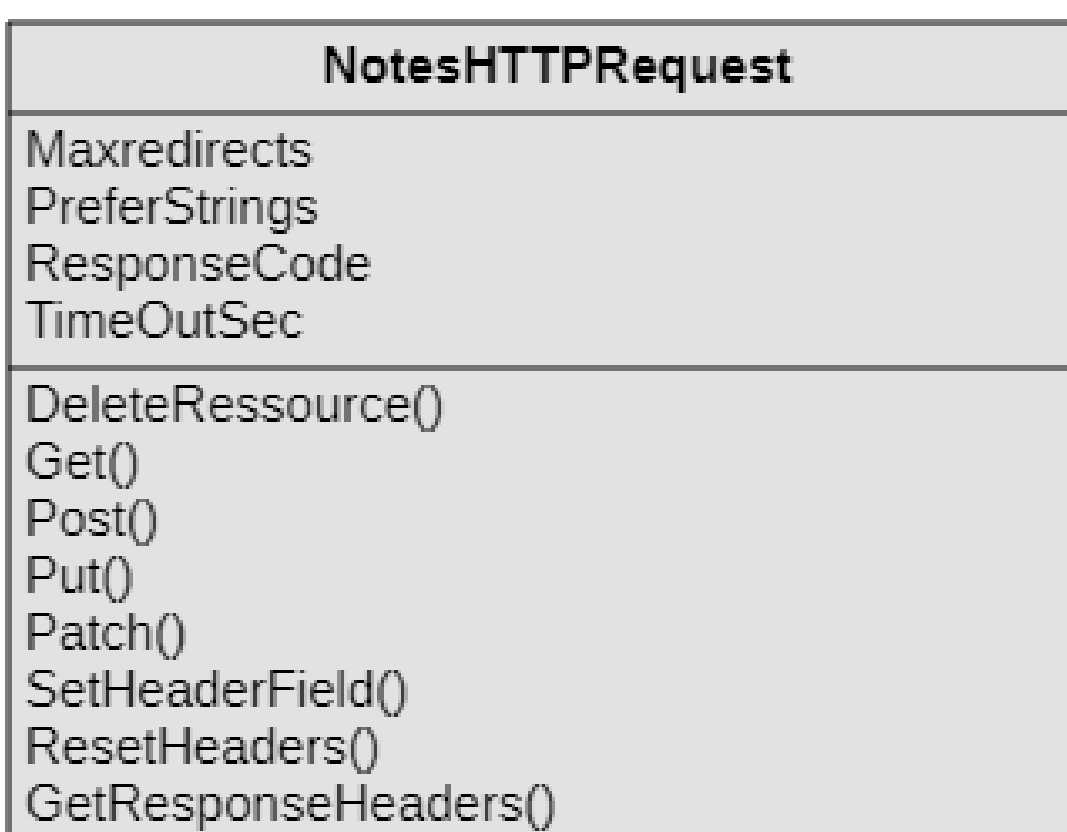

# LotusScript class used to make HTTP requests to web servers.

# Call httpReq.get(URL) MsgBox httpReq.Responsecode

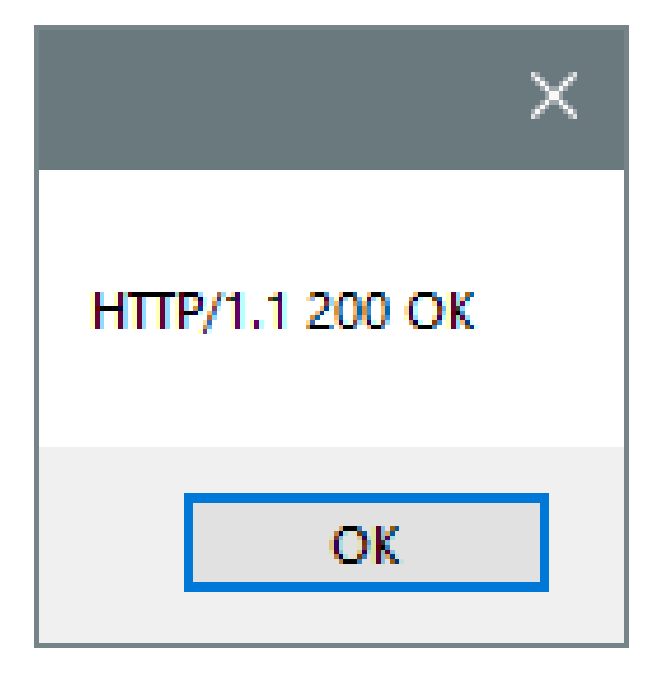

# Call httpReq.get(URL) MsgBox httpReq. Responsecode

# **Server Login**

Please type your user name and password

User name Password

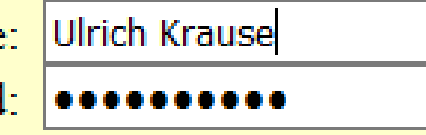

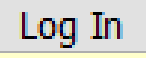

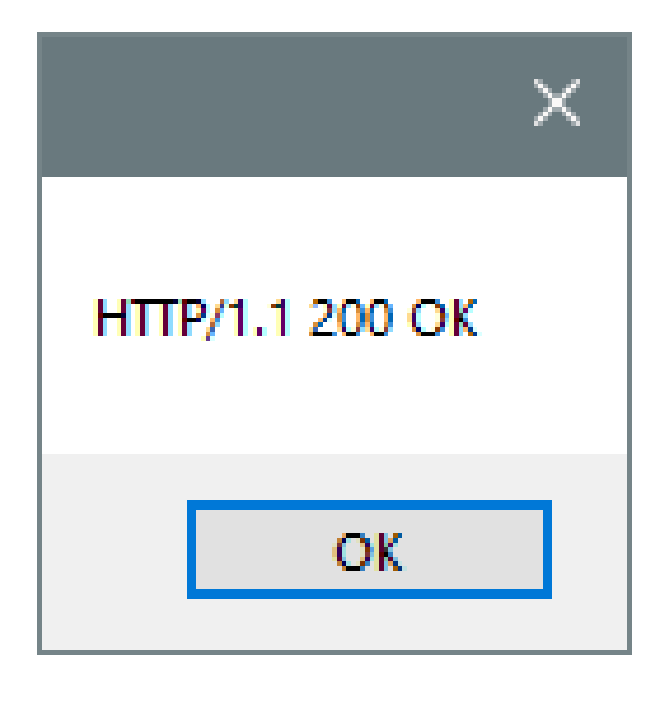

# Call httpReq.get(URL) MsgBox httpReq. Responsecode

DOMINO\_FORCE401\_WITH\_HTML\_LOGIN\_PAGE=1

# **Server Login**

Please type your user name and password

**Ulrich Krause** User name: Password: | **. . . . . . . . .** .

Log In

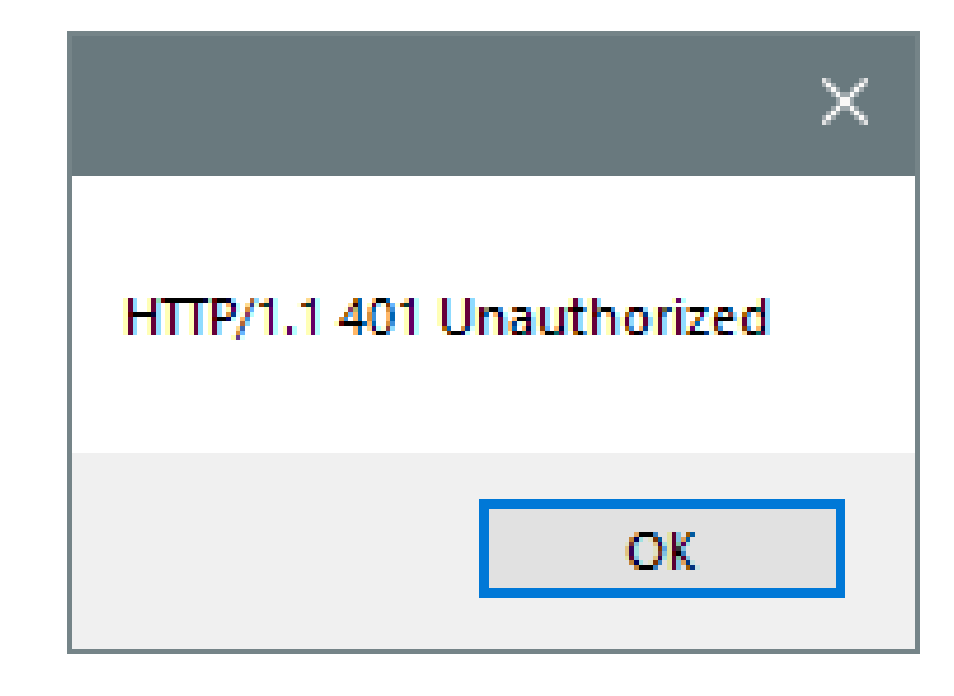

## Base64 encoding

Function EncodeBase64 (StrIn As String) As String

Dim session As New NotesSession Dim stream As NotesStream Dim db As NotesDatabase Dim doc As NotesDocument Dim body As NotesMIMEEntity

```
Set stream = session.CreateStream
Call stream.WriteText (StrIn)
```

```
Set db = session. Current Database
Set doc = db. CreateDocumentSet body = doc. CreateMIMEEntity
```

```
Call body.SetContentFromText (stream, "", ENC_NONE)
Call body. EncodeContent (ENC_BASE64)
```

```
EncodeBase64 = body.ContentAsText
```
Call stream. Close  $Set$  doc = Nothing End Function

```
Set httpreq = session. CreateHTTPRequest()Call httpReq.Setheaderfield(
"Authorization", "Basic " +EncodeBase64 (user + ":" + password))
```
Set jsonNav =  $h$ ttpreq.get(URL)

http://blog.nashcom.de/nashcomblog.nsf/dx/do minov10-http-requests-from-Lotus-Script.htm

 $'$  V 10 0 1 Dim session As New NotesSession Dim httpreq As NotesHTTPRequest Dim jsonNav As NotesJSONNavigator Dim response As Variant

```
Set httpreq = session. CreateHTTPRequest()
response = \text{httpreq.get(url)}
```
Set jsonNav = session.CreateJSONNavigator(response)

 $'$  V 10.0.1 FP2 Dim session As New NotesSession Dim httpreq As NotesHTTPRequest Dim jsonNav As NotesJSONNavigator

```
httpreq. PreferJSONNavigator = TrueSet jsonNav = httpreq.get(url)
```
In the 10.0.1 FP2 release of Notes/Domino two new properties were introduced in the NotesHTTPRequest class: PreferUTF8 and PreferJSONNavigator. We are not going to change the default behavior, so if you are fine using the class as it is in a previous release you may continue.

However, if you have experienced any of the issues mentioned in the KB article, it is recommended to start setting **PreferJSONNavigator = True**  before making your request.

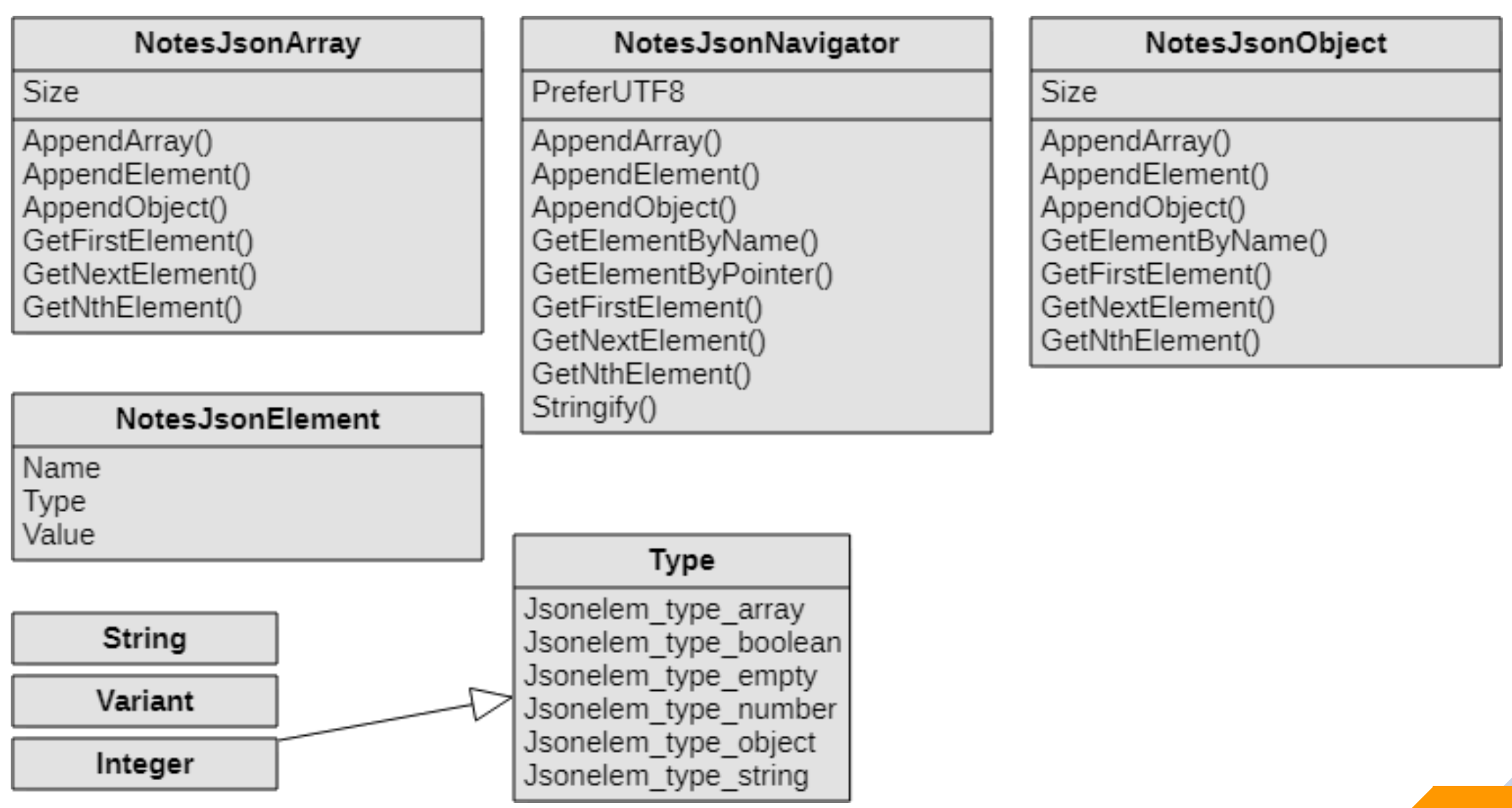

https://help.hcltechsw.com/dom\_designer/12.0.0/basic/H\_NOTESJSONNAVIGATOR\_CLASS.html

### createJsonNavigator

```
Set g nav = g session. Create jsonnavigator ("")
Set g nav = g session. Create json navigator ("[1]")
Set g nav = g session. Create json navigator (colors)
g agentLog.logAction(g nav.Stringify())
```
CreateJsonNavigator(,") creates an empty JsonObject CreateJsonNavigator(<sub>"[1</sub>]") creates an empty JsonArray

```
"colors": [
      "color": "black",
      "category": "hue",
      "type": "primary",
      "code": \{"rgba": [255, 255, 255, 1],
        "hex": "#000"
      "color": "white",
      "category": "value",
      "code": \{"rgba": [0, 0, 0, 1],
        "hex": "#FFF"
```

```
Set g nav = g session. Create json navigator ("")
```
Call g nav. Appendelement ("LotusScript") Call g nav. Appendelement ("Java") Call g nav. Appendelement (" $c/c++$ ")

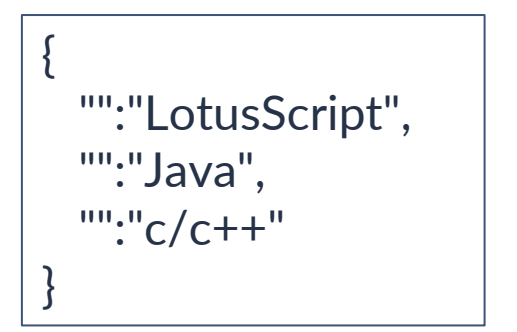

Set g nav = g session. Create jsonnavigator (" $[1]$ ")

Call g nav. Appendelement ("LotusScript") Call g nav. Appendelement ("Java") Call g nav. Appendelement (" $c$ / $c$ ++")

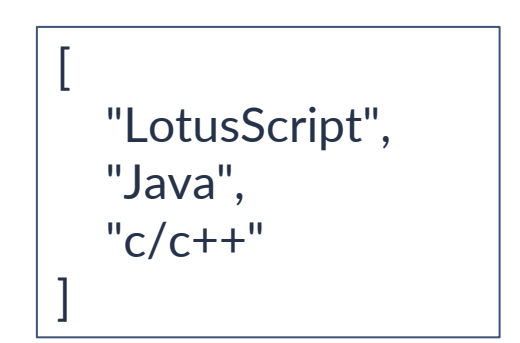

[https://help.hcltechsw.com/dom\\_designer/12.0.0/basic/H\\_APPENDELEMENT\\_METHOD\\_NJN.html#reference\\_appendelement\\_method](https://help.hcltechsw.com/dom_designer/12.0.0/basic/H_APPENDELEMENT_METHOD_NJN.html#reference_appendelement_method)

Type property is **read-only** and cannot be set. Use this code as a workaround.

```
Set g nav = g session. Create json navigator ("")
Call g nav. Appendelement ("Ulrich", "firstName")
Call g nav. Appendelement ("Krause", "lastName")
Call g nav. Appendelement ("62", "age")
Call g nav. Appendelement (True, "developer")
```

```
Dim el As NotesJSONElement
Set el = g nav. Getelementbyname ("age")
```

```
Dim oldValue As String
oldValue = el.valueel.value = CInt(oldValue)g agent Log. log Action (g nav. String if y()
```

```
"firstName": "Ulrich",
"lastName": "Krause",
"age": 62,
"developer": true
```
{

}

```
Set g nav = g session. CreateJSONNavigator (
\prime"color": "black",
  "category": "hue",
  "type": "primary",
  "code": \{"rgba": [255, 255, 255, 1],
    "hex": "#000"
```
Dim el As NotesJSONElement

```
Set el = g nav. Getelementbypointer ("/category")
Set el = g nav. Getelementbypointer ("/code/hex")
Set el = g nav. Getelementbypointer ("/code/rgba/3")
```
category: hue hex: #000  $code/rgba/3:1$ 

# **New in Domino Designer 12.0.0**

# What new in Domino Designer 12.0?

The following features are new in HCL Domino Designer 12.0.1.

#### Transaction methods for LotusScript and Java Database classes

New LotusScript and Java methods are provided for the Database class to record database transactions.

### Use formula Language in DQL search terms

In HCL Domino® 12, Formula Language can be used in Domino Query Language (DQL) search terms.

### NotesQueryResultsProcessor class

This new LotusScript and Java class aggregates, computes, sorts, and formats collections of documents across any set of Domino databases.

### XPages support for Bootstrap 4

The XPages Extension Library now supports Bootstrap version 4.4.1.

### Hide columns or fields from smaller-resolution screens

The new onSize event, @RelayoutWindow command, and @ResolutionWidth and @ResolutionHeight formulas allow you to hide columns and fields when they are displayed in smaller-resolution screens.

#### Column properties in narrow views honored in Notes

Column properties associated with narrow views specified in HCL Domino® Designer are now honored in HCL Notes® applications.

# NotesDatabase

 $+...()$ +TransactionBegin() +TransactionCommit() +TransactionRollback()

New LotusScript and Java methods are provided for the Database class to record database transactions

# Transaction methods for LotusScript and Java

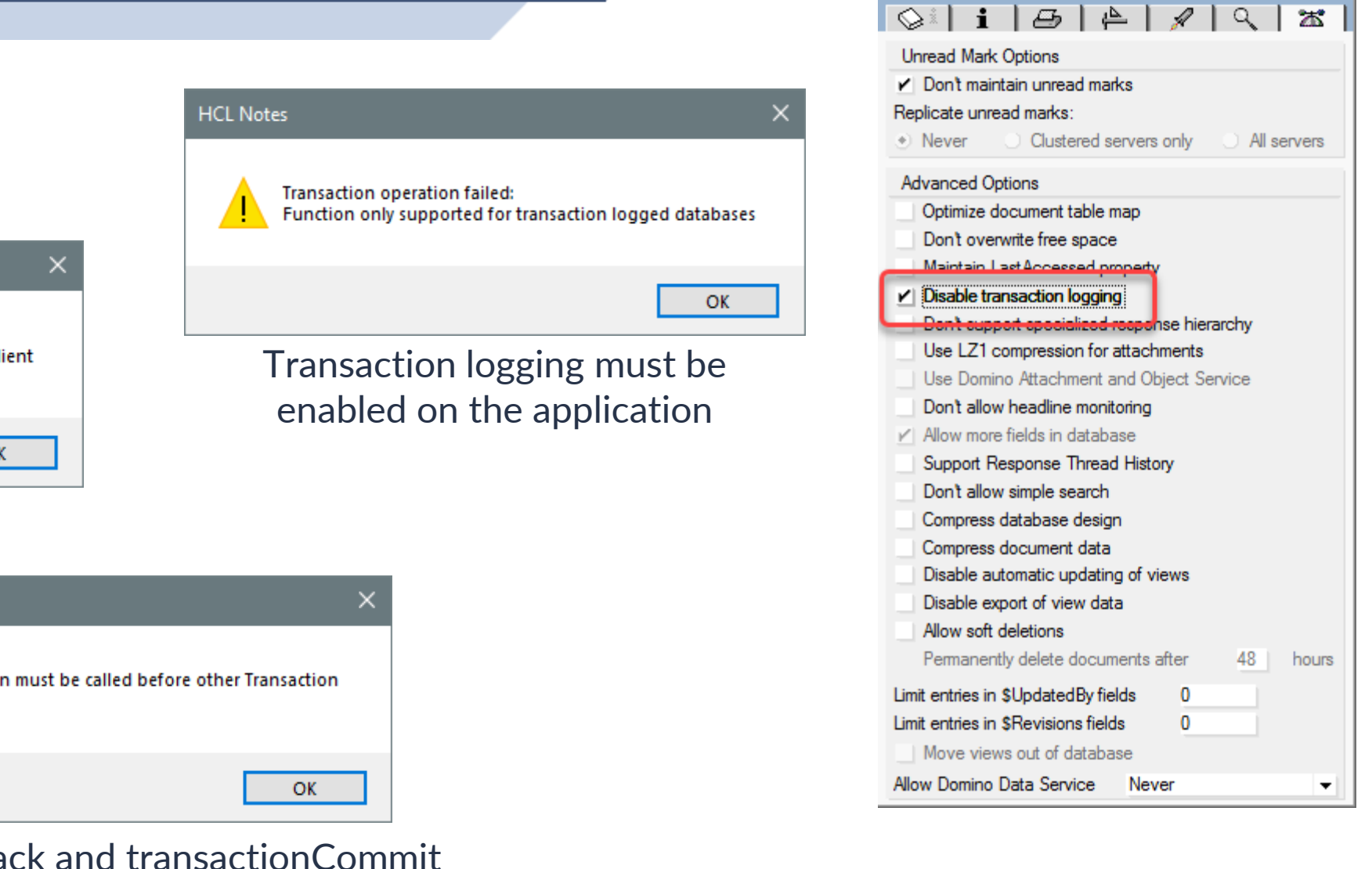

**Database** 

# Not available on the client

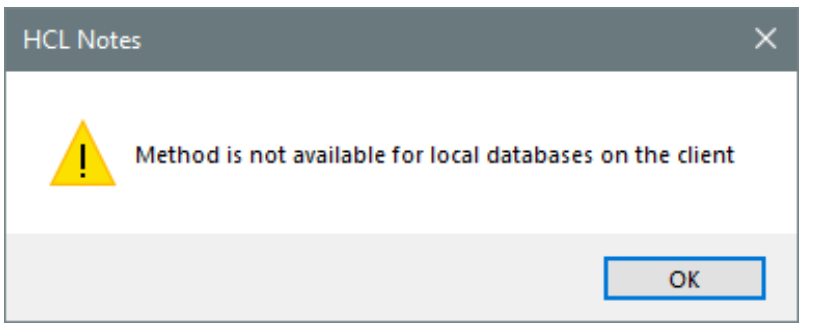

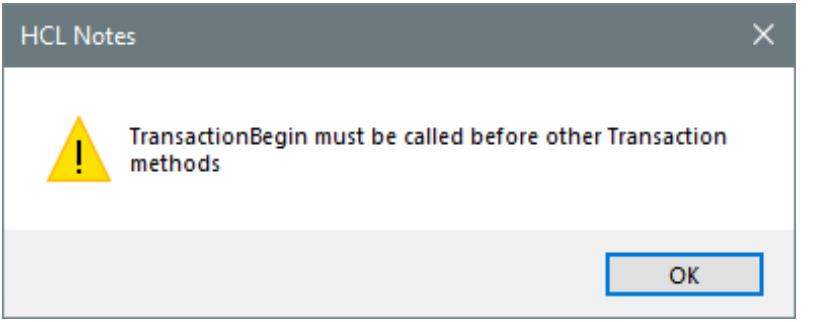

transactionRollback and transactionCommit can be called only after transactionBegin

 $m \,$  ?  $\times$ 

Transaction methods for LotusScript and Java

Sub createDocument Dim s As New NotesSession Dim db As NotesDatabase Dim doc As NotesDocument

> Set db = s.Getdatabase("serv04", "transact.nsf") Call db. Transactionbegin()

 $Set$  doc = db. Createdocument() Call doc.replaceItemValue("Form", "Memo") Call doc.replaceItemValue("Subject", "TestDoc") Call doc.save(True, False)

'Call db.Transactioncommit() Call db. Transactionrollback() End Sub

[1CB8:0002-179C] (4-108 [4]) OPEN\_DB(serv04!!transact.nsf): [1CB8:0002-179C] (OPEN SESSION: 3 ms) [1CB8:0002-179C] (Opened: REPC1258682:00169262) 3 ms. [134+290=424] [1CB8:0002-179C] (5-108 [5]) **DB\_BEGIN\_TRANSACTION**(REPC1258682:00169262): [1CB8:0002-179C] (6-108 [6]) UPDATE\_NOTE(REPC1258682:00169262-NT00000000,00000005): [1CB8:0002-179C] (7-108 [7]) **DB\_ABORT\_TRANSACTION**(REPC1258682:00169262): [1CB8:0002-179C] (8-108 [8]) CLOSE\_DB(REPC1258682:00169262):

[1CB8:0002-179C] (4-108 [4]) OPEN DB(serv04!!transact.nsf): [1CB8:0002-179C] (OPEN\_SESSION: 3 ms) [1CB8:0002-179C] (Opened: REPC1258682:00169262) 3 ms. [134+290=424] [1CB8:0002-179C] (5-108 [5]) **DB\_BEGIN\_TRANSACTION**(REPC1258682:00169262): [1CB8:0002-179C] (6-108 [6]) UPDATE\_NOTE(REPC1258682:00169262-NT00000000,00000005): [1CB8:0002-179C] (7-108 [7]) **DB\_COMMIT\_TRANSACTION**(REPC1258682:00169262): [1CB8:0002-179C] (8-108 [8]) CLOSE\_DB(REPC1258682:00169262):

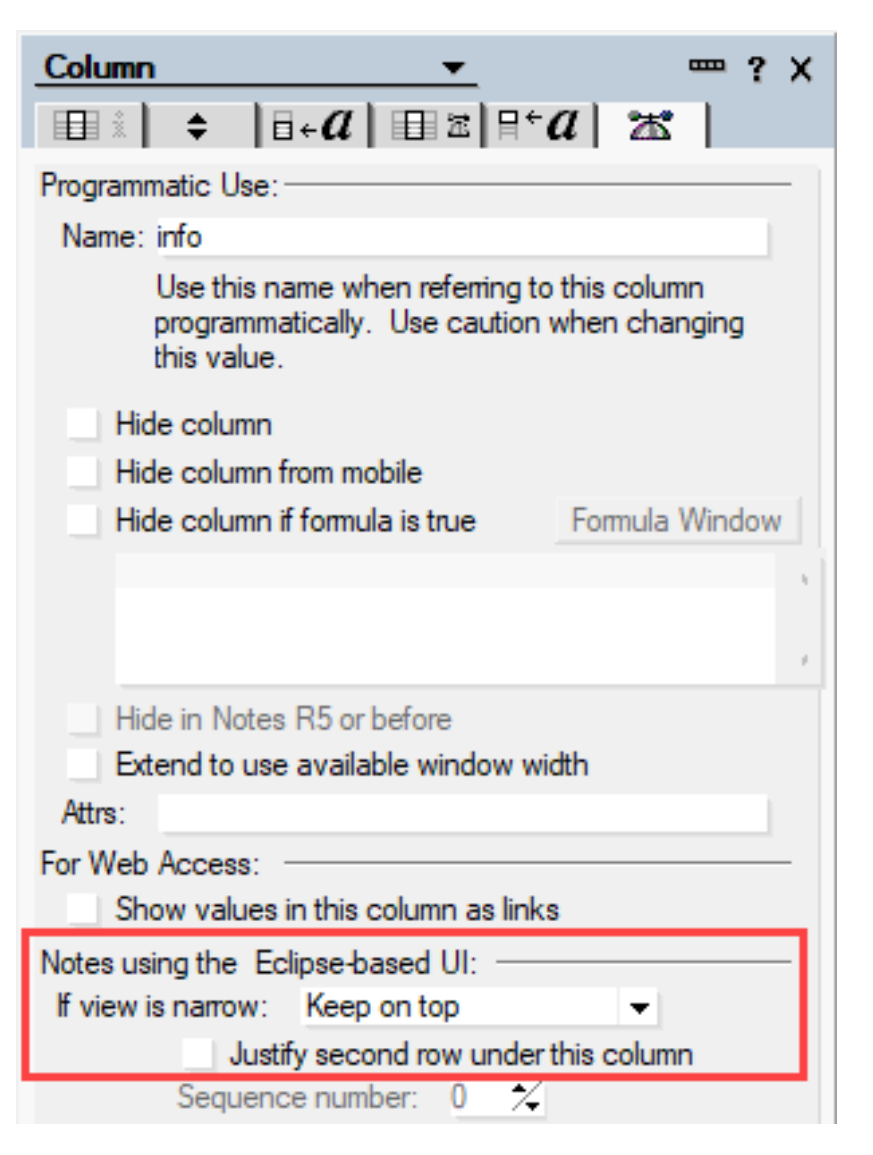

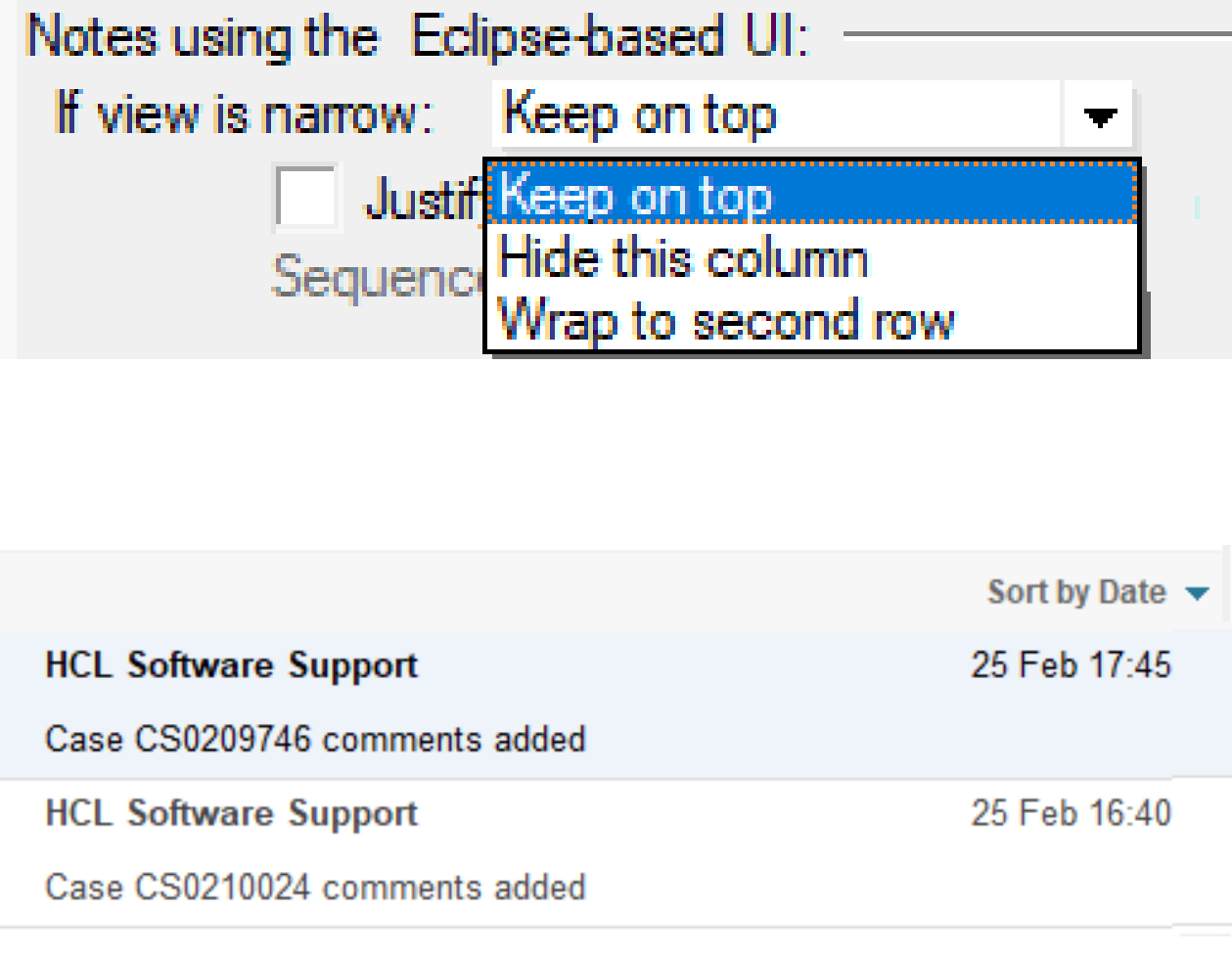

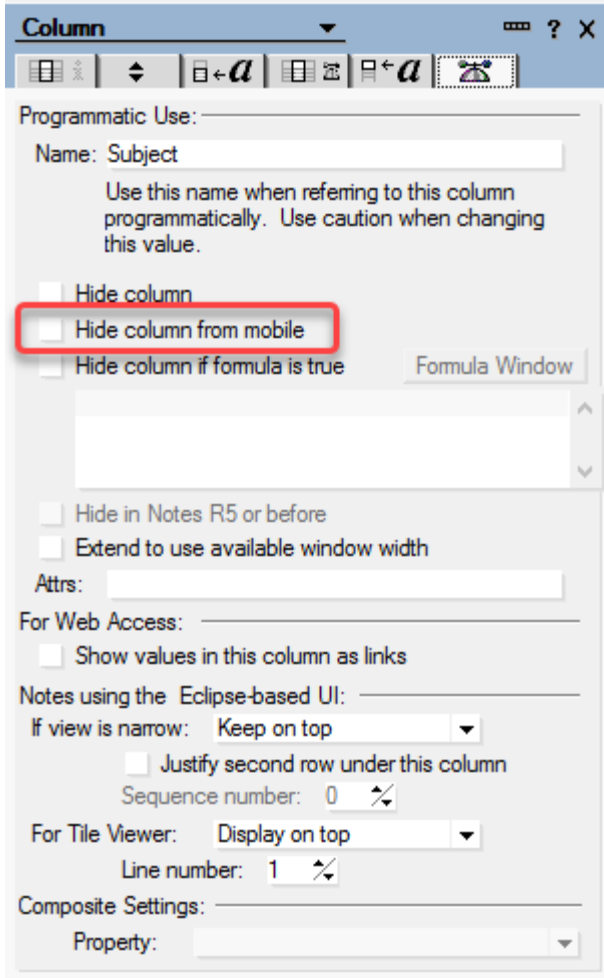

New properties are available in Domino® Designer to support applications that are used with the mobile client HCL Nomad.

These features are supported as of Nomad for iOS 1.0.6 and Nomad for Android 1.0.

If a column in a view does not display well in a mobile client, you can hide it.

# New properties to support HCL Nomad

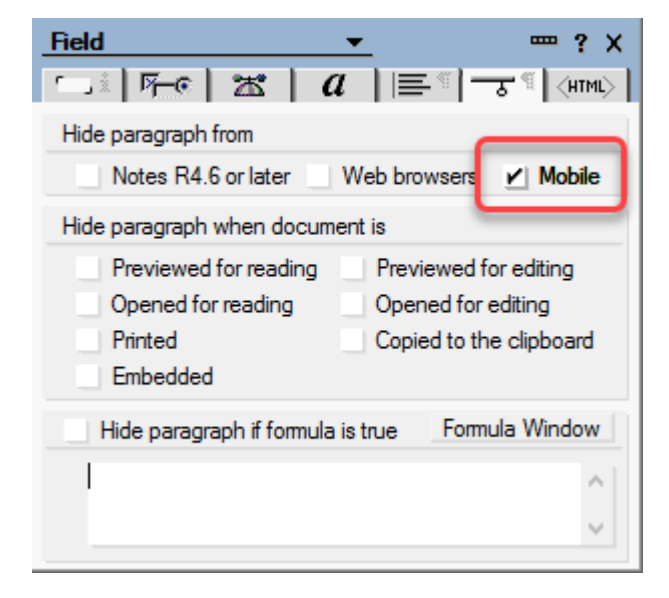

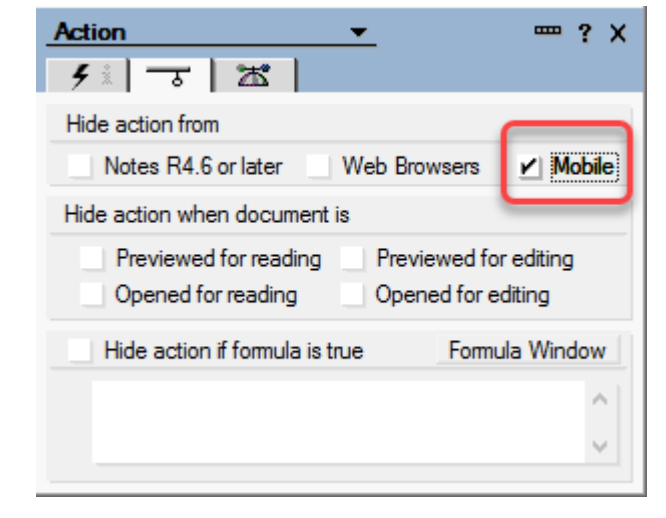

If an **action** or a **field** does not display well in a mobile client, you can hide it.

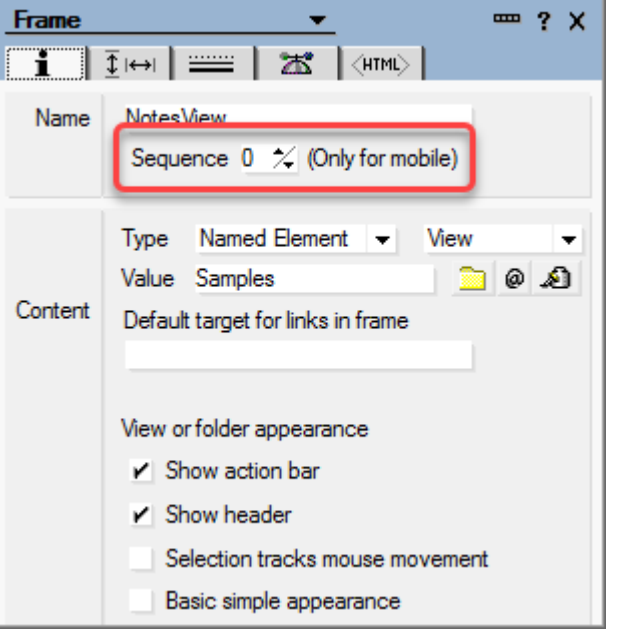

When there are **multiple frames** in an application, choose the **sequence** in which to navigate them in Nomad
## New properties to support HCL Nomad

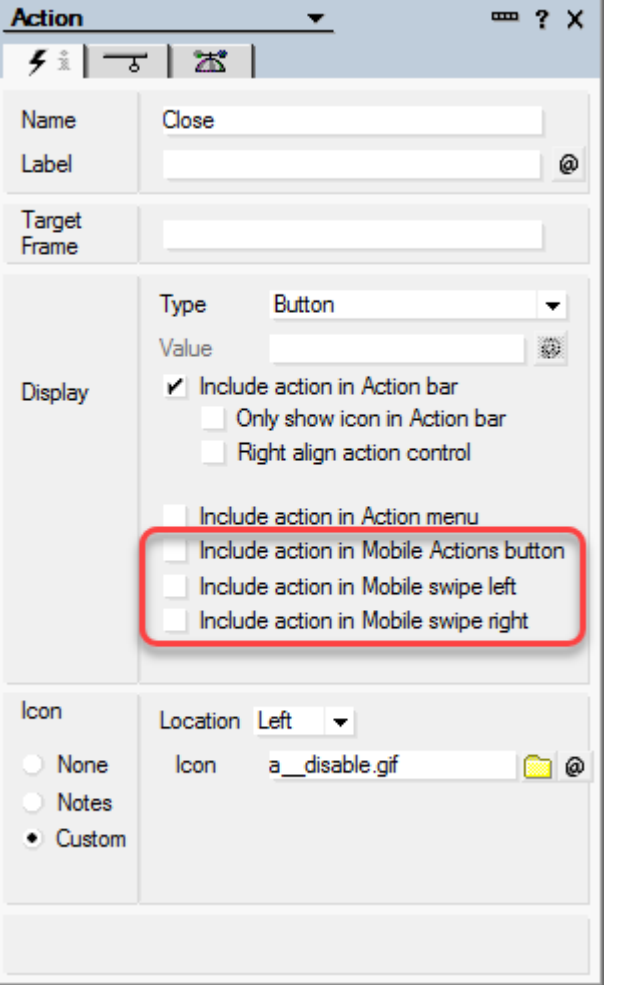

You can enable an action to be available in the **mobile actions button** in Nomad.

From the Action properties box, select Include action in Mobile Actions button.

For more information see Nomad documentation

[https://help.hcltechsw.com/nomad/1.0/mobile\\_actions\\_menu\\_button.html](https://help.hcltechsw.com/nomad/1.0/mobile_actions_menu_button.html)

## Hide columns or fields from smaller-resolution screens

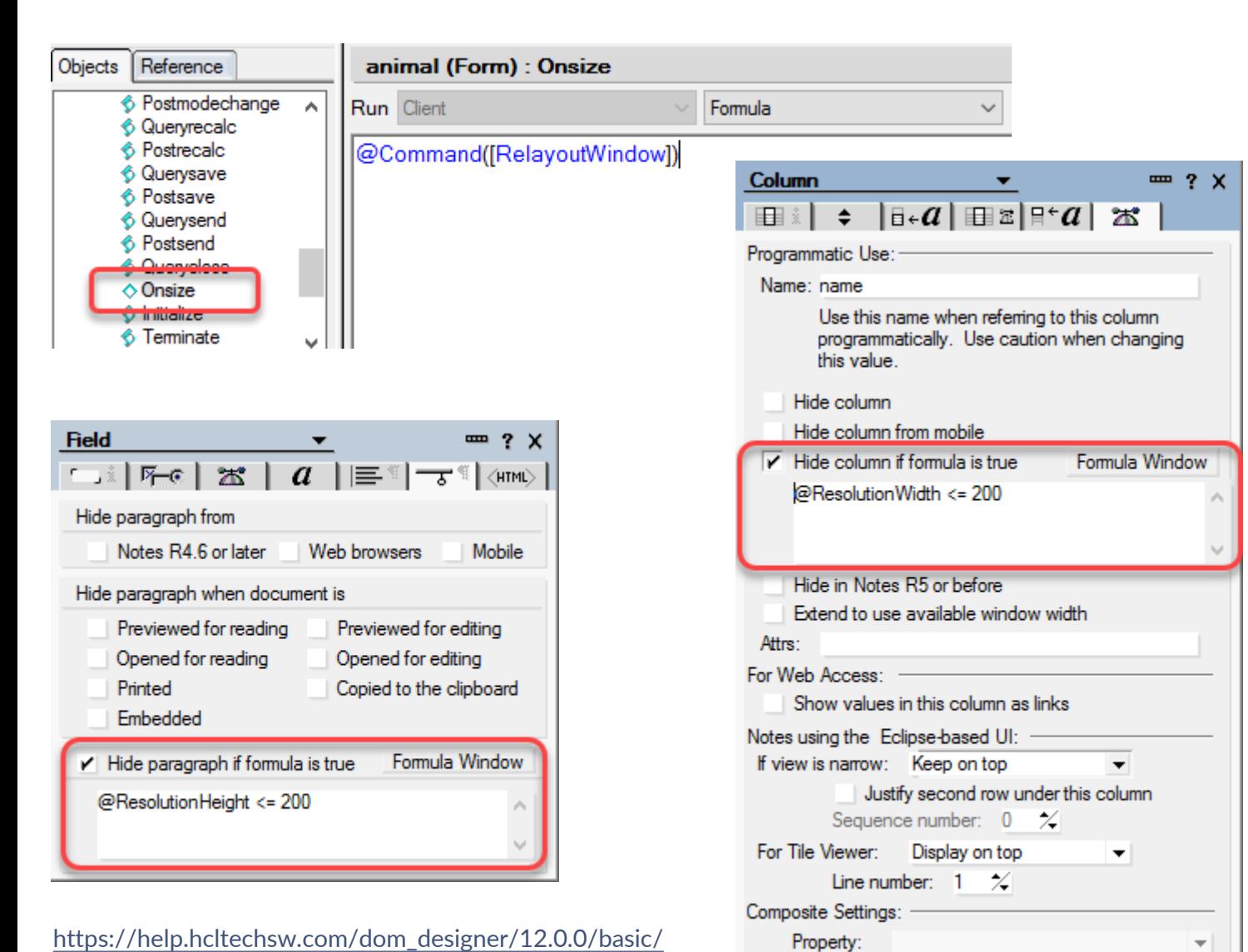

wn hide columns or fields from smaller screens.html

The new **onSize event**, **@RelayoutWindow** command, and **@ResolutionWidth** and **@ResolutionHeight** formulas allow you to hide **columns** and **fields** when they are displayed in smaller-resolution screens.

These new design elements are particularly useful for applications accessed through mobile devices with smaller screen size.

# **New in Domino Designer 12.0.1**

# What's new in Domino Designer 12.0.1?

The following features are new in HCL Domino Designer 12.0.1

#### New methods for DOL named results

The DominoQuery class includes a new method, execute, that returns the results of a query to named results in a database.

#### New method to saved sorted ORP results to a results view

The QueryResultsProcessor class includes a new method, ExecuteToView, that saves sorted results to a specialized results view in a database.

#### New methods for named documents

New methods are provided with the Database class to create and manage a new type of document referred to as a named document.

#### Ability to exclude fields from full-text search indexes

A new application property allows you to specify fields to exclude from full-text search indexing.

#### Larger database icons

Templates can have database icons that are up to 64x64 pixels in size.

#### UseDoubleAsPointer method for Notes session class

This new method for the LotusScript Notes session class lets you use a Double to handle a 64-bit pointer argument for a C API call.

#### Database comparison tool

A new application template, CompareDBs Reports (comparedbs.ntf), installed on the Domino 12.0.1 server, can be used to compare two database designs and/or document contents or to analyze the design of one database.

## Larger Database Icons

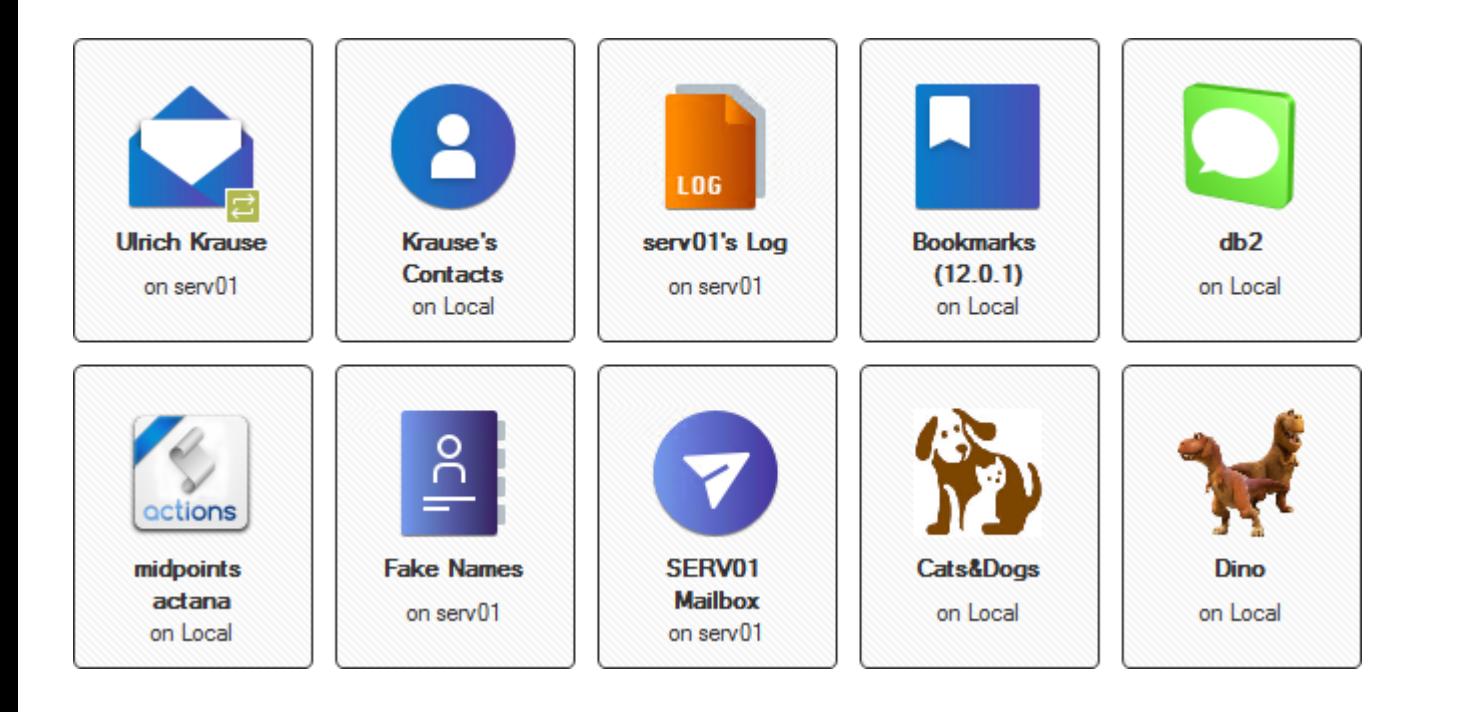

Templates can have database icons that are up to 64x64 pixels in size.

Previously, database icons could be a maximum of 32x32 pixels.

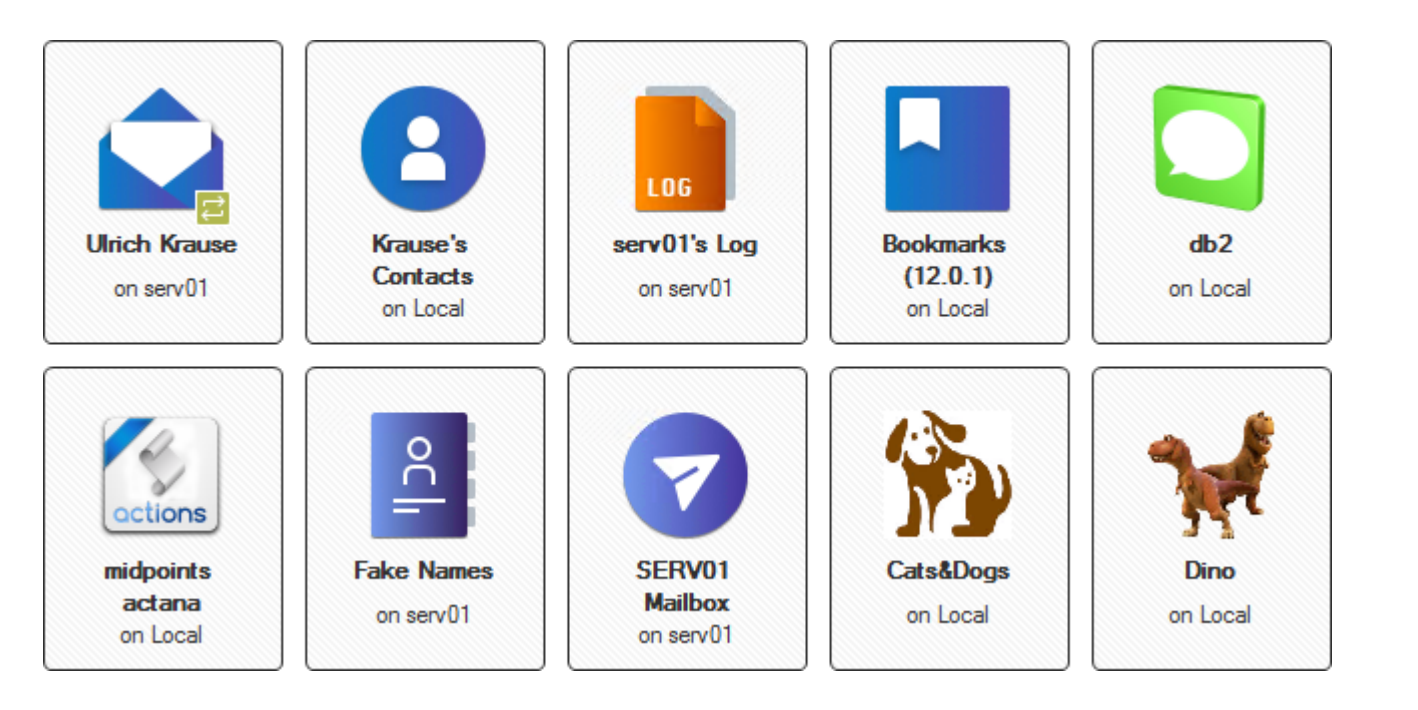

Pimp Your Client (Icon Set Database Download) – Anett Hammerschmidt –

<https://noteshexe.de/new-feature-hcl-notes-12-01/>

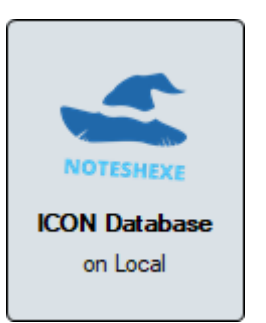

Templates can have database icons that are up to 64x64 pixels in size.

Previously, database icons could be a maximum of 32x32 pixels.

#### $s$ ession UseDoubleAsPointer =  $True$

**Print** "Calling OSMemAlloc with size, setting active", dwDWordOne  $wWordOne = OSMemAlloc(wWordTwo, dwDWordon, dwDWordon)$ 

If (wWordOne =  $\theta$ ) Then Print "OSMemAlloc worked, continuing with handle", dwDWordTwo  $dRetDouble = OSLockObject(dwDWordTwo)$ If(dRetDouble >  $\theta$ ) Then Print "OSLockObject worked, calling XXX"

```
OSUnlockObject(dwDWordTwo)
   Else
       Print "OSLockObject failed"
    End If
    Print "Freeing memory"
   wwwordOne = OSMemFree(dwDWordTwo)End If
```
session.UseDoubleAsPointer =  $False$ 

Allows to use a Double to handle a 64 bit pointer argument for a C API call.

A workaround was previously available through the Domino notes.ini setting **LS64BITCCALLOUTPointerSupport=1.**

However, the notes.ini approach had the downside of applying to **all** LotusScript agents on the server.

# **Named Documents**

New methods are provided with the Database class to create and manage a **new type** of document referred to as a named document.

A named document has a **name** rather than a **NoteID** and does not appear in the Notes client or in any view.

A named document is designed for programmatic access and is a functional **replacement** for profile documents which have been used previously.

## *db.getNamedDocument(String Name, Optional String username) As NotesDocument*

[https://help.hcltechsw.com/dom\\_designer/beta/12.0.1/basic/H\\_GETNAMEDDOCUMENT\\_METHOD.html](https://help.hcltechsw.com/dom_designer/beta/12.0.1/basic/H_GETNAMEDDOCUMENT_METHOD.html)

```
Dim ss As New NotesSession
Dim db As NotesDatabase
Dim named As NotesDocument
```

```
Const userName = ".ulrich.krause;"
Const namedDocName = "named1, , , . . . . . . doc"
```

```
Set db = ss. Current Database
Set named = db.getNamedDocument(namedDocName, userName)
Call named.replaceItemValue("someItem","someValue2")
'Call named.save( True, False)
```
MsgBox named.Nameofdoc MsgBox named.Usernameofdoc  $MsgBox$  named.someItem( $\mathcal{O}$ )

```
Agent Manager: Agent message: named1,,,.. .......doc
Agent Manager: Agent message: .Ulrich.Krause;
Agent Manager: Agent message: someValue2
```
### Named Documents Documentation (12.0.1)

For related LotusScript documentation, see the following topics:

- GetNamedDocument (NotesDatabase LotusScript)
- GetNamedDocumentCollection (NotesDatabase LotusScript)
- IsNamedDoc (NotesDocument LotusScript)
- IsNewNote (NotesDocument LotusScript)
- NameOfDoc (NotesDocument LotusScript)
- UserNameOfDoc (NotesDocument LotusScript)

For related Java documentation, see the following topics:

- getNamedDocument (Database Java)
- getNamedDocumentCollection (Database Java)
- IsNamedDoc (Document Java)
- IsNewNote (Document Java)
- getNameOfDoc (Document Java)
- getUserNameOfDoc (Document Java)

https://help.hcltechsw.com/dom\_designer/beta/12.0.1/basic/wn\_ nameddocumentmethods.html

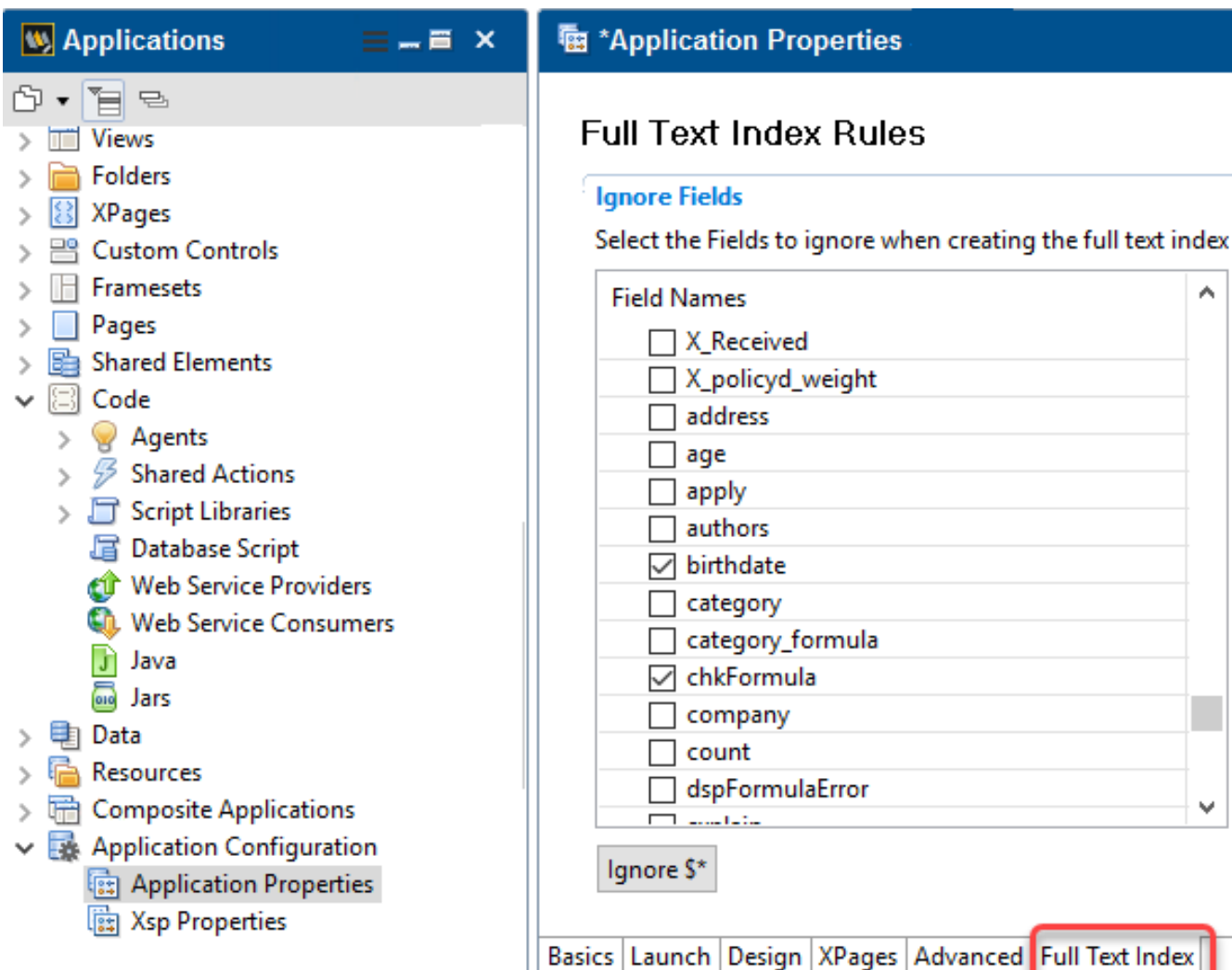

To generate more useful full-text search results and to **save space**, you can exclude fields in an application that aren't relevant for full-text searches.

# Add **FT\_DEBUG\_DISABLE\_DB\_RULES=0** to the server notes.ini. You must **restart the server** for the change to take effect.

Text Index

## Exclude fields from full-text search indexes

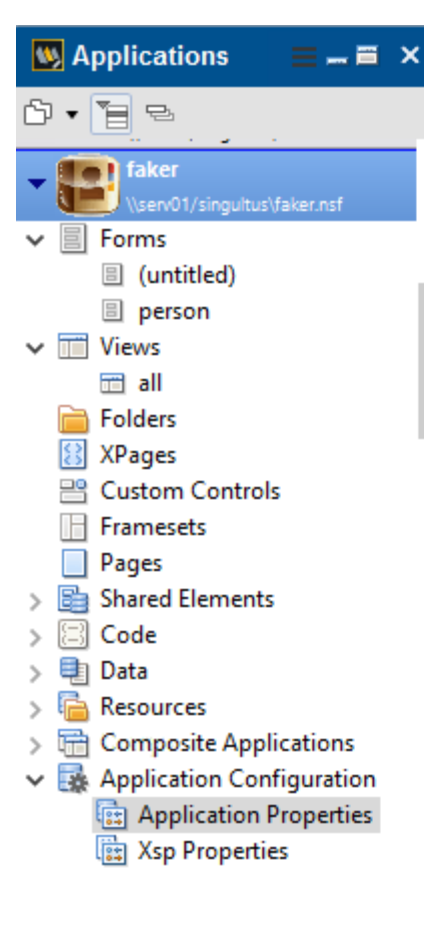

#### **幅 Application Properties - faker**

#### **Full Text Index Rules**

#### **Ignore Fields**

Select the Fields to ignore when creating the full text index

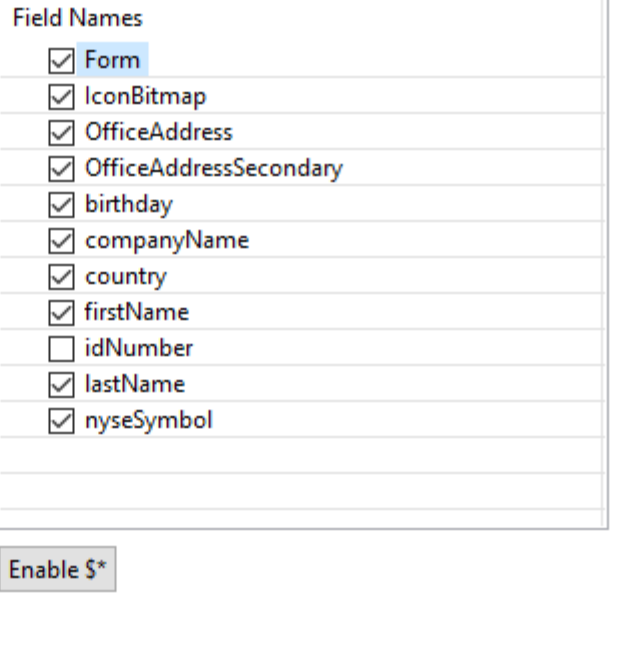

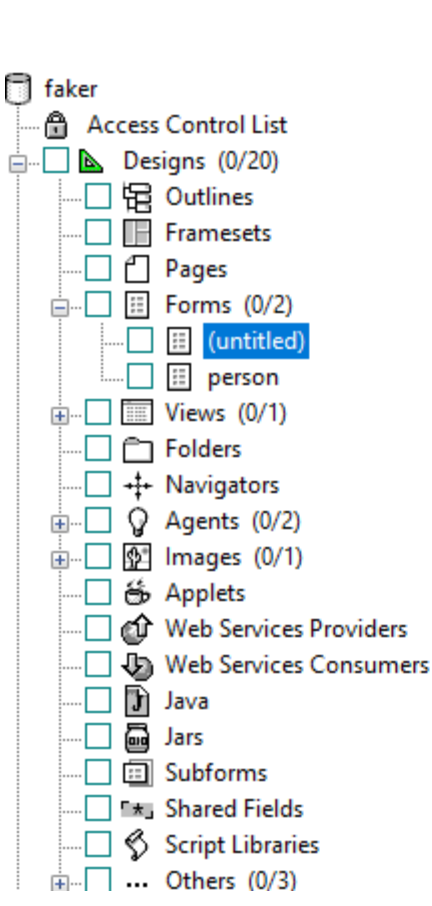

### 

Drag a column header to this grouping zone to categorize yo

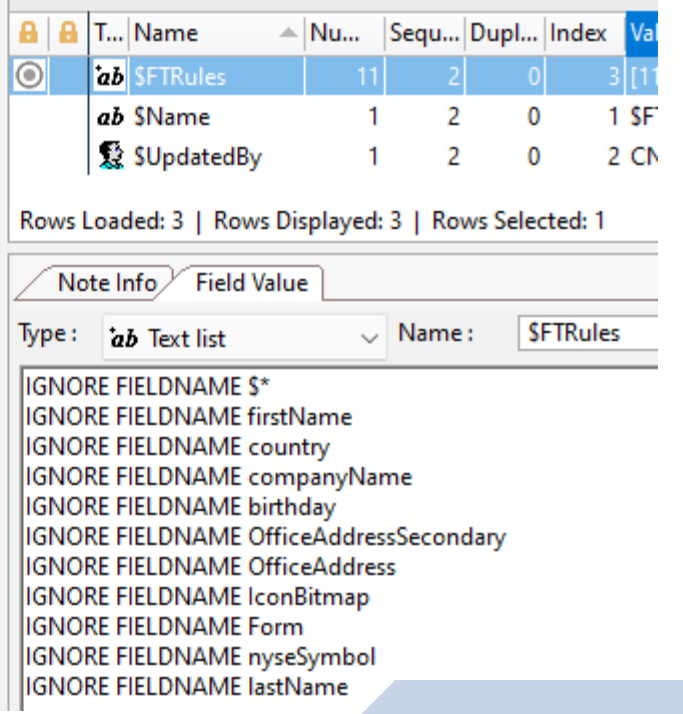

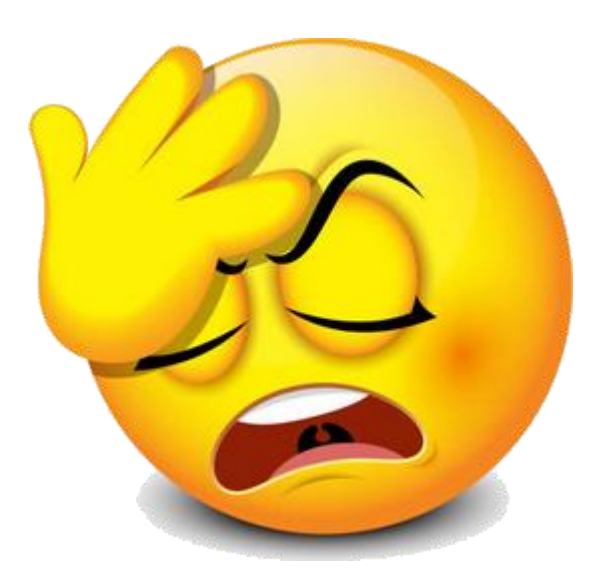

AMgr: Start executing agent 'qry' in 'ftdemo.nsf' Agent Manager: Agent printing: initial query.

# **Full Text message: Index does not exist. (No such file or directory)**

**03/26GTR search error for "/local/notesdata/ftdemo.ft/ftgi": Index does not exist.: Full text index not found for this database**

Agent Manager: Agent error: NotesException: Domino Query execution error: Full text index not found for this database - error during planning and tree generation idNumber > 20 AND idNumber < 30 (Call hint: FTSearchExt, Core call  $#0$ <sup>\*</sup>

Agent Manager: Agent error: at lotus.domino.local.DominoQuery.execute(Unknown Source) Agent Manager: Agent error: at JavaAgent.NotesMain(JavaAgent.java:35) Agent Manager: Agent error: at lotus.domino.AgentBase.runNotes(Unknown Source) Agent Manager: Agent error: at lotus.domino.NotesThread.run(Unknown Source) AMgr: Agent 'qry' in 'ftdemo.nsf' completed execution

# **DOTS**

OSGi (Open Service Gateway Initiative) is a Java framework for developing and deploying modular software programs and libraries.

The OSGi framework provides a dynamic modular architecture which has been used in many applications such as Eclipse Equinox, Apache Felix, etc.

Modularity enables programmers to do functionality testing in isolation and engage in parallel development efforts during a given sprint or project. This increases efficiency throughout the entire software development life-cycle.

OSGi is only a thin runtime that governs how bundles are loaded/stopped (lifecycle), their dependencies, how their services are exposed, etc.

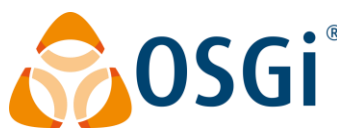

[https://www.osgi.org](https://www.osgi.org/)

## DOTS & OSGi (Bundle)

In OSGi, a single component is called a **bundle**.

**Logically**, a bundle is a piece of functionality that has an independent lifecycle – which means it can be started, stopped and removed independently.

**Technically**, a bundle is just a jar file with a MANIFEST.MF file containing some OSGi-specific headers.

A bundle can require other bundles and export packages that can be accessed by other OSGi components.

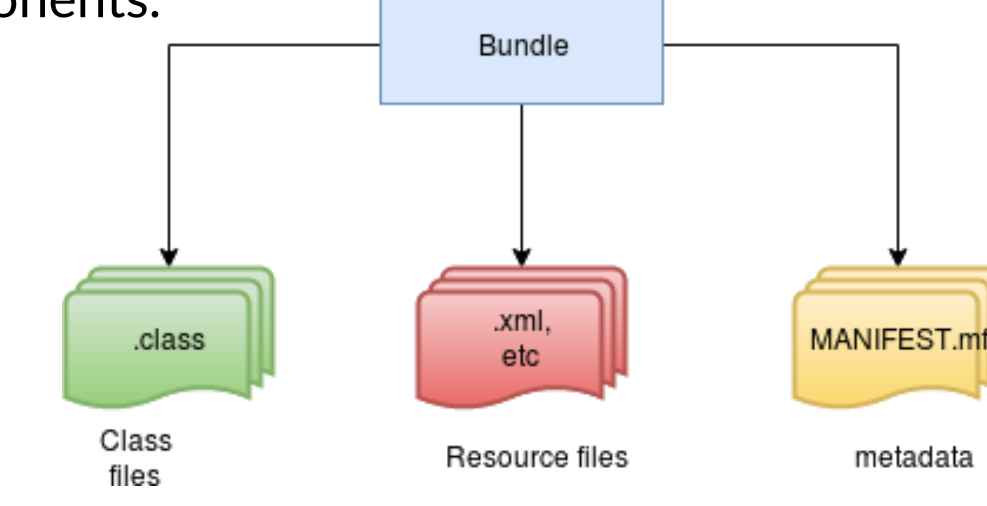

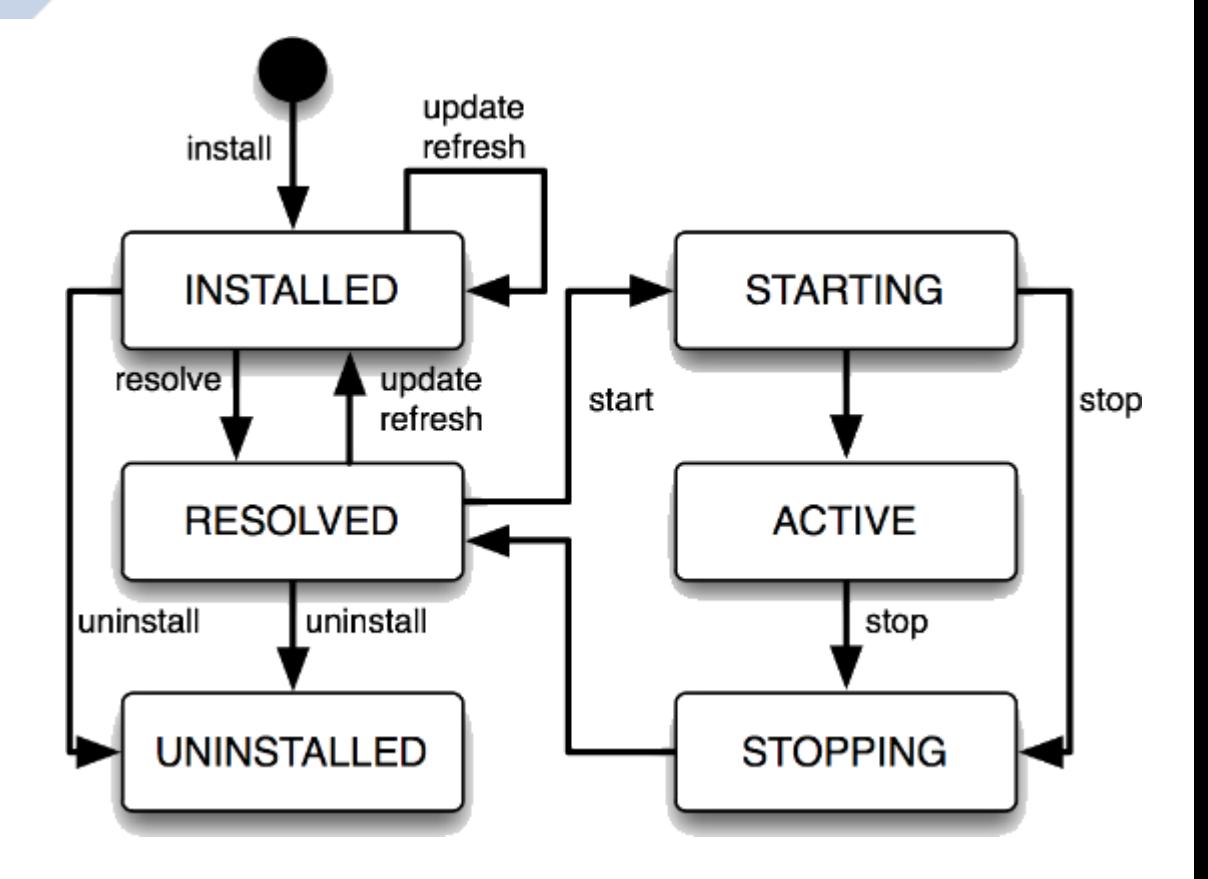

**79**

## DOTS & OSGi (Bundle)

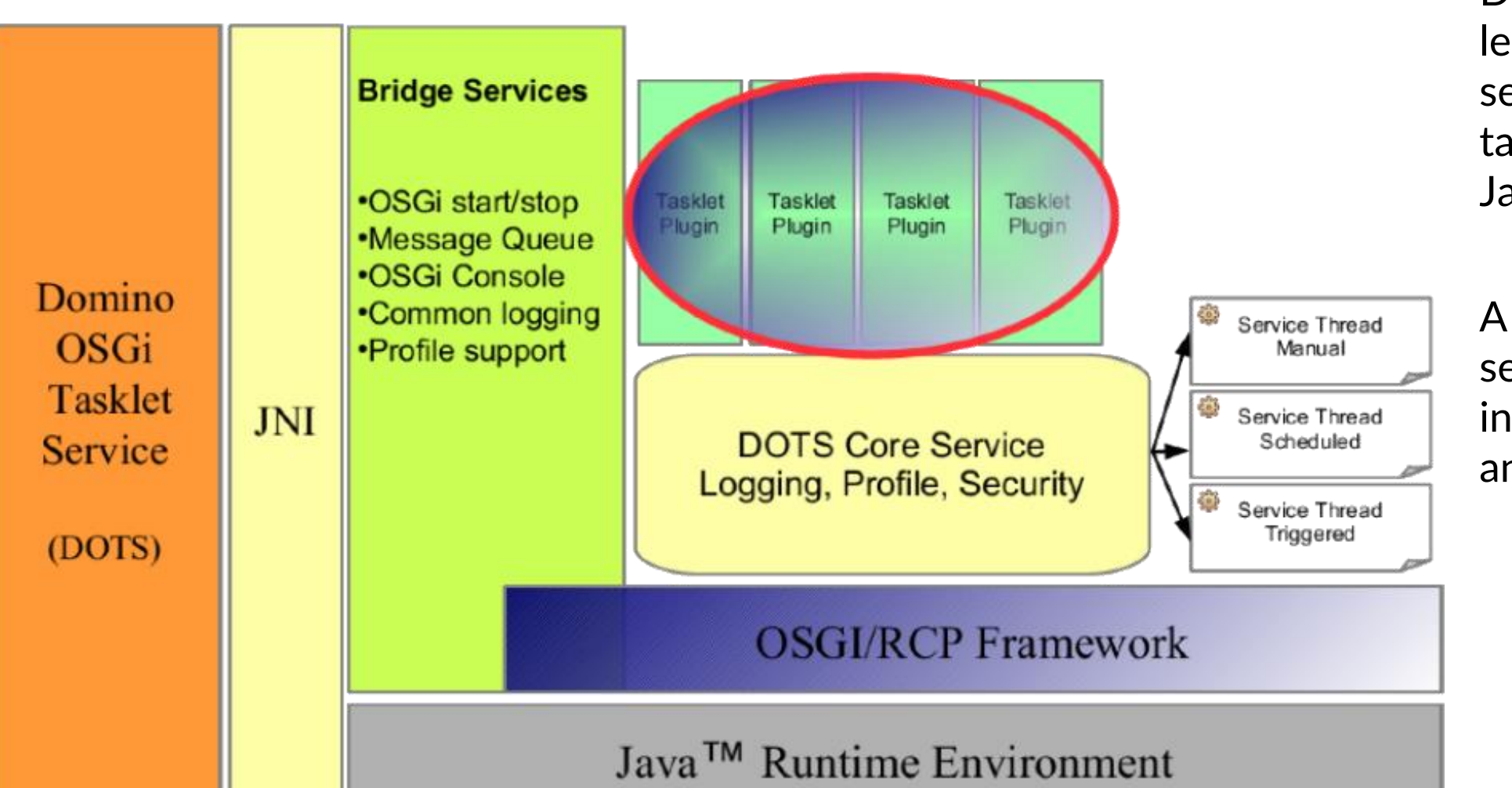

**DOTS** is a generic Domino add-in task that lets users create Domino server tasks by creating a tasklet container using Java OSGi plugins.

A **tasklet** is a lightweight server add-in task written in Java and declared as an OSGi extension point.

**80**

Domino Server task **ndots.exe** installed at {dominobin} directory. Launches a JVM and invokes code located in launcher.jar to launch the OSGi container.

The **OSGi framework** located in {dominobin}/osgi-dots/rcp/eclipse contains the core plugins to run the OSGi framework.

The **com.ibm.dots** plugin located in {dominobin}/osgi-dots/shared/eclipse/plugins, is part of the DOTS framework. This plugin is essential to communicate between the DOTS server task and the server tasklet plugins.

**Domino Extension manager library dotsextmgr.dll** installed at {dominobin} directory. Responsible for posting the events to the tasklet container for further processing by the triggered tasklets.

**dotssec.jar** file installed at {dominobin}/osgi-dots directory acts as a DOTS security hook.

**launcher.jar** file installed at {dominobin}/osgi-dots directory. Responsible for launching the OSGi

framework.

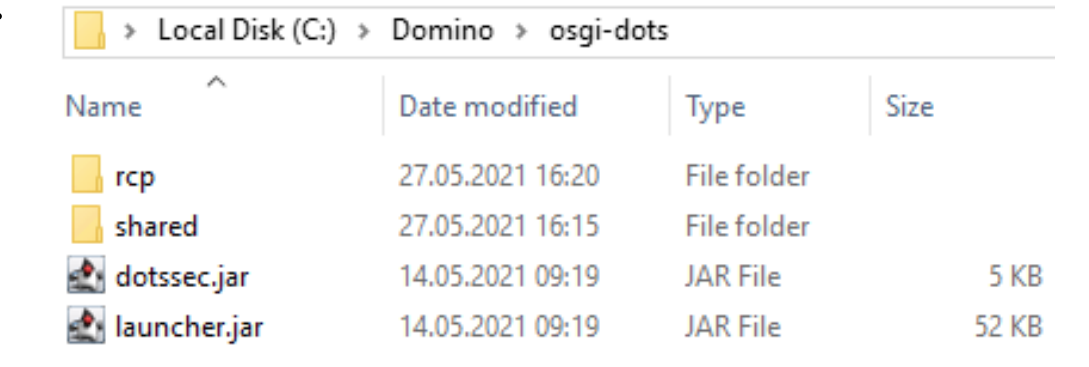

## Multi platform support

Built-in mechanism to access server task user arguments. Command line options.

Easy deployment. Just drop a single .jar file into the file system.

Tasklet run in the context of the server. **No** design element **signing** needed.

No limitations like in the Agent Manager. DOTS tasks can run every second and as long as needed.

Better tooling with Eclipse IDE and its first-class Java and plugins editors and Java.

Source Control Management.

Shared bundles. Can be used in different plugins.

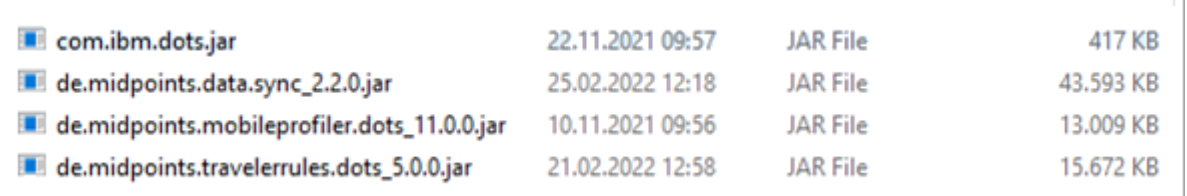

te dots travelerrules help usage: tell DOTS travelerrules [-a] [-apns] [-c] [-cr <--dry-run>] [-dd <deviceId>] [-dj <form>] [-h] [-il] [-l <level>] [-ma] [-mail]  $[-mdm] [-t] [-u]$ 

#### Command line options and arguments:

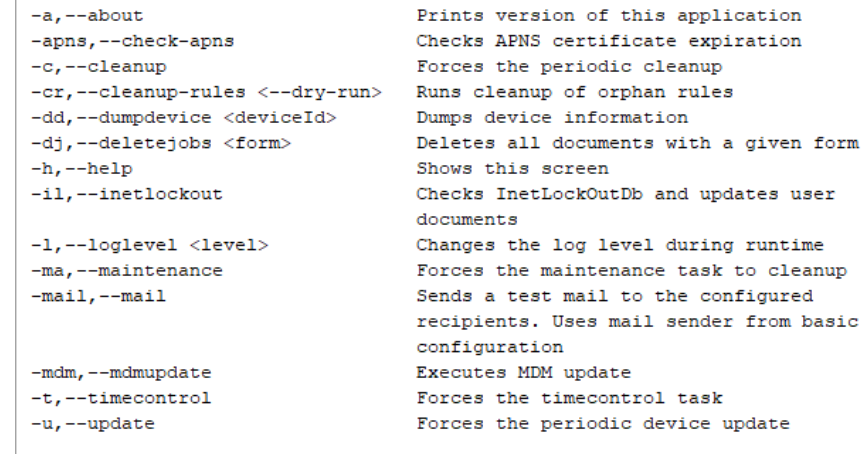

Please report issues to support@midpoints.de

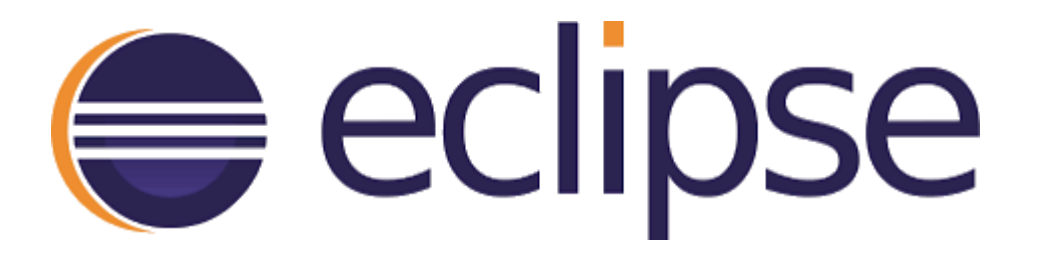

[https://www.eclipse.org](https://www.eclipse.org/)

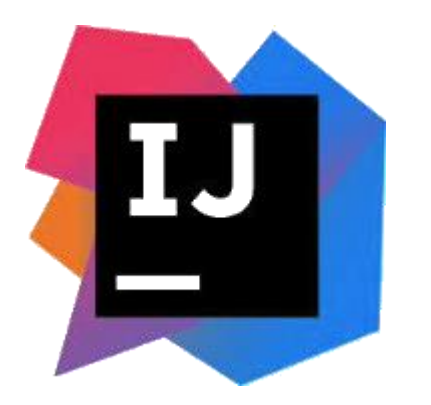

<https://www.jetbrains.com/idea/>

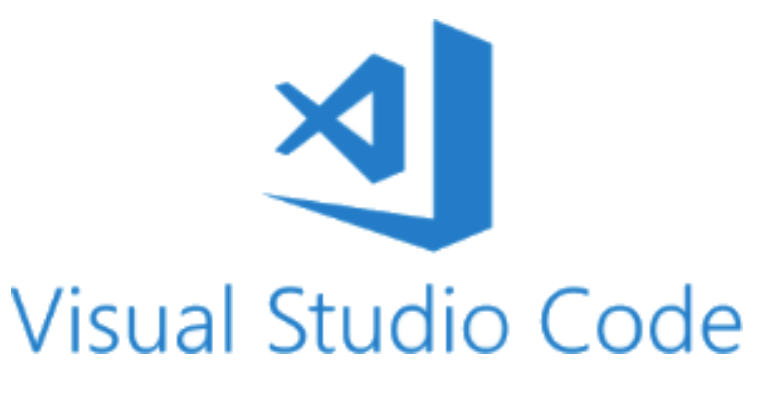

[https://code.visualstudio.com](https://code.visualstudio.com/)

```
package de.eknori.osgi.hello;
```

```
\mathbf{import} org.osgi.framework.BundleActivator;
```

```
public class Activator implements BundleActivator {
```

```
private static BundleContext context;
```

```
static BundleContext getContext() {
    return context;
```

```
public void start(BundleContext bundleContext) throws Exception {
   Activator.context = bundleContext;
```

```
public void stop(BundleContext bundleContext) throws Exception {
   Action.context = null;
```
### **Hello World**

```
package de.eknori.osgi.hello;
```

```
\mathop{\sf import}\nolimits org.eclipse.core.runtime.IProgressMonitor;
```

```
public class HelloWorld extends AbstractServerTask {
    public HelloWorld() {
```

```
@Override
public void dispose() throws NotesException {
    logMessage("BYE WORLD!!");
```

```
<?xml version="1.0" encoding="UTF-8"?>
<?eclipse version="3.4"?>
<plugin>
   Kextension
         point="com.ibm.dots.task">
      <task
            class="de.eknori.osgi.hello.HelloWorld"
            id="de.eknori.osgi.hello.helloworld"
            runOnStart="true">
      \langle/task>
   </extension>
```

```
</plugin>
```

```
@Override
public void run(RunWhen arg0, String[] arg1, IProgressMonitor arg2) throws NotesException {
    logMessage("HELLO WORLD!");
```
To launch the DOTS container, use the following command from the Domino serverconsole: "**load**  dots" and to stop a running DOTS container use "tell dots quit".

The JVM loaded by DOTS supports **JavaOptionsFile** notes.ini setting for any user-specific JVM options.

The JVM loaded by DOTS uses the **default max and min** heap values of 1024MB and 64MB respectively.

You can customize heap size values by using the notes.ini setting **DOTSJavaMaxHeapSize** and **DOTSJavaMinHeapSize**. For example:

DOTSJavaMinHeapSize =128M

DOTSJavaMaxHeapSize = 2048M

The following notes.ini variables from prior versions of DOTS **are no longer available** in Domino V12

DOTS\_DEBUGADDRESS DOTS\_DEBUGSUSPEND DOTS\_JavaOptionsFile

notes.ini 

JavaOptionsFile=d:/domino/data/javaoptions.txt

https://www.eknori.de/2021-06-04/load[jdbc-sql-driver-at-runtime-in-dots-and-amgr/](https://www.eknori.de/2021-06-04/load-jdbc-sql-driver-at-runtime-in-dots-and-amgr/)

// java0ptions.txt -Duser.country=US -Duser.language=en -Djava.security.manager -Djava.security.policy=./data/custom.policy

// custom.policy file added at runtime -Djava.security.manager -Djava.security.policy=custom.policy 

grant  $\{$ 

permission java.lang.RuntimePermission "getClassLoader"; permission java.lang.RuntimePermission "setContextClassLoader"; permission java.lang.RuntimePermission "accessDeclaredMembers"; permission java.lang.reflect.ReflectPermission "suppressAccessChecks";  $\}$ ;

To remote debug the DOTS tasklet application, use the following notes.ini settings, which are the same used for other Java applications

```
JavaEnableDebug=1
```

```
JavaDebugOptions=transport=dt_socket,server=y,suspend=n
```
The address should be the random port allocated by the JVM.

Adding address attribute (e.g. address=8000) in JavaDebugOptions may interfere with other JVM load and **will** lead to a crash.

The issue is being tracked under **SPR# NBALC3LAVJ**

## **Simple actions & @formula**

No way. But such agents do not have complex code. It should be easy to rewrite them in Java

# **LotusScript**

As with agents, LotusScript cannot be transferred to DOTS. LotusScript classes have equivalent Java classes and the code can be rewritten.

**Java**

copy & paste

KB0089518 - How to

Send feedback

# **HCL Domino OSGi Tasklet Service (DOTS)**

簡 16d ago ・ ● 193 Views ・ ★★★★★

# **Applies to**

HCL Domino 12.0

# **Introduction**

The Domino OSGi Tasklet Service (DOTS) is available again in HCL Domino 12. See the documentation for complete details.

Domino OSGi Tasklet Service (DOTS) Documentation

**Copy Permalink** 

https://support.hcltechsw.com/csm?id=kb\_article&sysparm\_article=KB0089518&sys\_kb\_id=2f2251911b9b249ca2f48661cd4bcbba

# **QueryResultsProcessor**

# NotesQueryResultsProcessor

+AddCollection() +AddDominoQuery() +AddFormula() +AddColumn() +ExecuteToJson()

Contained by NotesDatabase Aggregates, computes, sorts, and formats collections of Documents

Dim session As New NotesSession Dim db As NotesDatabase

 $Set$  db = session. Current database

Dim grp As NotesQueryResultsProcessor Set  $qrp = db.CreateQueryResultsProcessor()$ 

Dim session As New NotesSession Dim db As NotesDatabase Dim grp As NotesQueryResultsProcessor Dim ndc As NotesDocumentCollection  $Set$  db = session. Current database  $Set$  grp = db. CreateQueryResultsProcessor()

Call grp.AddCollection( db.Alldocuments, "coll 01")

```
Call qrp.AddDominoQuery(
db.Createdominoquery(), \overline{\emptyset}All", "coll 02")
```
Call grp.AddCollection( db.getView("all").AllEntries, "coll\_03")

Set ndc = db.Ftsearch("animal",  $5000$ ) Call qrp.AddCollection(ndc, "coll 04")

```
Set ndc = db.Search(/"bird" *= species/, nothing, \theta)
Call grp.AddCollection(ndc, "coll 05")
```
Adds a NotesDocumentCollection or NotesViewEntryCollection to the Documents being processed

Set  $qrp = db.CreatedQueryResultsProcessor()$ 

```
Call qrp.AddCollection(
db.Alldocuments, "rslt 1"
```

```
Call qrp.AddDominoQuery(
db.Createdominoquery(), \sqrt[m]{\omega}All", "rslt_1")
```
A unique name (to the **QueryResultsProcessor** instance) of the input collection is required

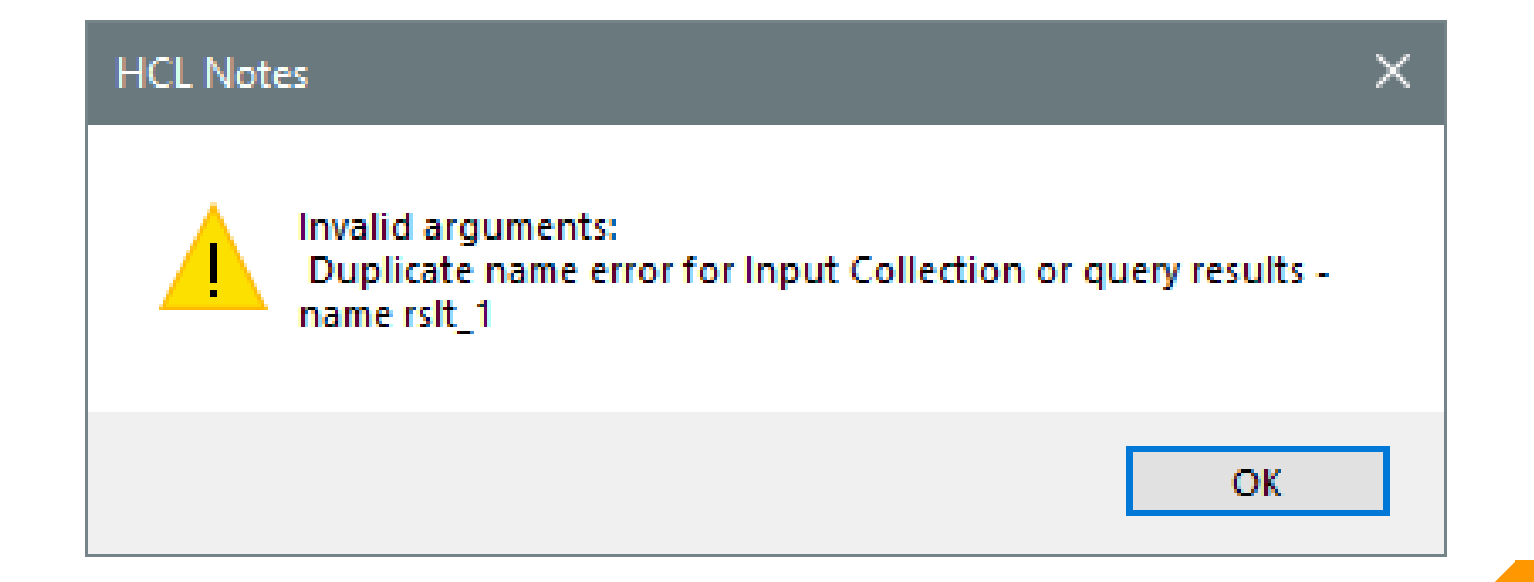

Dim session As New NotesSession Dim db As NotesDatabase Dim dq As NotesDominoQuery Dim grp As NotesQueryResultsProcessor Dim nav As NotesJSONNavigator

 $Set$  db = session. Current database

```
Set dq = db.CreadelominoQuery()
```
Processes the input collections in the manner specified by the Sort Columns, overriding field values with formulas specified via addFormula calls, and returns JSON output to a NotesJsonNavigator object.

The JSON syntax produced by QueryResultsProcessor execution conforms to **JSON RFC 8259**

```
Set qrp = db.CreateQueryResultsProcessor()Call qrp.AddDominoQuery(dq, QRY ALL CATS AND DOGS, "grp_dq")
Call grp. AddColumn ("name", "", "", SORT ASCENDING, False, False)
```

```
Set nav = qrp.Executetojson()json = nav.Stringify()
```
{

]

}

```
"StreamResults": [
    {
        "@nid": "NT0000090A",
        "@DbPath": "c:\\Notes\\Data\\animals.nsf",
        "name": "Garfield"
    },
    {
        "@nid": "NT000008FA",
        "@DbPath": "c:\\Notes\\Data\\animals.nsf",
        "name": "Lassie"
    },
    {
        "@nid": "NT000008F6",
        "@DbPath": "c:\\Notes\\Data\\animals.nsf",
        "name": "Boomer"
    }
```
Special keys "**@nid**" for NoteID and "**@DbPath**" are output so results can be acted upon on a document basis.

All results are output under the "**StreamResults**" top element key.

Set  $qrp = db.CreateQueryResultsProcessor()$ Call qrp.AddDominoQuery( dq, QRY ALL CATS AND DOGS, "cats dogs") Call grp. Addcollection ( dbBirds.Alldocuments, "birds")

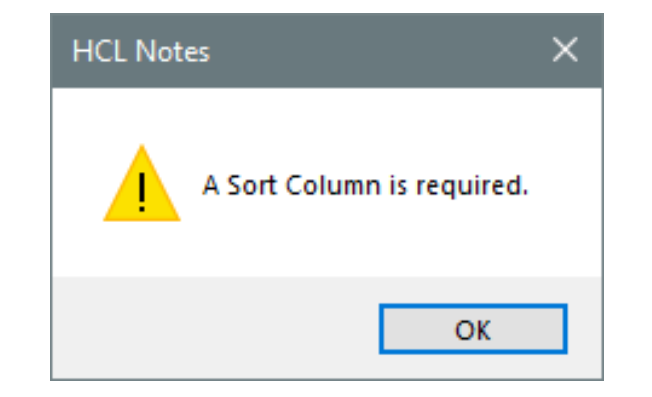

'Call qrp.AddColumn("name","","", SORT ASCENDING, False, False) 'Call qrp.AddColumn("name","","", SORT ASCENDING) 'Call qrp.AddColumn("name",,, SORT ASCENDING) Call qrp.AddColumn("name")

Call qrp.AddColumn("weight",,,,True)

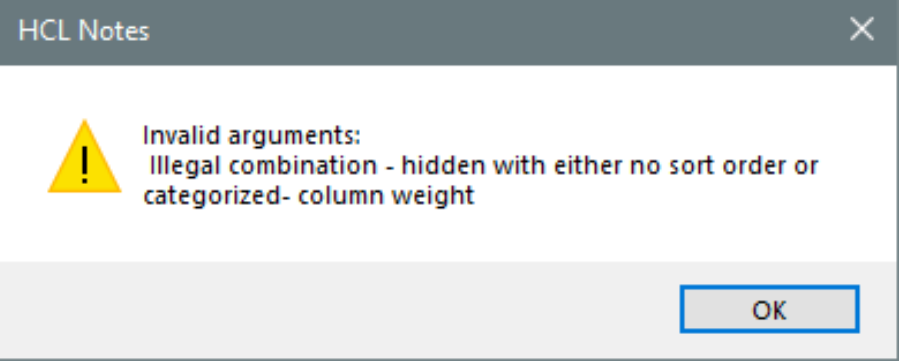

Provides Domino formula language to **override the data** used to generate values for a particular sort column and an input collection or set of collections.

Since input collections can be created from different databases, **design differences** can be adjusted using addFormula() to **produce homogenous values** in the output
#### Design difference

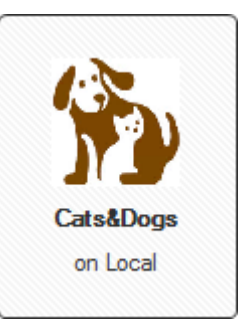

W Document Compare: Boomer [EFD6D3BDFE1590EAC12586830018EF32] - animal [833E544FDAFD9E05C125868300198D14]

Synchronize Selections Show: All fields

#### Database: D:\Notes\Data\animals1.nsf Document: Boomer; Modified: 24.04.2021 06:00:15 CEDT

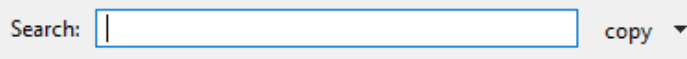

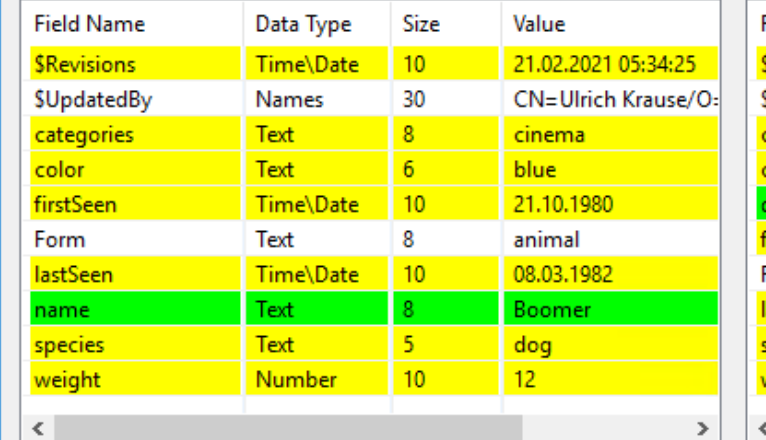

panagenda

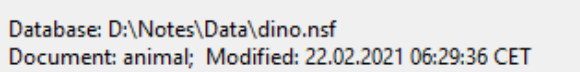

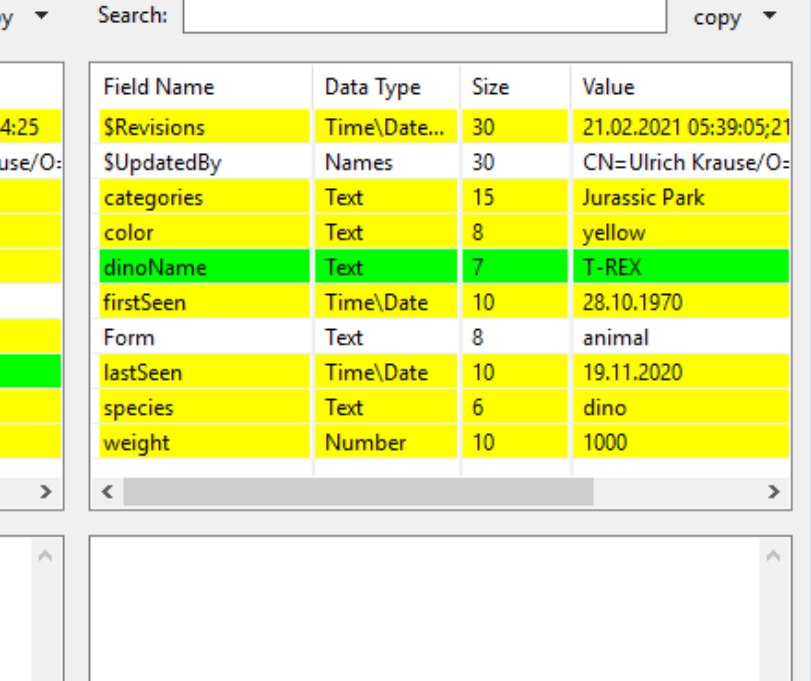

 $\checkmark$ 

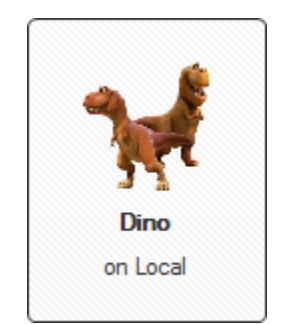

 $\times$ 

Close

#### Design difference

Dim session As New NotesSession Dim db As NotesDatabase Dim dbDino As NotesDatabase Dim qrp As NotesQueryResultsProcessor Dim nav As NotesJSONNavigator

 $Set$  db = session. Current database Set dbDino = session.Getdatabase("", "dino.nsf")

 $Set$   $qrp = db.CreatedQueryResultsProcessor()$ 

**Call** qrp. Addcollection (db. Alldocuments, "cats dogs") Call grp. Addcollection (dbDino. Alldocuments, "dino") Call qrp. Addformula ("name", "displayName", "cats dogs") Call qrp. Addformula ("dinoName", "displayName", "dino") Call qrp.AddColumn("displayName")

```
Set nav = qrp.Executetojson()json = nav.Stringify()
```

```
"StreamResults": [
        "@nid": "NT000008F6",
        "@DbPath": "c:\\Notes\\Data\\dino.nsf",
        "displayName": "T-REX"
       "@nid": "NT000008F6",
        "@DbPath": "c:\\Notes\\Data\\animals1.nsf",
        "displayName": "Boomer"
   د ل
        "@nid": "NT000008FA",
        "@DbPath": "c:\\Notes\\Data\\animals1.nsf",
        "displayName": "Lassie"
        "@nid": "NT000008FE",
        "@DbPath": "c:\\Notes\\Data\\animals1.nsf",
        "displayName": "Garfield"
```
**100**

#### Method: AddFormula()

Dim session As New NotesSession Dim db As NotesDatabase

 $Set$  db = session. Current database

```
Dim grp As NotesQueryResultsProcessor
Set qrp = db.CreatedQueryResultsProcessor()Call qrp. Addcollection (db. Alldocuments, "rslt_1")
```

```
Call qrp.AddColumn("costcenter")
Call qrp.AddFormula(
    | @DbLookup("";"";" costcenter"; 10;" costcenter") |,
"costeenter", "rslt_1")
```

```
Call qrp.AddFormula(
     |@if (costcenter="10";"DOGHOUSE";"OTHER")|, \overline{\phantom{a}}"costcenter", "rslt 1")
Call qrp.AddColumn("name")
```

```
"@nid": "NT000008FE",
"@DbPath": "c:\\Notes\\Data\\animals1.nsf",
"costcenter": "OTHER",
"name": "Garfield"
"@nid": "NT000008FA",
"@DbPath": "c:\\Notes\\Data\\animals1.nsf",
"costcenter": "DOGHOUSE",
"name": "Lassie"
```
I cannot get your @lookup formula language syntax working anywhere. Debugging is hard due to Damien Katz' love affair with abstraction.

<http://damienkatz.net/2005/01/formula-engine-rewrite.html>

Use formula Language in DQL – search terms

```
Dim session As New NotesSession
Dim db As NotesDatabase
```

```
Set db = session. Current database
```

```
Dim coll As NotesDocumentCollection
Dim dq As NotesDominoQuery
Set dq = db.Creadominoguery()Set coll = dq. Execute(/
    \mathcal{Q}fl('Form="animal'') And\mathcal{Q}fl('"cat":"dog" *= species')
\sqrt{ }
```
Dim grp As NotesQueryResultsProcessor Set  $qrp = db.CreadqueryResultsProcessor()$ Call qrp.AddCollection(coll, "rslt ndc")

Call qrp.AddColumn("subject", "", "",SORT DESCENDING, False, True) Call qrp.AddColumn("name")

Beginning in HCL Domino® 12, Formula Language can be used in Domino Query Language (DQL) search terms.

Formula Language provides full expression handling, intradocument field searches, and the ability to leverage an extensive library of @function calls.

Use the **@FL** (or **@FORMULA**, **case insensitive**) clause to encapsulate Formula Language syntax within DQL terms.

```
Session session = qetsesion();
DominoQuery dominoQuery = null;DocumentCollection \text{coll} = \text{null}:
DocumentCollection \text{coll2} = \text{null}:
```

```
Database sourceDb = session.getCurrentDatabase();
sourceDb.removeAllQueryNamedResults();
```

```
dominoQuery = sourceDb.createDominoQuery();
dominoQuery.setMaxScanDocs(Integer.MAX VALUE);
dominoQuery.setMaxScanEntries(Integer.MAX VALUE);
```

```
Executes a query string passed 
in according to set parameters 
and returns named results in a 
database where they can be 
accessed again more quickly. 
For reuse of complex queries, 
this saves significant processing 
time.
```

```
String query = "idNumber > 20 AND idNumber < 30";
coll = dominOQuery.execute(query, "named rslt 1");
```

```
for (int i = 21; i < 30; i++) {
     query = String. format("in ('named rslt 1') and idNumber = \frac{1}{6}d'', i);
     \text{coll2} = \text{dominoQuery}.\text{execute(query)}
```
[37D8:0046-3FC4] 18.03.2022 07:45:31 Error: writing named foundset "named\_rslt\_1": Entry already in index

Agent printing: initial query. Success: writing named foundset "named\_rslt\_1" Agent printing:  $@f1('idNumber > 20 &ildNumber < 30')$  found 45421 results in 26734 msec.

```
Agent printing: query using named foundset 'named rslt 1'.
Agent printing: in ('named rslt 1') and idNumber = 21 found 5073 results in 4766 msec.
Agent printing: in ('named rslt 1') and idNumber = 22 found 4879 results in 4609 msec.
Agent printing: in ('named rslt 1') and idNumber = 23 found 5005 results in 4532 msec.
                                                                                          -68172 msec
Agent printing: in ('named_rslt_1') and idNumber = 24 found 5132 results in 4562 msec.
Agent printing: in ('named rslt 1') and idNumber = 25 found 4981 results in 4531 msec.
Agent printing: in ('named rslt 1') and idNumber = 26 found 5059 results in 4594 msec.
Agent printing: in ('named rslt 1') and idNumber = 27 found 5015 results in 4688 msec.
Agent printing: in ('named rslt 1') and idNumber = 28 found 5152 results in 4625 msec.
Agent printing: in ('named_rslt_1') and idNumber = 29 found 5125 results in 4531 msec.,
```
Agent printing: query without named foundset. Agent printing: idNumber = 21 found 5073 results in 18125 msec. Agent printing: idNumber = 22 found 4879 results in 18047 msec. Agent printing: idNumber = 23 found 5005 results in 17328 msec. Agent printing: idNumber = 24 found 5132 results in 18172 msec. Agent printing: idNumber = 25 found 4981 results in 17437 msec. ≻159094 msec Agent printing: idNumber = 26 found 5059 results in 17563 msec. Agent printing: idNumber = 27 found 5015 results in 17281 msec. Agent printing: idNumber = 28 found 5152 results in 17657 msec. Agent printing: idNumber = 29 found 5125 results in 17484 msec.

#### Categorized

Dim session As New NotesSession Dim db As NotesDatabase Dim grp As NotesQueryResultsProcessor Dim nav As NotesJSONNavigator

```
Set db = session. Current database
```

```
Set qrp = db.CreateQueryResultsProcessor()Call grp.AddCollection(db.Alldocuments, "cats dogs")
Call qrp.AddColumn(
"weight", "", "", SORT_DESCENDING, false, true)
Call qrp. AddColumn(
"categories", "", "", SORT DESCENDING, false, false)
```

```
Call qrp.AddColumn("name")
```

```
Set nav = qrp. Executetojson()
json = nav.Stringify()
```

```
"StreamResults": [
   "weight": 25,
    "documents": [
        "@nid": "NT000008FA",
        "@DbPath": "D:\\Notes\\Data\\animals1.nsf",
        "categories": [
          "cinema",
          "TV"۱,
        "name": "Lassie"
     上
        "@nid": "NT00000906",
        "@DbPath": "D:\\Notes\\Data\\animals1.nsf",
        "categories": "ÄÖÜßäöü",
        "name": "ÄÖÜßäöü"
   "weight": 12,"documents": [
```
105

#### **Categorized**

Dim session As New NotesSession Dim db As NotesDatabase Dim grp As NotesQueryResultsProcessor Dim nav As NotesJSONNavigator

```
Set db = session. Current database
```

```
Set qrp = db.CreateQueryResultsProcessor()Call grp.AddCollection(db.Alldocuments, "cats dogs")
Call grp.AddColumn(
"categories", "", "", SORT DESCENDING, false, false)
Call grp.AddColumn(
"weight", "", "", SORT_DESCENDING, false, false)
Call qrp.AddColumn("name")
```

```
Set nav = qrp. Executetojson()
json = nav.Stringify()
```
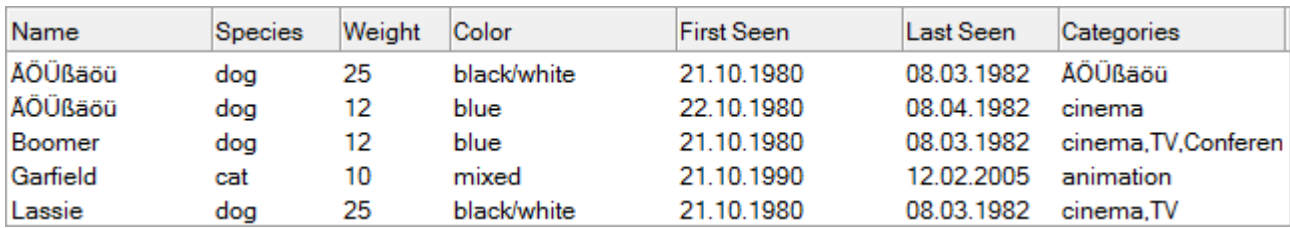

```
"StreamResults": [
    "@nid": "NT00008F6",
    "@DbPath": "D:\\Notes\\Data\\animals1.nsf",
    "categories": \lceil"cinema",
      "TV",
      "Conferences"
    Ŀ,
    "weight": 12,
    "name": "Boomer"
 },
    "@nid": "NT000008FA",
    "@DbPath": "D:\\Notes\\Data\\animals1.nsf",
    "categories": [
      "cinema",
      "TV"
    د ا
    "weight": 25,
    "name": "Lassie"
 },
                                              106
```
### **Categorized**

```
Dim session As New NotesSession
Dim db As NotesDatabase
Dim qrp As NotesQueryResultsProcessor
Dim nav As NotesJSONNavigator
```

```
Set db = session. Current database
```

```
Set qrp = db.CreateQueryResultsProcessor()Call grp.AddCollection(db.Alldocuments, "cats dogs")
Call qrp.AddColumn(
"categories", "", "", SORT_DESCENDING, false, TRUE)
Call grp.AddColumn(
"weight", "", "", SORT_DESCENDING, false, false)
Call qrp.AddColumn("name")
```

```
Set nav = qrp. Executetojson()
json = nav.Stringify()
```
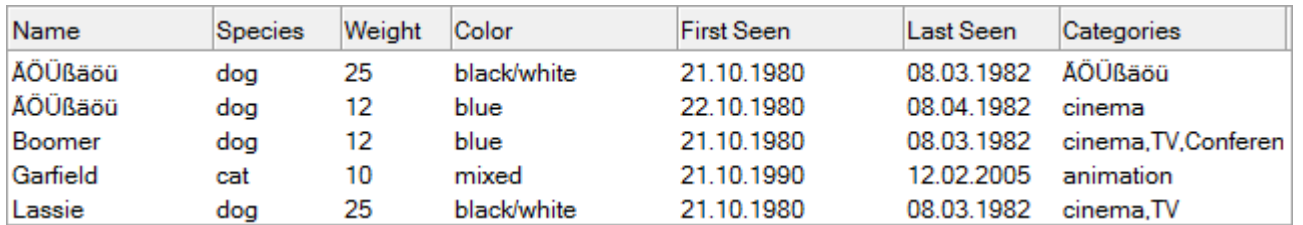

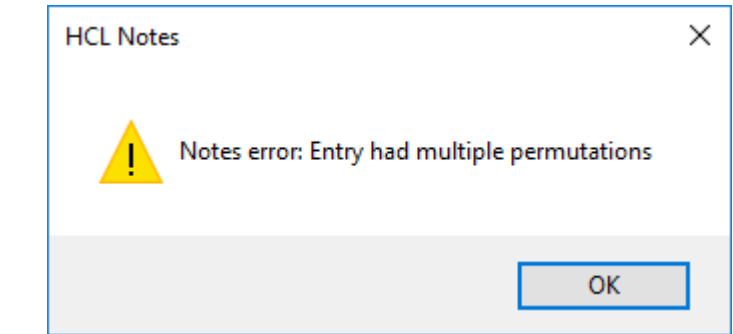

Aggregate function names begin with **double @@** signs and are case insensitive.

They cannot be nested one within another.

Their numeric output can be either integer or floating-point values.

**@@avg(colname)** Returns the sum all values of col1 within the current category divided by the number of documents.

**@@sum(colname)** Returns the sum of all values of col2 within the current category.

**@@max(colname)** Returns the maximum numeric value of col3 within the current category.

**@@min(colname)** Returns the minimum numeric value of col4 within the current category.

**@@count()** Returns the count of documents within the current category

#### Aggregate functions

Dim session As New NotesSession Dim db As NotesDatabase Dim qrp As NotesQueryResultsProcessor Dim nav As NotesJSONNavigator

```
Set db = session. Current database
```

```
Set qrp = db.CreadqueryResultsProcessor()Call qrp.AddCollection(db.Alldocuments, "cats dogs")
Call grp.AddColumn(
"weight", "", "", SORT_ASCENDING, false, true)
Call qrp.AddColumn("@@count()")Call qrp.AddColumn("@@sum(weight)")
Call qrp.AddColumn("name")
```

```
Set nav = qrp.Executetojson()json = nav.Stringify()
```

```
"StreamResults": [
    "weight": 10,
   "\&@count()": 1,"@@sum(weight)": 10,
   "documents": [
        "@nid": "NT000008FE",
        "@DbPath": "D:\\Notes\\Data\\animals1.nsf",
        "name": "Garfield"
 },
   "weight": 12,
   "\omegacount()": 2,
   "@@sum(weight)": 24,
   "documents": [
        "@nid": "NT000008F6",
        "@DbPath": "D:\\Notes\\Data\\animals1.nsf",
        "name": "Boomer"
     子
       "@nid": "NT0000090E",
        "@DbPath": "D:\\Notes\\Data\\animals1.nsf",
        "name": "ÄÖÜßäöü"
```
方

**109** 

#### executeToView

Dim arp As NotesOuervResultsProcessor Dim dominoQuery As NotesDominoQuery Dim vwRslt As NotesView

```
Set dominoQuery = sourceDb.CreateDominoQuery()dominoQuery.MaxScanDocs = 5000000
```
 $Set$  grp = thisdb. CreateQueryResultsProcessor()

Call grp.AddDominoQuery(dominoQuery, QRY, "rslt")

```
Call qrp.AddColumn("country", "", "",SORT_ASCENDING, False, true)<br>Call qrp.AddColumn("firstName", "", "",SORT_UNORDERED, False, false)<br>Call qrp.AddColumn("lastName", "", "",SORT_UNORDERED, False, false)
Call grp.AddColumn("idNumber", "", "",SORT ASCENDING, False, False)
Call qrp.AddColumn("OfficeAddress",
                    "@fl('Büroadresse')", "", SORT_UNORDERED, false, False)
```

```
Dim theReaders (1 To 1) As String
the Readers (1) = "*"
```

```
Set vwRslt = thisdb.getView(RSLT VIEW)If Not vwRslt Is Nothing Then Call vwRslt. Remove()
```

```
Set vwRslt = qrp.executeToView(RSLT VIEW, 2, the Readers)
```
[https://help.hcltechsw.com/dom\\_designer/12.0.0/basic/H\\_EXECUTETOVIEW\\_METHOD.html](https://help.hcltechsw.com/dom_designer/12.0.0/basic/H_EXECUTETOVIEW_METHOD.html)

Saves sorted QueryResultsProcessor results to a "results view" in a database. Processes the input collections in the manner specified by the Sort Columns, overriding field values with formulas specified via addFormula calls.

Creates a results view in a host database and returns View object.

#### executeToView

firstName **Überschrift** country **lastName** 

**@fl(** 

s

s

s 6

Α

- French Southern Territories
- ▶ Fülöp-szigetek
- $\triangleright$  Funafuti
- ▶ Gabão
- $\triangleright$  Gabon
- $\triangleright$  Gabun
- $\triangleright$  Gambia
- ▶ Gambijská republika
- $\triangleright$  Gana
- ▶ Georgia
- ▶ Geórgia do Sul e llhas Sandwich do Sul
- ▶ Georgien
- $\blacktriangledown$  Germany

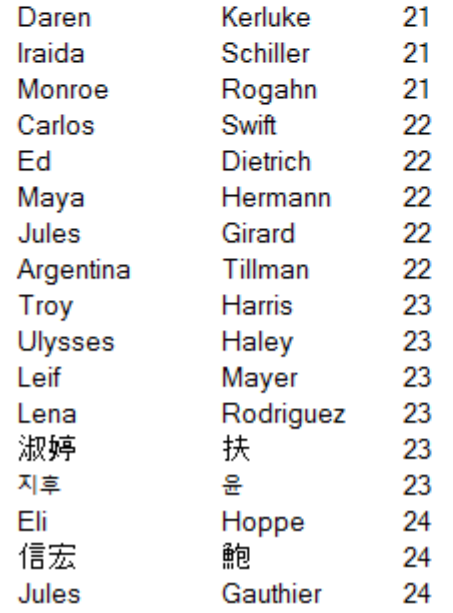

Results views are generated programmatically, so they are designed **to be discarded** after use.

Results views contain unique NoteIDs that **cannot be referenced**.

Security for results views is implemented at the **view level**.

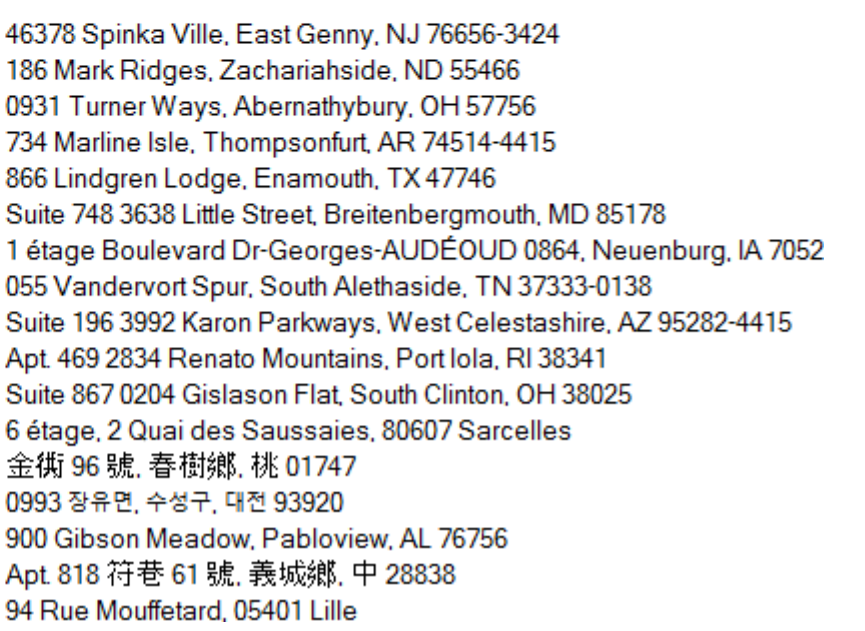

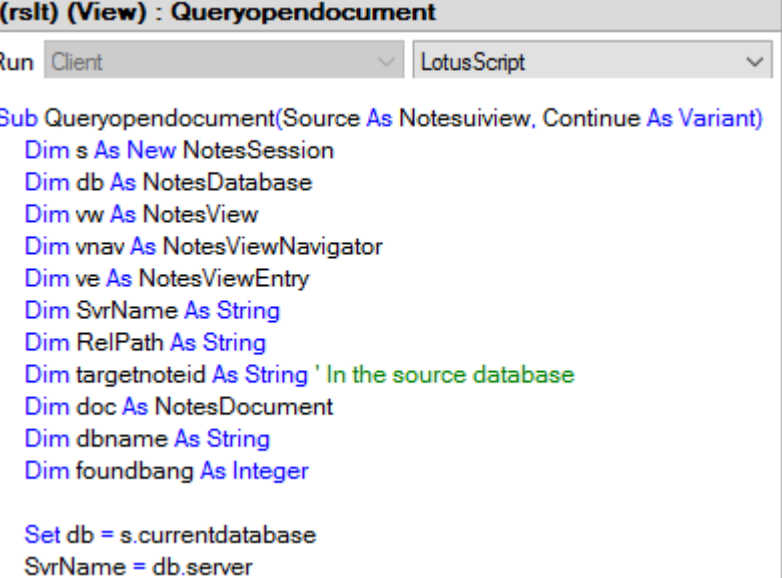

## Call qrp.AddColumn("OfficeAddress", "staff's place", "", SORT UNORDERED, false, False)

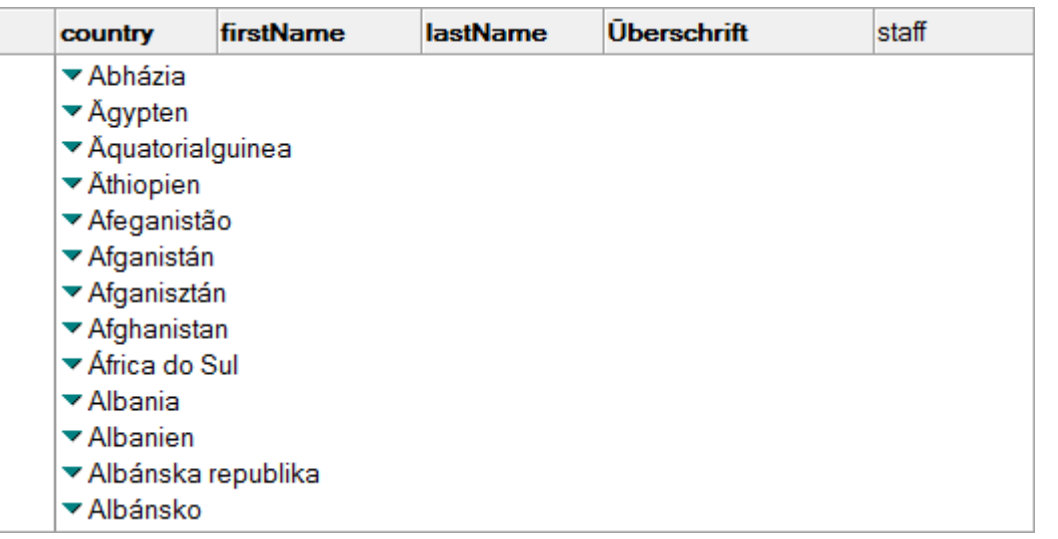

*In line with SPR # MAVACCJG6J, a fix for that issue has been identified. It is subject to changes, but it has been submitted to version 12.0.2. If you need an immediate fix, just let me know so I can request for a hotfix.* – HCL support -

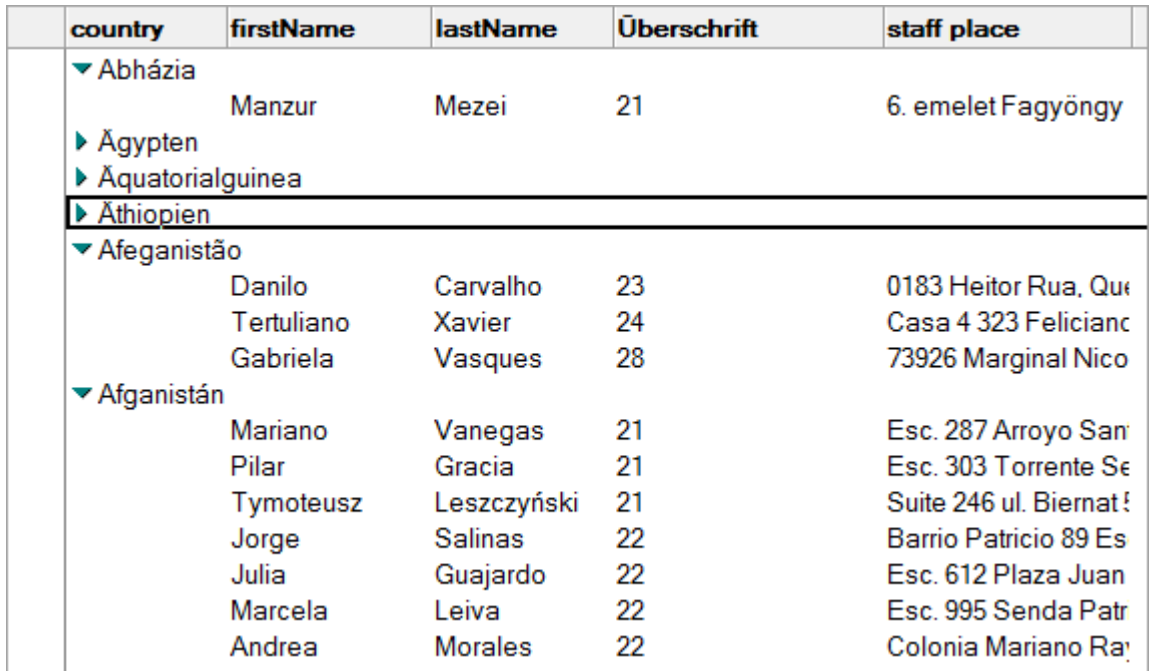

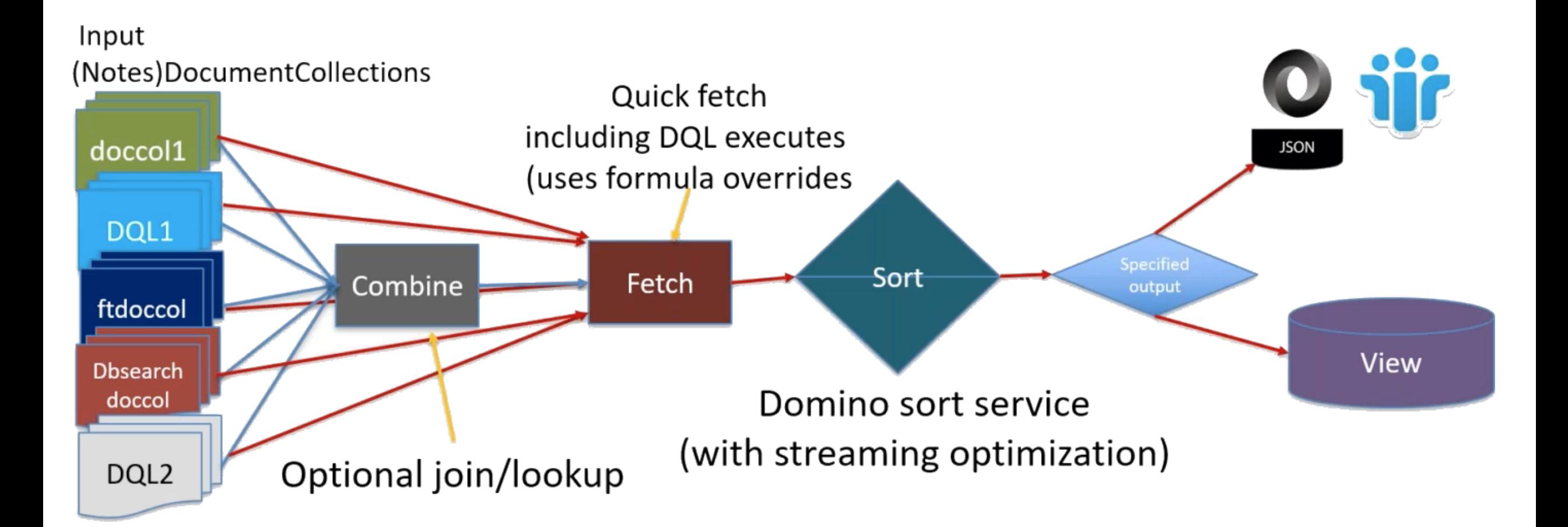

- AddCombineRule (left programmatic name, rule, right programmatic name)
	- $\triangleright$  Prior to sort or view create, combine data using the sort columns (with applied formulas) using the specified rule (or method)
	- $\triangleright$  "Join" is the most familiar rule type, also keyword lookup ++
- SetOutputType (type, viewname, streamtype)
	- $\triangleright$  View (with name) or stream (with streamtype)
- Execute (run the result processor)

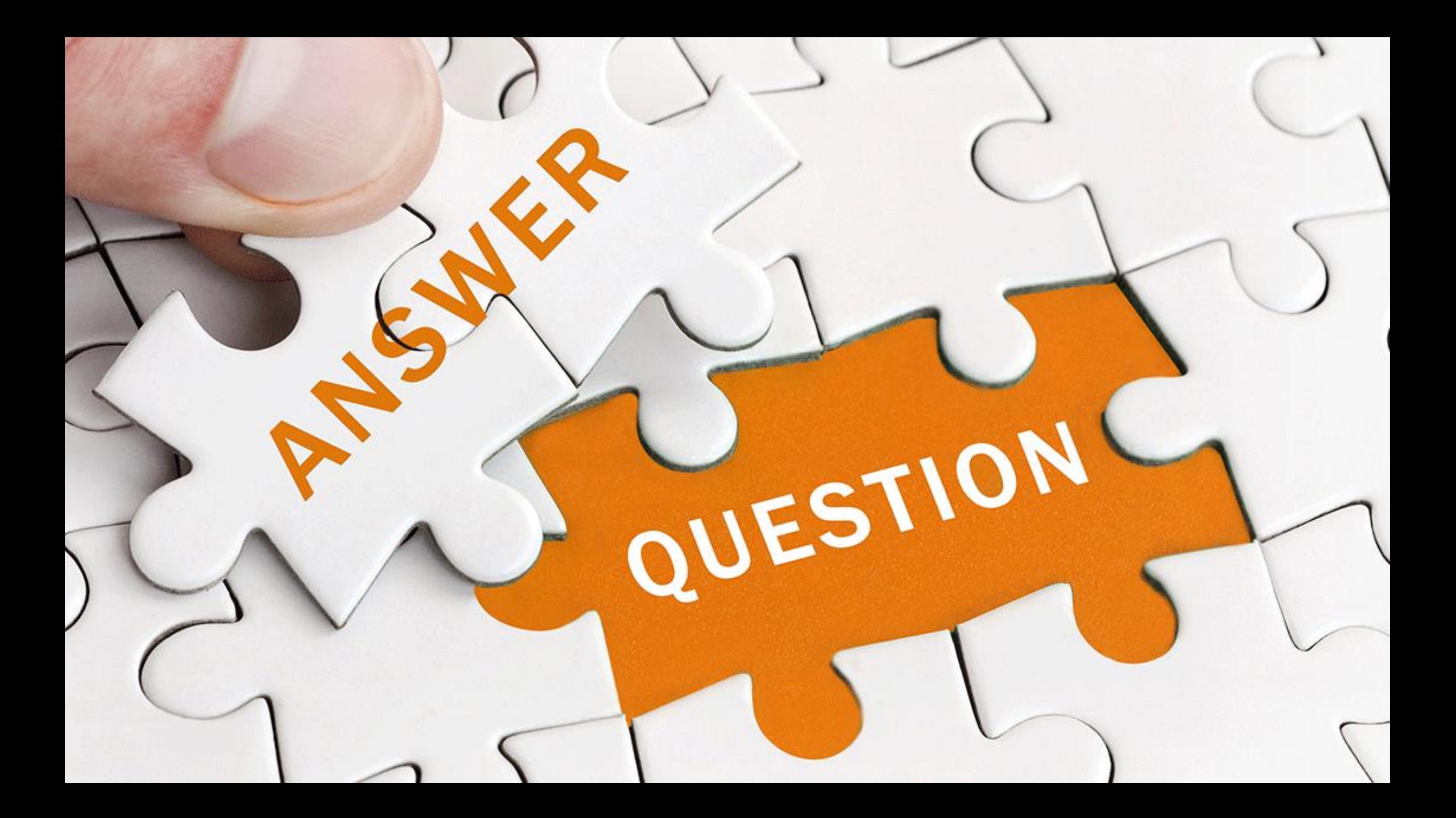

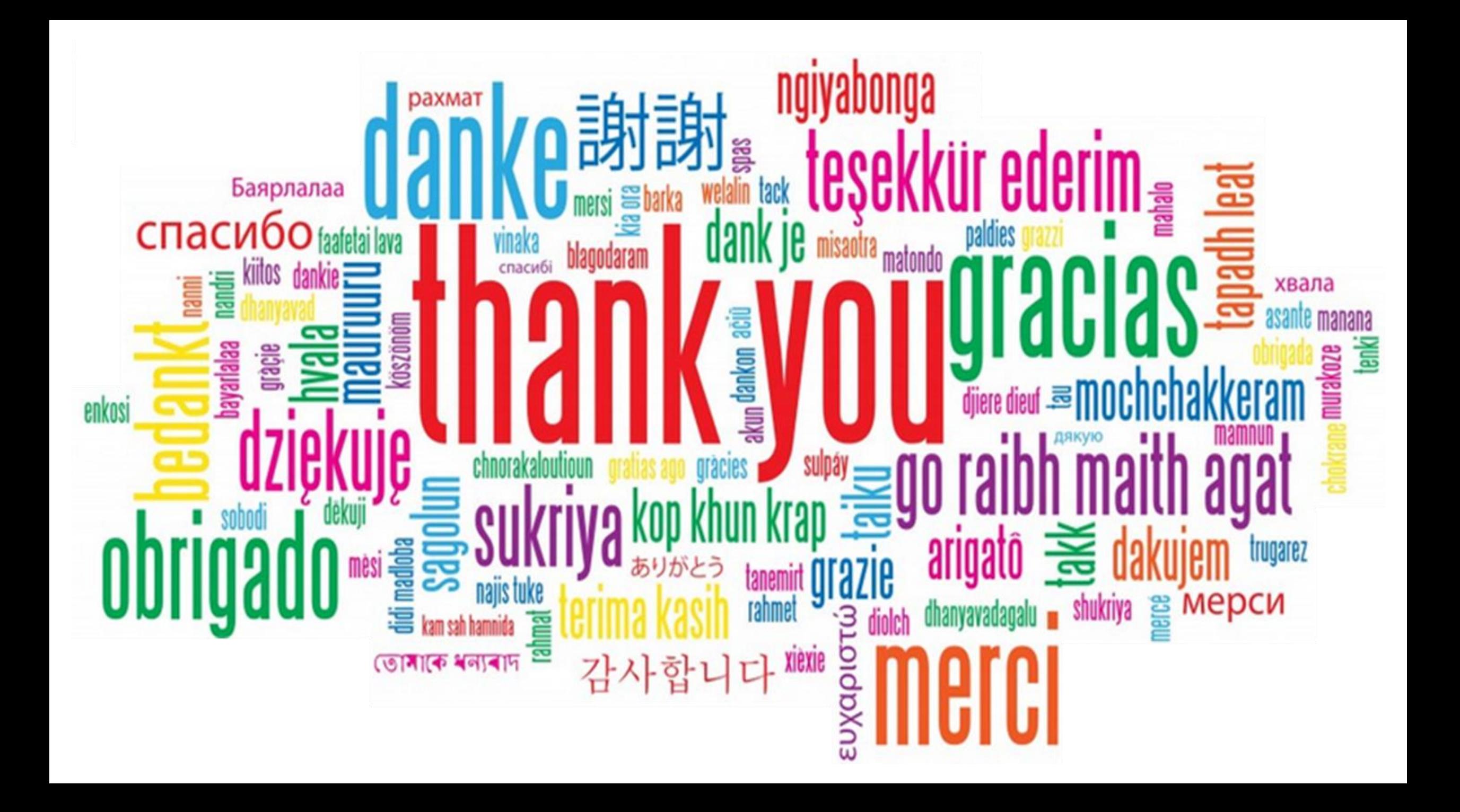

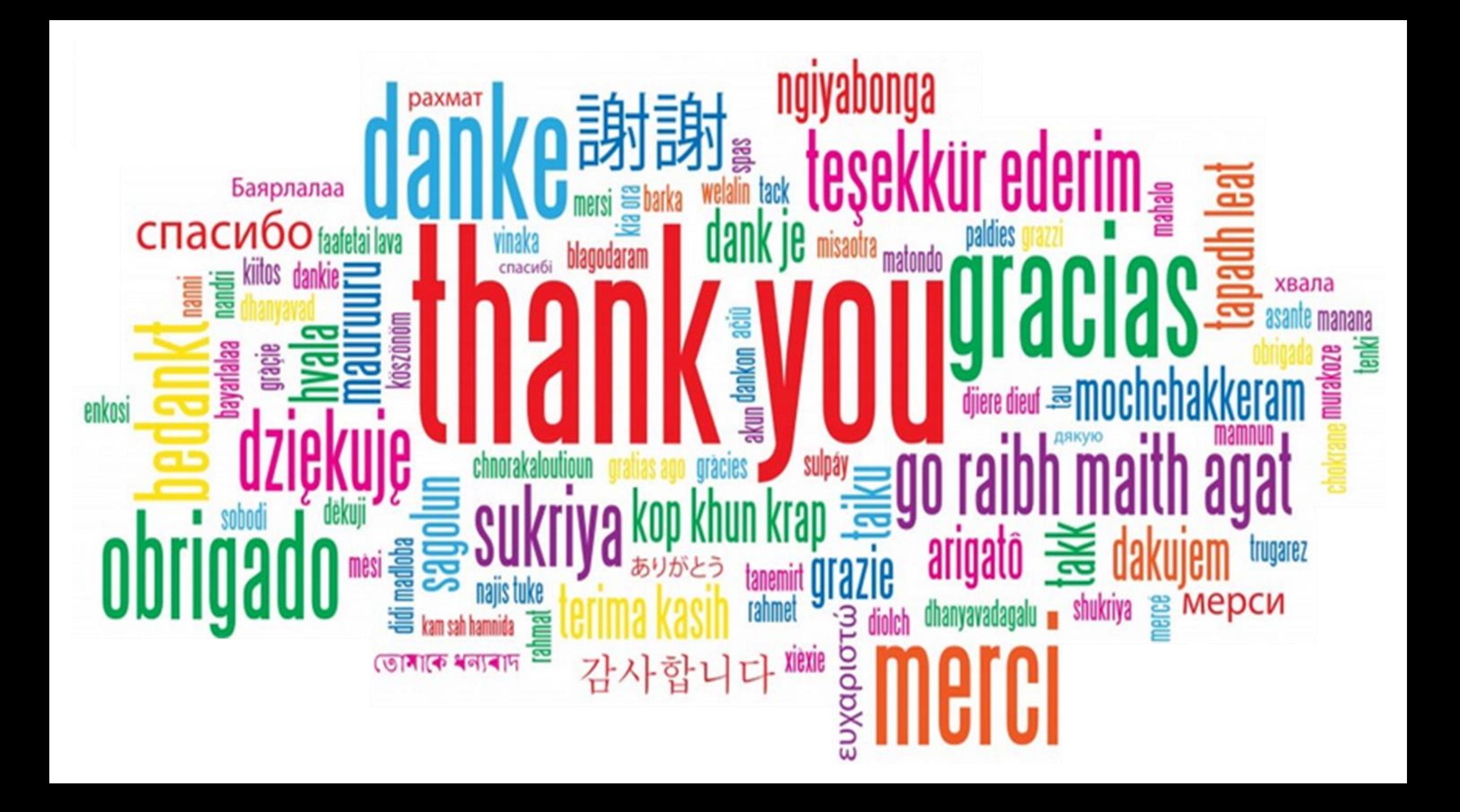

# QUESTIONS?

Use the GoToWebinar Questions Pane

Please keep all questions related to the topics that our speakers are discussing!!! Unrelated Question => post at: <http://openntf.slack.com/>

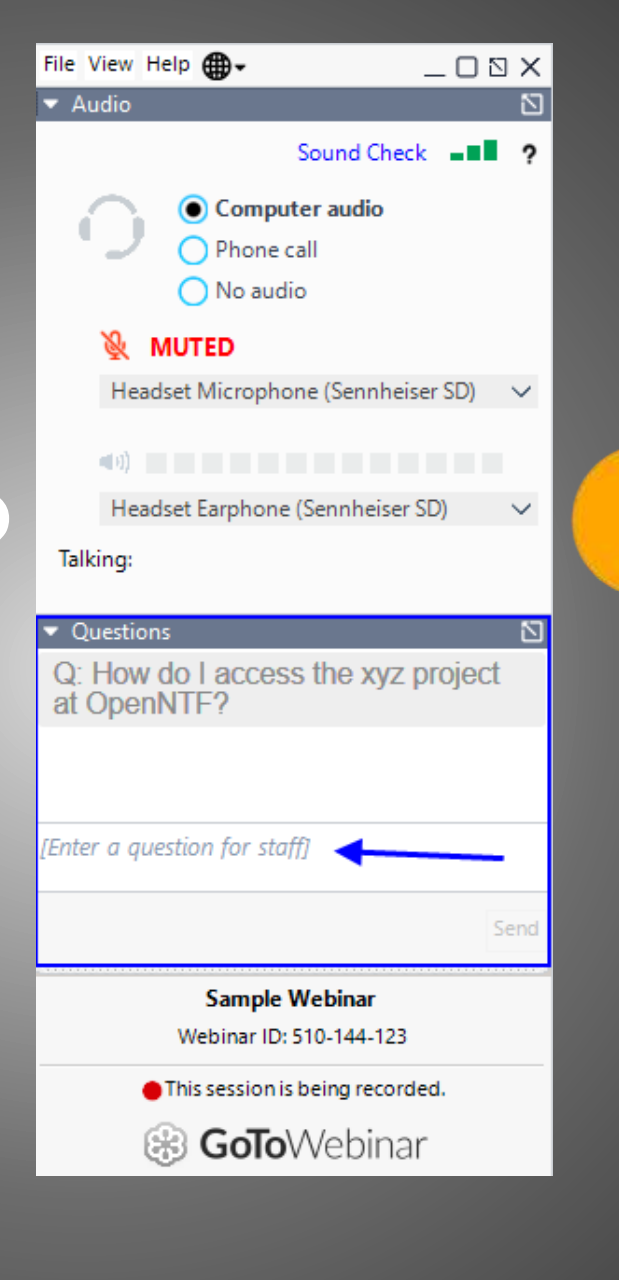

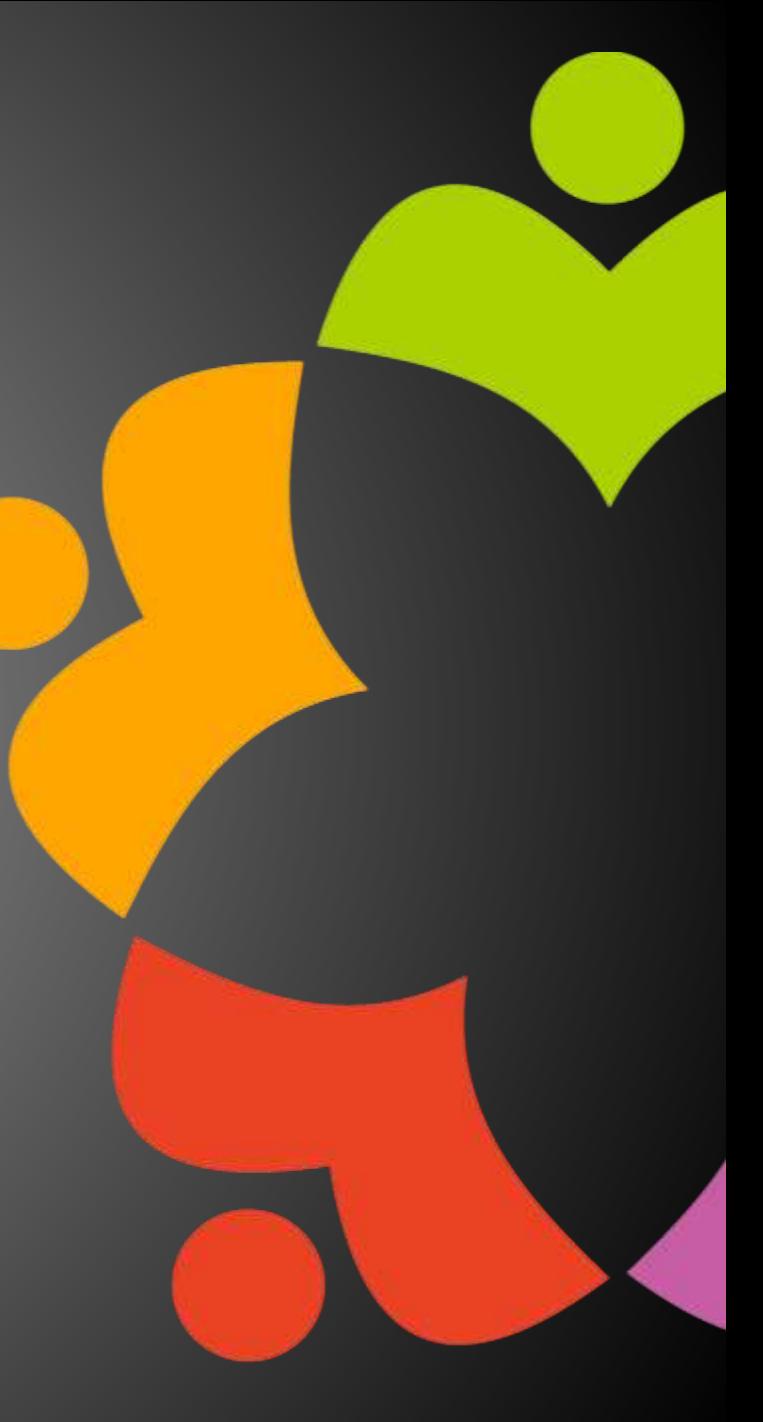